МИНИСТЕРСТВО ОБРАЗОВАНИЯ И НАУКИ РОССИЙСКОЙ ФЕДЕРАЦИИ

ФЕДЕРАЛЬНОЕ АГЕНТСТВО ПО ОБРАЗОВАНИЮ

САНКТ-ПЕТЕРБУРГСКИЙ ГОСУДАРСТВЕННЫЙ УНИВЕРСИТЕТ ИНФОРМАЦИОННЫХ ТЕХНОЛОГИЙ, МЕХАНИКИ И ОПТИКИ

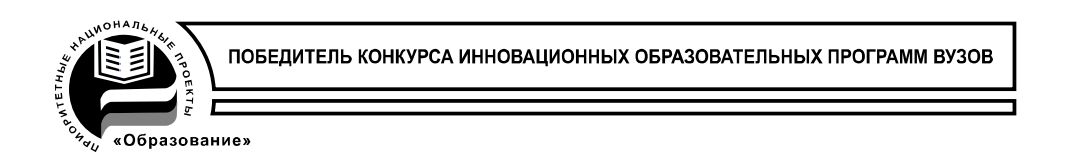

# **В.А. Толмачев, А.А. Усольцев, Д.В. Лукичев, М.В. Никитина**

# **ОБЩАЯ ЭЛЕКТРОТЕХНИКА**

Методические указания к лабораторному практикуму

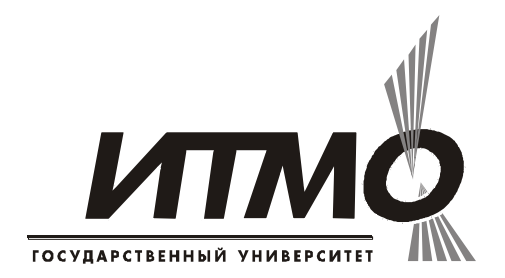

**Санкт-Петербург**

**2009**

Толмачёв В.А., Усольцев А.А., Лукичёв Д.В., Никитина М.В. Общая электротехника: Методические указания к лабораторному практикуму. СПб: СПбГУ ИТМО, 2009. – 69 с.

Пособие содержит методические указания к шести лабораторным работам по разделу «Электрические цепи» и четырём – по разделу «Электрические машины» курса «Общая электротехника».

Пособие составлено с учётом проведения лабораторных работ на специализированных стендах лабораторий электрических цепей и электрических машин кафедры электротехники и прецизионных электромеханических систем СПб ГУ ИТМО.

Пособие предназначено для студентов технических направлений подготовки (специальностей) неэлектротехнического профиля.

Рекомендовано к печати учёным советом факультета компьютерных технологий и управления, 11.11.2008, протокол №4.

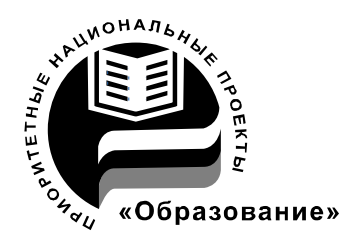

В 2007 году СПбГУ ИТМО стал победителем конкурса инновационных образовательных программ вузов России на 2007–2008 годы. Реализация инновационной образовательной программы «Инновационная система подготовки специалистов нового поколения в области информационных и оптических технологий» позволит выйти на качественно новый уровень подготовки выпускников и удовлетворить возрастающий спрос на специалистов в информационной, оптической и других высокотехнологичных отраслях экономики.

> Санкт-Петербургский государственный университет информационных технологий, механики и оптики, 2009

> В.А. Толмачев, А.А. Усольцев, Д.В. Лукичев, М.В. Никитина, 2009

# **СОДЕРЖАНИЕ**

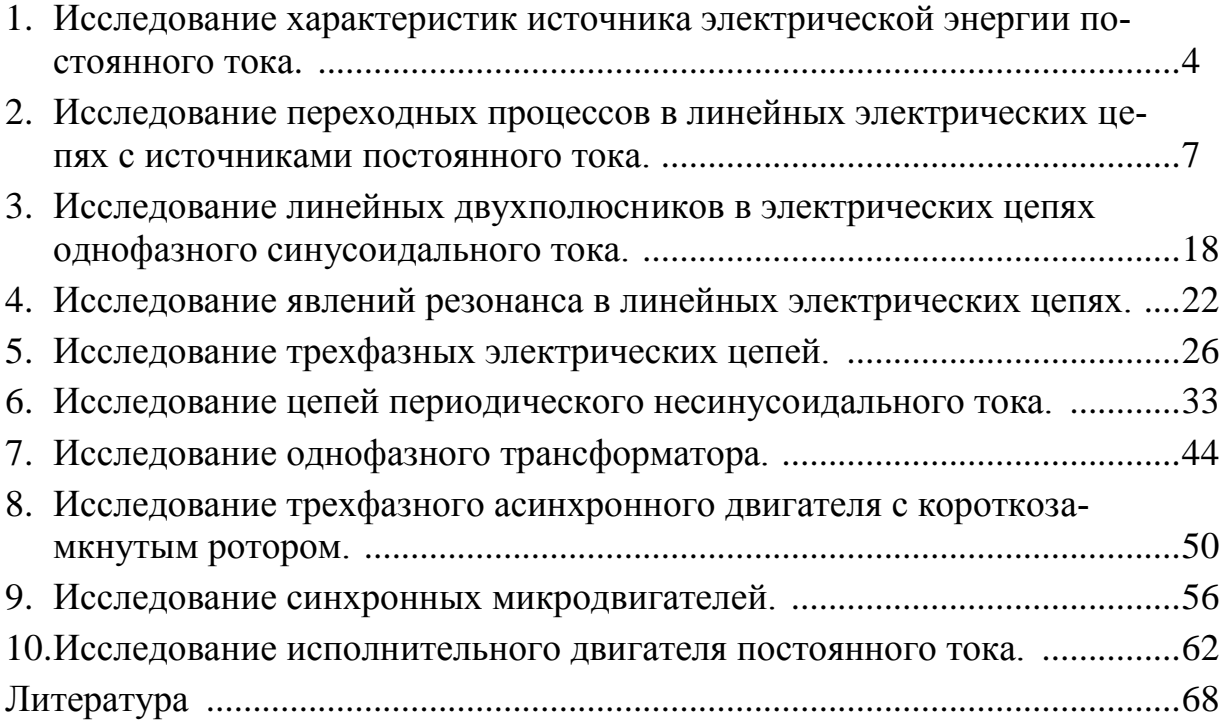

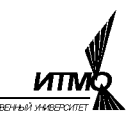

Лабораторная работа 1

# ИССЛЕДОВАНИЕ ХАРАКТЕРИСТИК ИСТОЧНИКА ЭЛЕКТРИЧЕСКОЙ ЭНЕРГИИ ПОСТОЯННОГО ТОКА

Цель работы – исследование режимов работы и экспериментальное определение параметров схемы замещения источника электрической энергии.

#### *Указания к выполнению работы*

К выполнению работы следует приступать после изучения раздела «Источники электрической энергии» по одному из учебников списка литературы, приведённого в конце настоящего пособия.

# *Программа работы*

1. Исследование внешней характеристики источника электрической энергии.

2. Определение параметров схемы замещения источника по экспериментальным данным.

# *Краткие пояснения*

Исследуемым источником электрической энергии в эксперименте является генератор сигналов типа Г6-15. В режиме подготовки на основном выходе генератора формируется напряжение постоянного тока, величина которого равна значению, установленному на лимбе регулятора амплитуды.

Нагрузкой источника является магазин сопротивлений типа Р4830.

#### *Порядок выполнения работы*

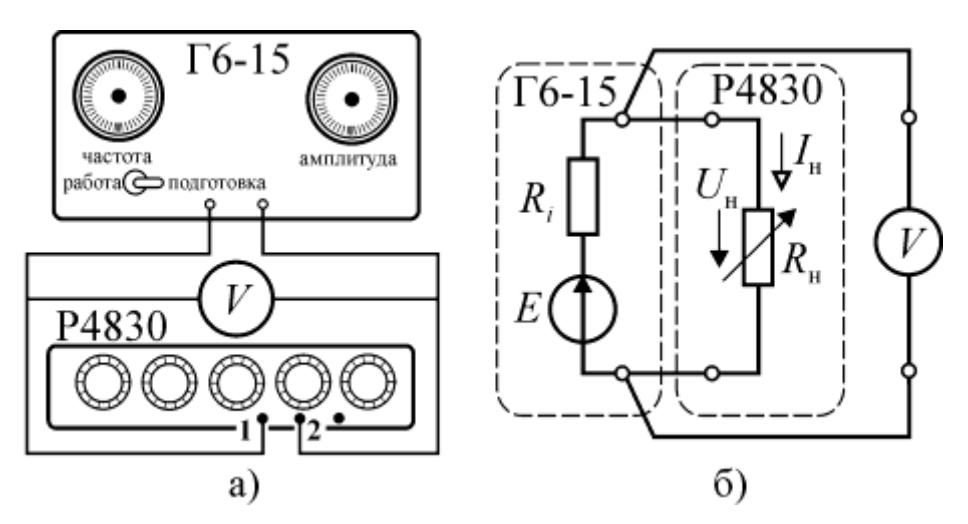

Рис. 1.1. Схема эксперимента *а*) и схема замещения цепи *б*)

1. Собрать электрическую цепь, представленную на рисунке 1.1.

 $\overline{a}$ 

<sup>\*</sup> *Во избежание случайной перегрузки генератора, нужно использовать высокоомные декады магазина сопротивлений Р4930, т.е. подключаться к выводам 1 и 2.*

2. Перевести тумблер «Работа/Подготовка» в положение «Подготовка» и включить режим «Вых. сопрот. 600 Ом» (установить в нажатое состояние кнопку).

3. Предъявить схему для проверки лаборанту или преподавателю и получить от них задание на величину выходного напряжения источника в эксперименте  $(1...10B)$ .

4. Установить на лимбе «Амплитуда» значение напряжения, заданное преподавателем и включить тумблер «Сеть».

5. Временно отключив проводник, соединяющий исследуемый источник с магазином сопротивлений, измерить вольтметром *V* напряжение холостого хода *U*<sup>0</sup> и занести полученный результат в таблицу 1.1, после чего восстановить цепь.

6. Изменяя сопротивление магазина, определить значение, при котором напряжение в нагрузке будет равно *U*0/2 (экспериментальное значение внутреннего сопротивления  $R_{i,j}$ ) и занести в таблицу 1.1.

7. Изменяя сопротивление магазина в соответствии с последовательностью значений *R*<sup>н</sup> таблицы 1.1, произвести измерения напряжения *U*<sup>н</sup> и занести в таблицу 1.1.

4. Рассчитать и занести в таблицу 1.1 значения:

• тока в нагрузке  $I_{\text{H}k} = 1000 \cdot U_{\text{H}k} / R_{\text{H}k}$  [MA];

• мощности, рассеиваемой в нагрузке  $P_{\text{H}k} = 1000 \cdot U_{\text{H}k}^2 / R_{\text{H}k}$  [мВт].

где  $k = 0...5$  – номер строки таблицы 1.1.

5. Для каждой пары значений токов и напряжений строк  $k = 1...5$  рассчитать и занести в таблицу 1.1 внутреннее сопротивление источника – гать и занести в таблицу 1.1 внутреннее сопротивление источника –<br> $R_{ik} = 1000 \cdot (U_{nk} - U_{nk+1}) / (I_{nk+1} - I_{nk})$  [Ом], а затем найти оценку внутреннего сопротивления источника *Ri* в виде среднего геометрического значения –

$$
R_i = \sqrt{\sum_{k=1}^{4} R_{ik}^2}.
$$

 $\overline{a}$ 

6. Рассчитать и занести в таблицу 1.1 значения:

- коэффициента полезного действия  $\eta_k = R_{\text{H}k}/(R_i + R_{\text{H}k});$
- тока короткого замыкания источника  $I_{\text{K3}} = 1000 \cdot U_0 / R_i$ .

7. Через точки  $[0, E=U_0]$  и  $[I_{K3}, 0]$  построить линию расчетной внешней характеристики и на этой же плоскости показать точки экспериментальной характеристики в соответствии с таблицей 1.1.

Оценка величины внутреннего сопротивления источника производится по среднему геометрическому значению для уменьшения погрешности, связанной с низким классом точности приборов УС.

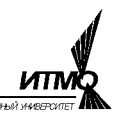

8. По данным таблицы 1.1 построить зависимости мощности в нагрузке  $P_{\text{H}}(I_{\text{H}})$  и КПД  $\eta(I_{\text{H}})$ .

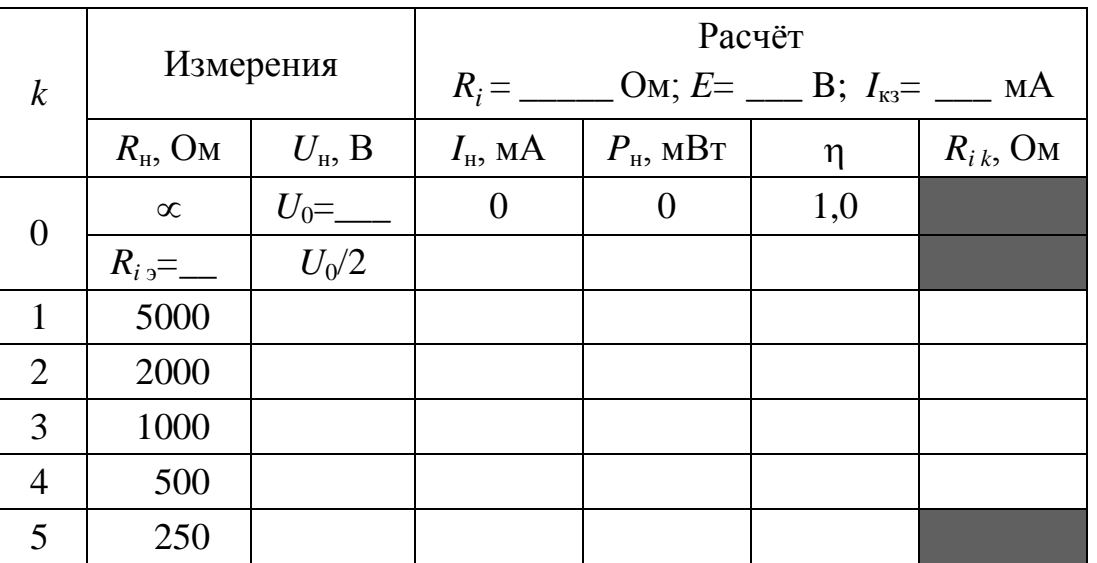

# Таблица 1.1

Содержание отчета:

1. Схема эксперимента и схема замещения источника электрической энергии.

2. Заполненная таблица 1.1.

3. Расчётная и экспериментальная внешние характеристики источника.

4. Графики зависимостей  $P_{\text{H}}(I_{\text{H}})$  и  $\eta(I_{\text{H}})$ .

5. Выводы по работе.

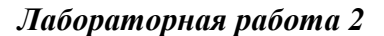

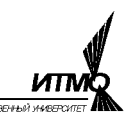

# ИССЛЕДОВАНИЕ ПЕРЕХОДНЫХ ПРОЦЕССОВ В ЛИНЕЙНЫХ ЭЛЕКТРИЧЕСКИХ ЦЕПЯХ С ИСТОЧНИКАМИ ПОСТОЯННОГО ТОКА

Цель работы – экспериментальное исследование переходных процессов в простейших электрических цепях первого и второго порядков с источником постоянного напряжения.

#### *Указания к выполнению работы*

Перед выполнением работы следует изучить раздел «Переходные процессы» по одному из учебников списка литературы, приведённого в конце настоящего пособия, и выполнить необходимые расчеты при заданных преподавателем параметрах электрических цепей и выходном напряжении генератора.

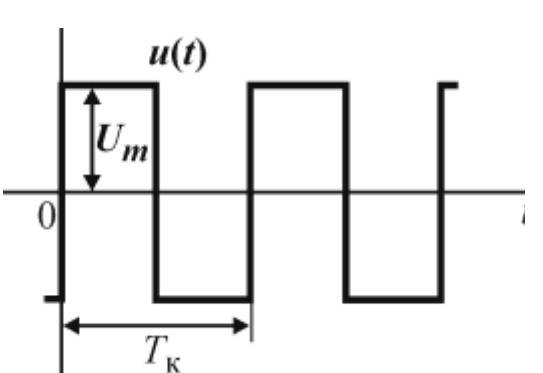

Рис. 2.1. Напряжение на входе исследуемой цепи.

#### *Краткие пояснения*

Исследование переходных процессов в данной работе проводится при подключении электрической цепи к источнику постоянного напряжения, скачкообразно изменяющегося от  $+U_m$  до  $-U_m$ с периодом коммутации  $T_{\rm K}$  (рис. 2.1).

*Цепи RC и RL*. Электрические цепи с одним реактивным элементом называются цепями первого порядка. Простейшими примерами таких цепей являются последовательные соединения резистивного и ем-

костного или индуктивного элементов (рис. 2.2). При подключении цепи к источнику постоянного напряжения токи и напряжения на ее элементах будут изменяться по экспоненциальным зависимостям, приведенным в таблице 2.1.

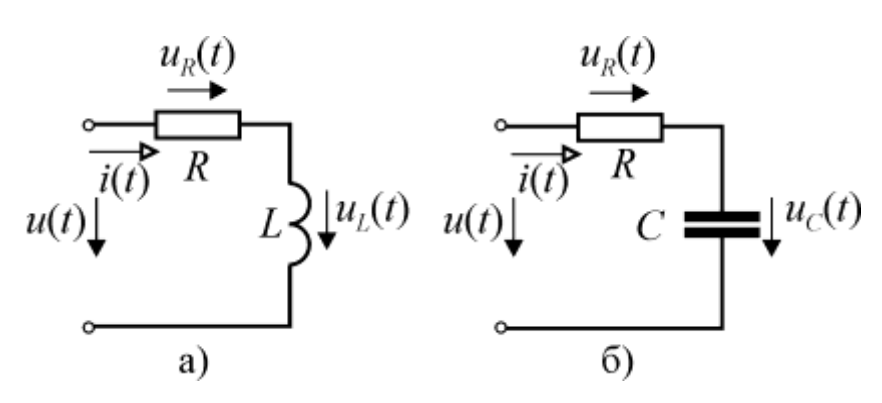

Рис. 2.2. Простейшие электрические цепи первого порядка

Скачкообразное изменение входного напря-жения *RC*-цепи вызывает скачкообразное изменение тока и напряжения на резистивном элементе с после-дующим уменьшением их до нуля по экспоненте, в то время как напряжение на емкостном элементе при скачках входного

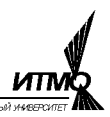

напряжения изменяется экспоненциально и непрерывно в момент коммутации.

В RL-цепи в момент коммутации происходит скачок напряжения на индуктивном элементе, а ток и напряжение на резисторе изменяются непрерывно.

Постоянная времени экспоненты переходного процесса т является важнейшим параметром, определяющим длительность переходного процесса, а также скорость изменения тока в цепи и напряжений на ее элементах. Экспериментально ее можно определить по любой точке с известным уровнем сигнала. Относительные уровни экспоненциальных сигналов вида  $a(t) = Ae^{-t/\tau}$  $u$   $a(t) = A(1 - e^{-t/\tau})$  равны соответственно<br>  $d = \frac{a(t_d)}{4} = e^{-t/\tau}$   $u$   $d = 1 - \frac{a(t_d)}{4} = e^{-t/\tau}$  $(2.1)$ 

где  $0 \le d \le 1, 0$  – относительный уровень сигнала в момент времени  $t_d$ . Отсюда можно определить значение  $\tau$ , например, по времени  $t_{0.5}$ , т.е. по времени когда ток или напряжение на любом элементе цепи достигают половины своего амплитудного значения

$$
\tau = \frac{t_{0.5}}{\ln 2} \approx 1,44 \cdot t_{0.5}
$$
 (2.2)

Цепь RLC. Простейшей электрической цепью второго порядка является последовательное соединение резистивного, индуктивного и емкостного

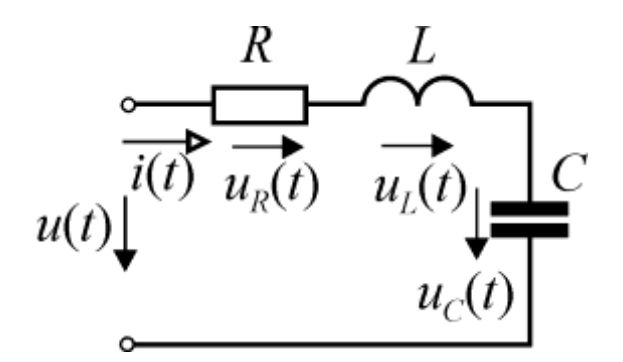

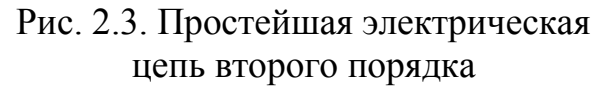

элементов (рис. 2.3). Переходные функции тока и напряжений на элементах цепи (см. таблицу 2.2) могут иметь апериодический или колебательный характер, т.е. эти функции могут иметь один или несколько экстремумов. Математически тип переходного процесса полностью определяется корнями характеристического уравнения  $p^2 LC + pRC + 1 = 0$ , которые зависят от соотношения параметров R, L и C. Изменить характер про-

цесса можно вариацией любого из этих параметров или их сочетаний, однако проще всего это сделать изменением резистивного сопротивления R.

При апериодическом процессе переходные функции представляют собой сумму двух экспонент с постоянными времени

$$
\tau_1 = \left| \frac{1}{p_1} \right| \quad \text{if} \quad \tau_2 = \left| \frac{1}{p_2} \right| \ ,
$$

причём  $\tau_1 > \tau_2$ . Пренебрегая влиянием быстро затухающей экспоненты, длительность переходного процесса с достаточной точностью можно определить по первому корню характеристического уравнения:

$$
\theta_p = 3\tau_1 = \frac{3}{\delta - \sqrt{\delta^2 - \omega_0^2}},
$$
\n
$$
\omega_0 = \sqrt{\frac{1}{LC}}.
$$
\n(2.3)

где –  $\delta = \frac{R}{2L}$ ,  $V_{LC}$ 

Пользуясь выражениями (2.1), можно экспериментально определить эту длительность по времени нарастания напряжения на конденсаторе до значения равного 0,9 от установившегося значения -  $t_{0,9}$  как

$$
\theta_9 = 3\tau_1 = 3\frac{t_{0,9}}{\ln 10} \approx 1.3 \cdot t_{0,9} \,. \tag{2.4}
$$

При колебательном процессе затухание  $\delta$  и частоту свободных колебаний о можно определить расчетным путем как

Таблица 2.1

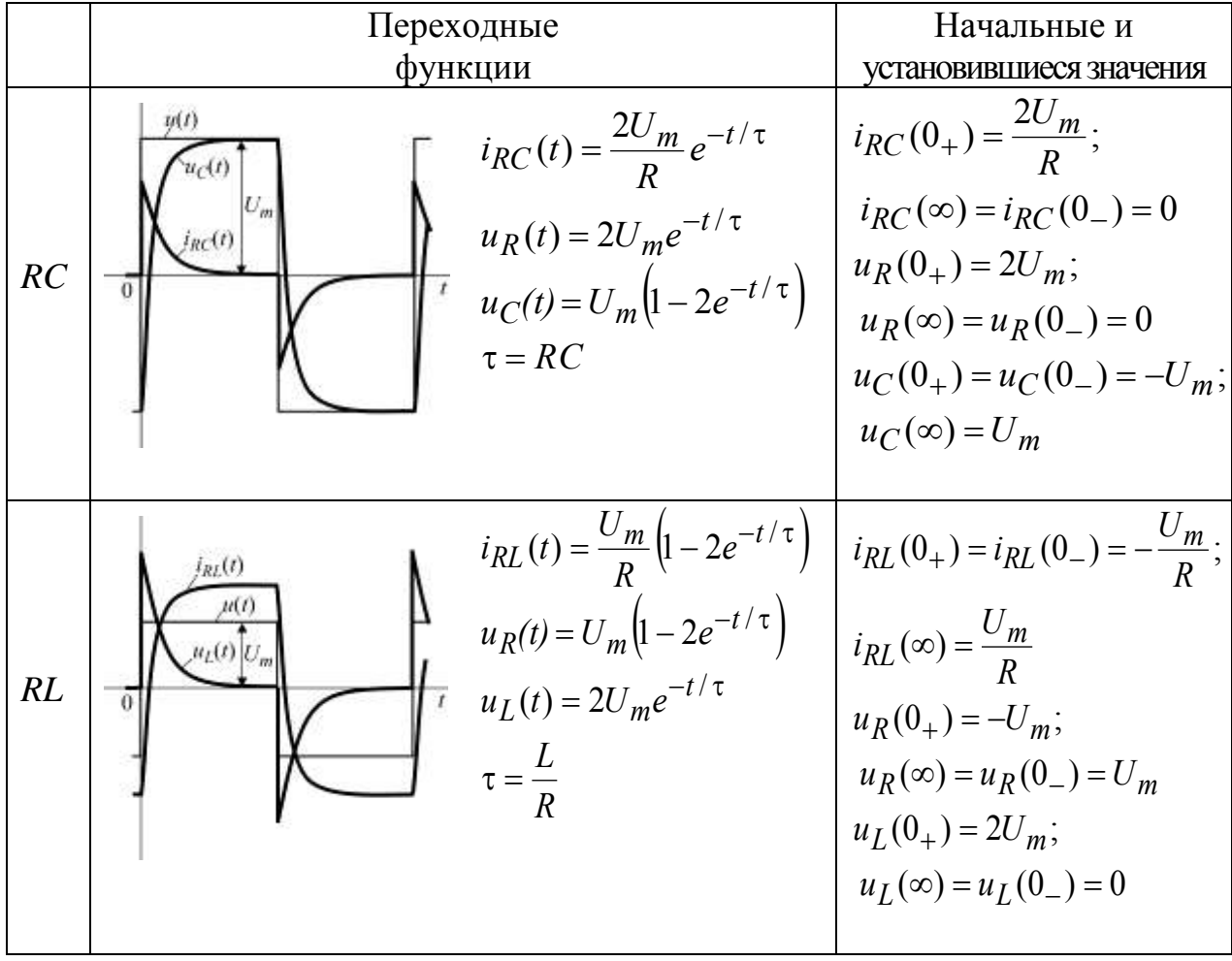

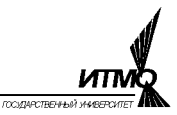

$$
\delta_p = \frac{R}{2L} \quad \text{if} \quad \omega_p = \sqrt{\frac{1}{LC} - \delta^2} \,. \tag{2.5}
$$

Экспериментально эти параметры определяются по двум соседним амплитудам колебаний тока  $i_{m1}$ ,  $i_{m2}$ и периоду колебаний  $T$ :

$$
\delta_3 = \frac{\ln\left(\frac{i_{1m}}{i_{2m}}\right)}{T} \quad \text{if} \quad \omega_3 = \frac{2\pi}{T}.
$$
 (2.6)

Таблица 2.2.

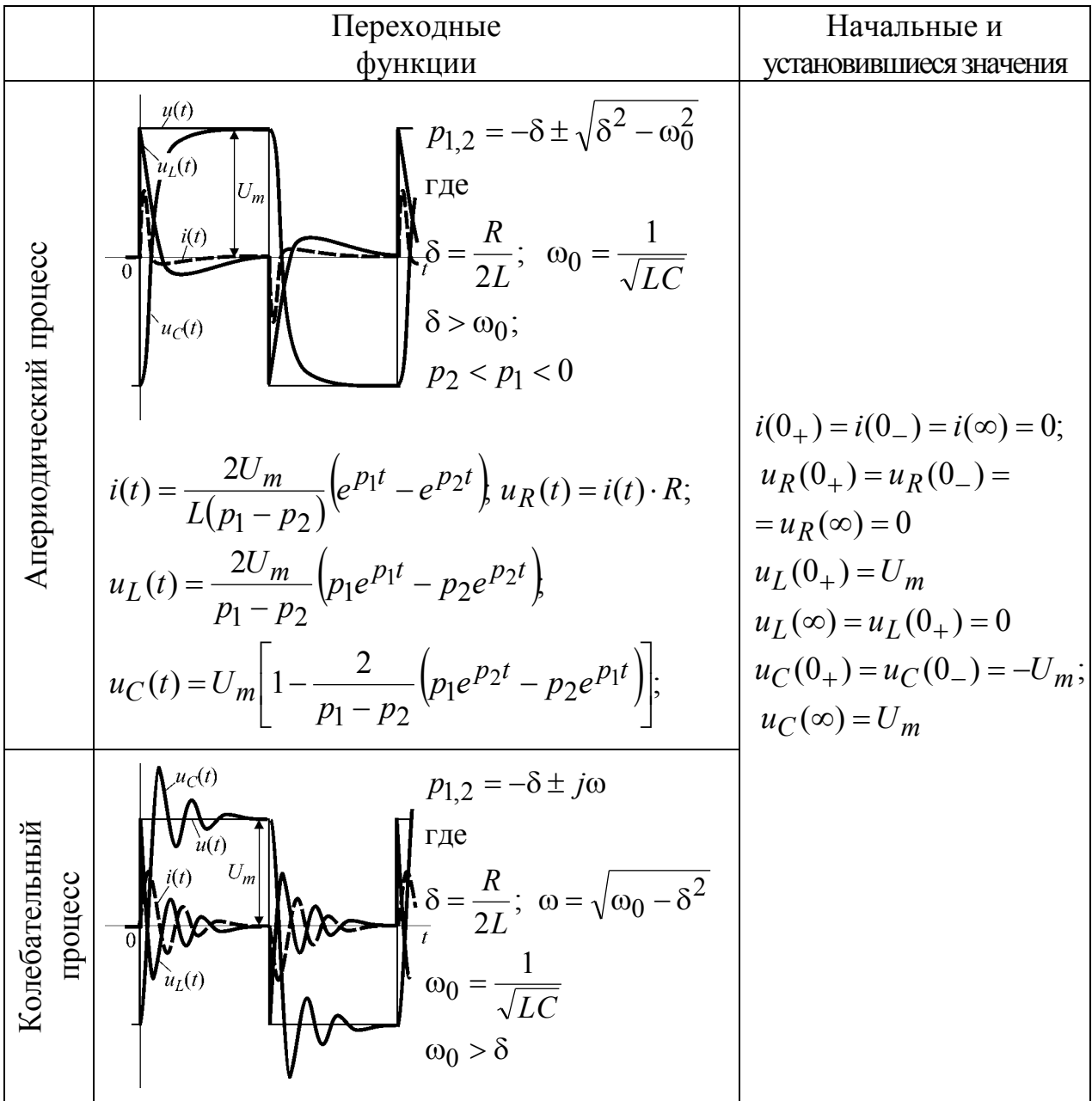

$$
i(t) = \frac{2U_m}{\omega L} e^{-\delta t} \sin \omega t; \ u_R(t) = i(t) \cdot R;
$$
  
\n
$$
u_L(t) = 2U_m \varpi e^{-\delta t} \cos(\omega t + \beta);
$$
  
\n
$$
u_C(t) = U_m \left[1 - 2\varpi e^{-\delta t} \cos(\omega t - \beta)\right]
$$
  
\n
$$
\tau \varpi e
$$
  
\n
$$
\varpi = \frac{\omega_0}{\omega}; \ \beta = \arctg\left(\frac{\delta}{\omega}\right)
$$

# Программа работы

- 1. Исследование переходных процессов в цепях первого порядка.
	- 1.1. Исследование переходного процесса в RC-цепи.
	- 1.2. Исследование переходного процесса в RL-цепи.
- 2. Исследование переходных процессов в RLC-цепи.
	- 2.1. Исследование апериодического переходного процесса.
	- 2.2. Исследование колебательного переходного процесса.

Приборы и оборудование

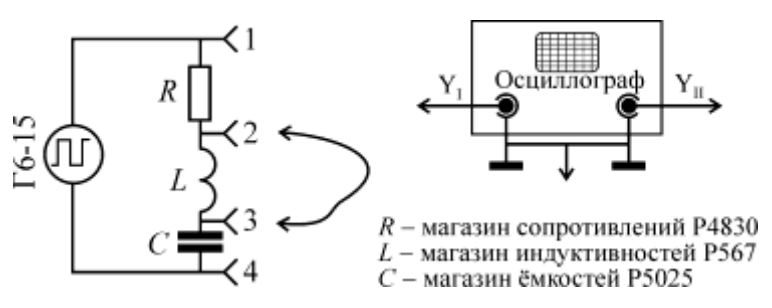

Рис. 2.4. Схема проведения опытов

5. Магазин индуктивностей Р567

- 1. Генератор сигналов специальной формы  $\Gamma$ 6-15
- 2. Осциллограф двухканальный С1-83
- 3. Магазин сопротивлений Р4830
- 4. Магазин емкостей P5025

Таблица 2.3.

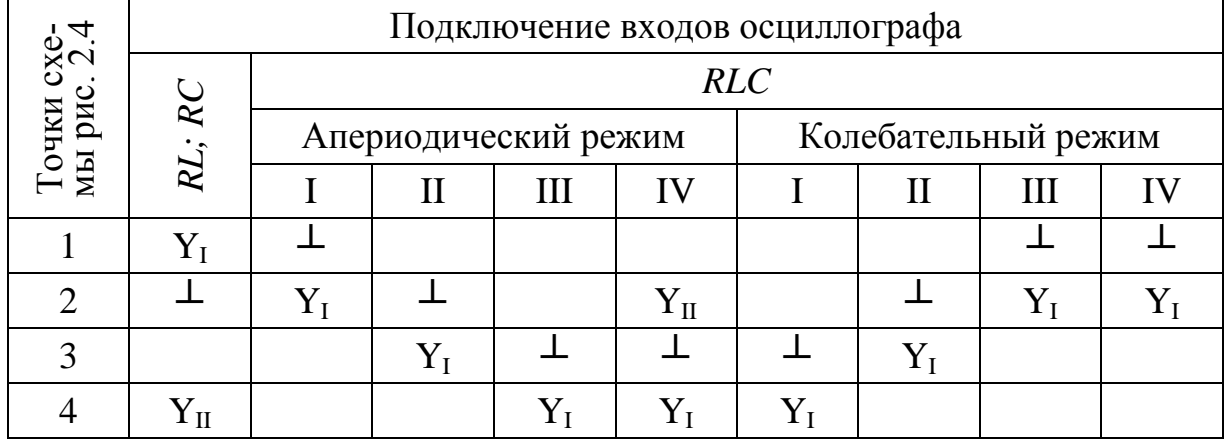

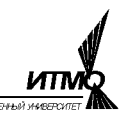

# *Порядок выполнения работы*

- *1. Исследование переходных процессов в цепях первого порядка.*
- a) Собрать электрическую схему, показанную на рис. 2.4.
- b) Установить на магазинах сопротивлений, емкостей и индуктивностей значения параметров цепи, заданные преподавателем.
- c) Установить прямоугольную форму выходного сигнала генератора Г6-15, частоту 1 кГц и амплитуду  $7 \div 8$  В.
- d) Подключить входы осциллографа в соответствии с таблицей 2.3 и соединить перемычкой точки 2 и 3, замкнув магазин индуктивностей.
- e) Включить и настроить осциллограф так, чтобы на экране было изображение сигналов приблизительно соответствующее одному периоду коммутации (рис. 2.5 *а*). При этом ручки плавной настройки вертикального отклонения каналов осциллографа должны быть зафиксированы в крайнем

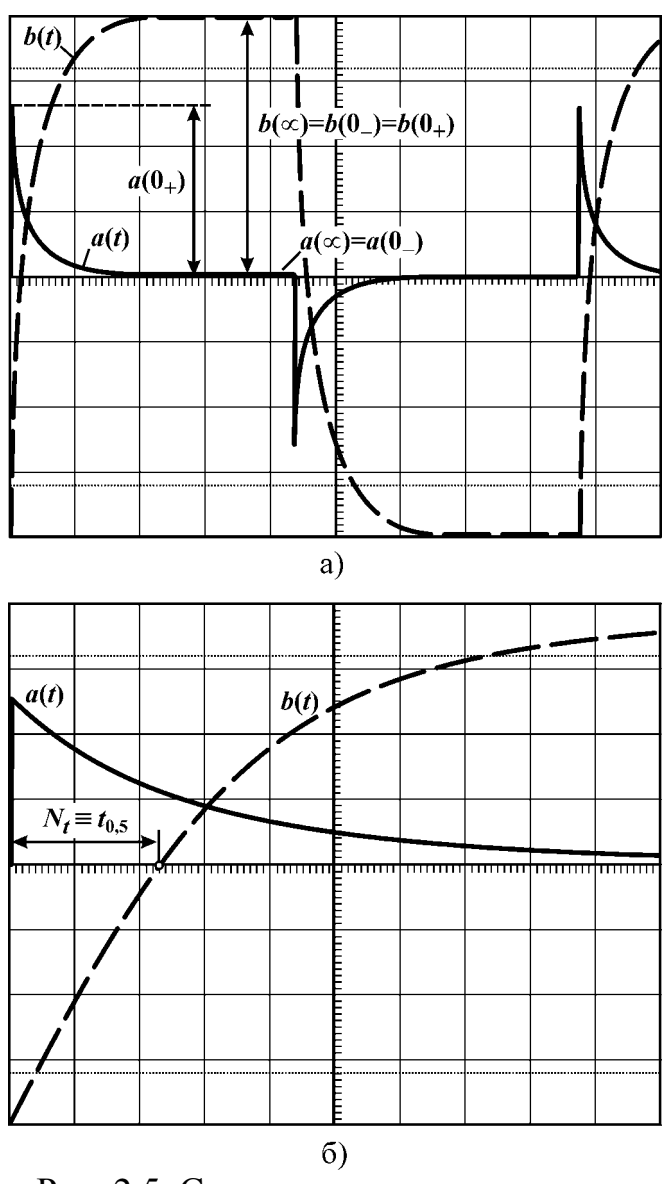

Рис. 2.5. Сигналы тока и напряжения

правом положении (по часовой стрелке).

- f) Если максимальный уровень сигнала напряжения на конденсаторе (*RC*-цепь) или тока в индуктивности (*RL*-цепь) не совпадает с крайними горизонтальными линиями экрана, подстроить амплитуду генератора Г6-15 так, чтобы совпадение с крайними линиями было точным (сигнал *b*(*t*) на рис. 2.5 *а*).
- g) По шкале генератора Г6-15 определить амплитуду сигнала *U<sup>m</sup>* и зарисовать изображение сигналов.
- h) Смещая сигналы по горизонтали к центральной вертикальной линии экрана, измерить отрезки, соответствующие начальным и установившимся значениям тока и напряжения, а затем определить их, пользуясь таблицей 2.4, и сопоставить с расчетными значениями (таблица 2.1), после чего занести в таблицу 2.5.

і) Зафиксировать щелчком ручку плавной регулировки коэффициента развертки в правом положении, а затем переключателем развертки получить такое изображение, при котором точка пересечения сигнала  $b(t)$  с центральной горизонтальной линией экрана будет располагаться возможно ближе к правому краю.

Таблина 2.4 $*$ 

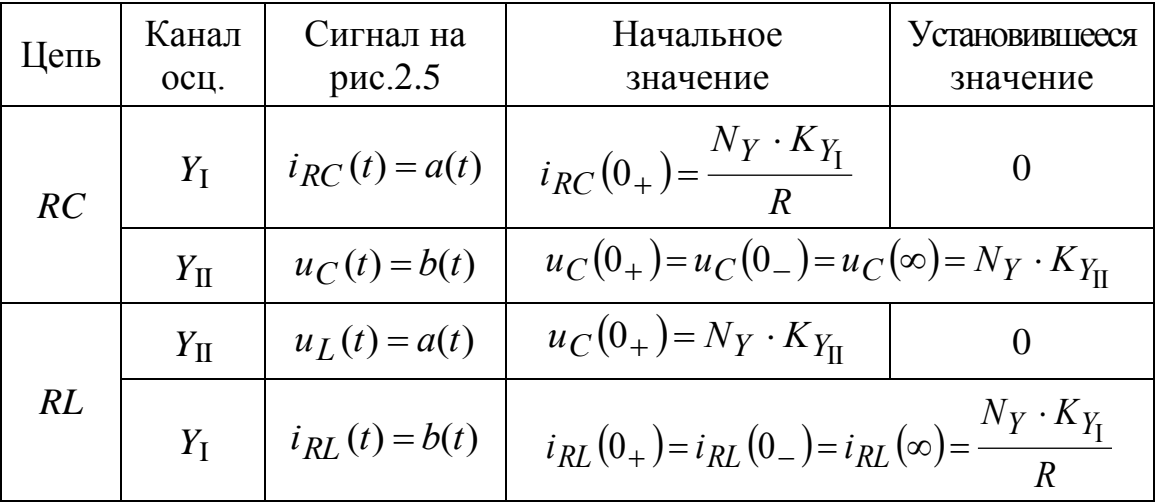

- ј) Измерить отрезок  $N_t$ в делениях (2,3 дел на рис. 2.5 б) и, определив по положению переключателя коэффициента развертки значение  $K_t$ , найти время  $t_{0,5} = N_t \cdot K_t$ , а затем постоянную времени экспоненты  $\tau_3$  по выражению (2.2). Сопоставить полученное значение  $\tau_2$  с расчетным значением  $\tau_p$  из таблицы 2.1 и занести эти данные в таблицу 2.5.
- k) Переключить штекер перемычки из точки 2 в точку 4 (рис. 2.4) и повторить п.п. *e-j* для RL -цепи.

# 2. Исследование переходных процессов в RLC-цепи.

# 2.1. Апериодический переходный процесс.

- а) Собрать электрическую схему, показанную на рис. 2.4.
- b) Установить на магазине сопротивлений значение 6000 Ом, а на магазинах емкостей и индуктивностей значения, заданные преподавателем.
- с) Установить прямоугольную форму выходного сигнала генератора Г6-15, амплитуду 7÷8 В и заданную частоту.
- d) Подключить вход осциллографа Y<sub>I</sub> к выходу генератора Г6-15 и настроить его так, чтобы изображение на экране приблизительно соответствовало одному периоду коммутации.

 $N_Y$  – ординаты соответствующих точек сигналов в делениях (например, на рис. 2.5 *а*  $a(0_{+})$ = 2,6 дел.);  $K_{Y_{I}}$ ,  $K_{Y_{II}}$  – коэффициенты вертикального отклонения каналов  $Y_{I}$  и  $Y_{II}$ , определяемые по положению ручек переключателей.

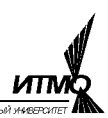

- е) Переключая вход  $Y_I$  в соответствии с таблицей 2.3 и подстраивая при этом коэффициент вертикального отклонения так, чтобы изображение сигнала занимало возможно большую часть экрана, зарисовать сигналы напряжений на сопротивлении, индуктивности и емкости цепи.
- f) Подключить входы осциллографа  $Y_I$  и  $Y_{II}$  к зажимам катушки и конденсатора в соответствии с режимом IV таблицы 2.3.
- g) Убедиться в том, что ручки плавной настройки вертикального отклонения обоих каналов зафиксированы в крайнем правом положении (по часовой стрелке). После чего, регулятором амплитуды генератора Г6-15 подстроить напряжение  $U_m$  так, чтобы максимальные значения сигналов  $Y_I$  и  $Y_{II}$  в точности соответствовали крайним горизонтальным линиям экрана (рис. 2.6 а) и записать полученное значение  $U_m$ .

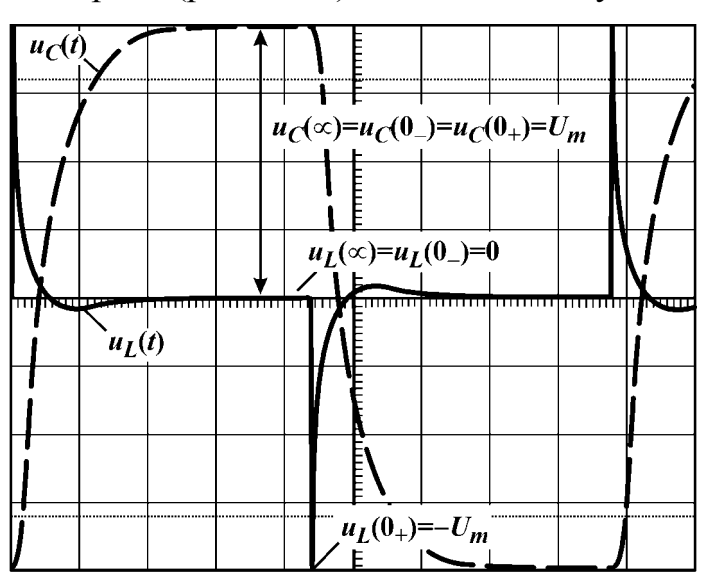

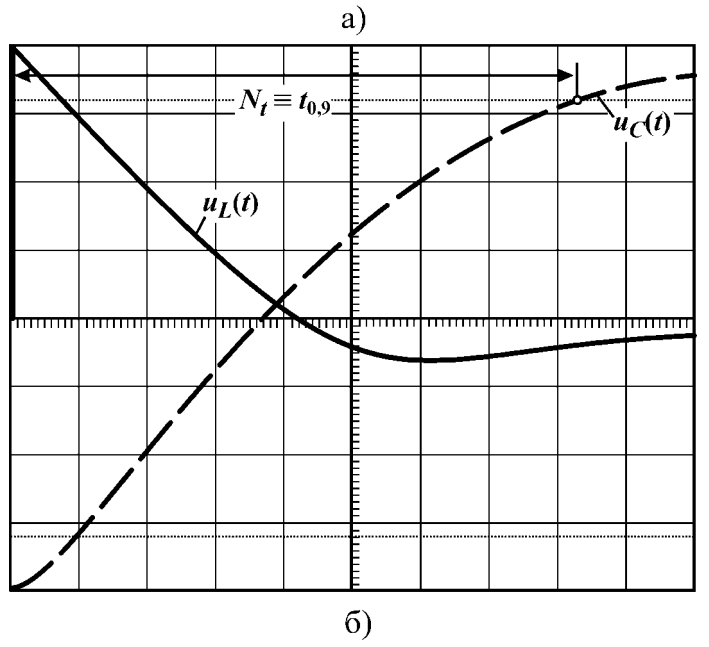

Рис. 2.6. Сигналы при апериодическом переходном процессе

- h) Вычислить начальные значения напряжений на индуктив- $\overline{M}$ конденсаторе ности  $u_C(0_+) = u_C(0_-) = u_C(\infty) =$  $=\pm 4 \cdot K_{Y_1}; u_L(0_+) = \mp 4 \cdot K_{Y_{II}} u,$ сопоставив с расчетными значениями, полученными  $\overline{10}$ таблице 2.2, занести их в таблицу 2.6.
- Зафиксировать щелчком руч $i)$ ку плавной регулировки коэффициента развертки  $\overline{B}$ крайнем правом положении (по часовой стрелке), а затем переключателем развертки получить такое изображение, при котором точка пересечения сигнала  $u_C(t)$  (канал  $Y_I$ ) горизонтальной верхней  $\mathbf{c}$ пунктирной линией экрана будет располагаться возможно ближе к правому краю (рис. 2.6 б).
- ј) Измерить отрезок  $N_t$ в делениях (8,3 деления на рис. 2.6 б) и, определив по положению переключателя коэффициента развертки значение  $K_t$ , найти время  $t_{0,9} = N_t \cdot K_t$ , а затем дли-

тельность переходного процесса  $\theta_2$  по выражению (2.4). Сопоставить полученное значение с расчетным значением  $\theta_{p}$  по выражению (2.3) и занести эти данные в таблицу 2.6.

#### $2.2.$ Колебательный переходный процесс.

- а) Собрать электрическую схему, показанную на рис. 2.4.
- b) Установить на магазине сопротивлений значение 600 Ом, а на магазинах

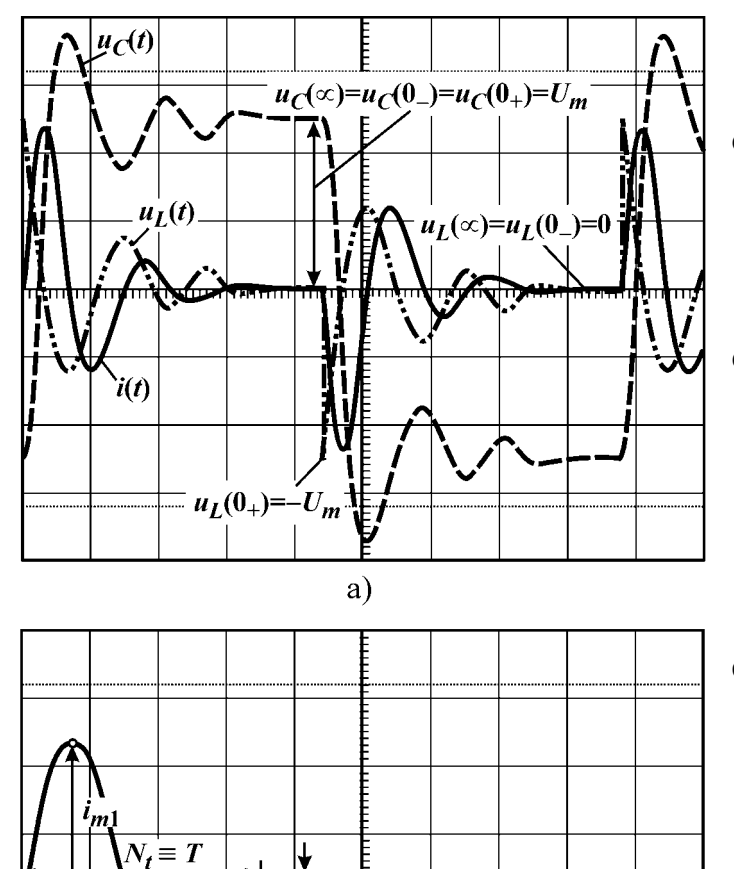

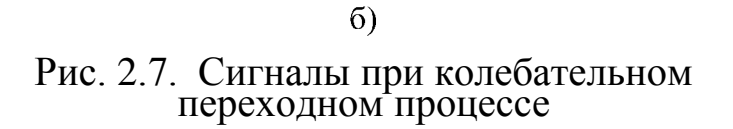

 $\Gamma_{i_{m2}}$ 

 $i(t)$ 

емкостей и индуктивностей значения, заданные преподавателем.

- с) Установить прямоугольную форму выходного сигнала генератора Г6-15, амплитуду  $6\div 7$  В и частоту в соответствии с заданием.
- d) Подключить вход осциллографа  $Y_I$  к выходу генератора Г6-15 и настроить его так, чтобы изображение на экране приблизительно соответствовало одному периоду коммутации.
- е) Переключая вход  $Y_I$  в соответствии с таблицей 2.3 и подстраивая при этом коэффициент вертикального отклонения так, чтобы изображение сигнала занимало возможно большую часть экрана, зарисовать сигналы напряжений на емкости, индуктивности и сопротивлении цепи.
- f) Подключить вход осциллографа  $Y_I$  к сопротивлению R в соответствии с режимом IV таблицы 2.3. При этом сигнал на экране осциллографа будет соответствовать току в цепи,

т.к. падение напряжения на резистивном сопротивлении всегда пропорционально току.

g) Убедиться в том, что нулевой уровень сигнала соответствует центральной горизонтальной линии экрана.

- h) Подстроить коэффициент вертикального отклонения канала Y<sub>I</sub> так, чтобы изображение сигнала занимало возможно большую часть экрана (рис. 2.7 б).
- і) Зафиксировать щелчком ручку плавной регулировки коэффициента развертки в крайнем правом положении (по часовой стрелке), а затем переключателем развертки получить такое изображение, при котором две первые волны колебаний будут занимать возможно большую часть экрана (рис. 2.7 б).
- ј) Измерить отрезок  $N_t$ в делениях (3,5 деления на рис. 2.7 б) и, определив по положению переключателя коэффициента развертки значение  $K_t$ , найти период колебаний  $T = N_t \cdot K_t$ , а затем частоту  $\omega_3$  по выражению (2.6). Сопоставить полученное значение с расчетным значением  $\omega_{\rm p}$  по выражению (2.5) и занести эти данные в таблицу 2.7.
- k) Смещая сигнал по горизонтали к центральной вертикальной линии экрана, измерить отрезки  $N_1$  и  $N_2$ , соответствующие двум соседним амплитудам колебаний  $i_{m1}$  и  $i_{m2}$  (рис. 2.7 б). Полученные длины отрезков пропорциональны амплитудам, а т.к. для вычисления коэффициента затухания  $\delta$  используется отношение значений  $i_{m1}/i_{m2}$ , то вместо него в выражение (2.6) можно подставить отношение  $N_1/N_2$  и определить  $\delta_3$ .
- 1) Сопоставить полученное значение  $\delta_3$  с расчетным значением  $\delta_p$  по выражению (2.5) и занести эти данные в таблицу 2.7.

#### Содержание отчета

- 1. Перечень приборов и оборудования.
- 2. Схемы проведения опытов.
- 3. Расчетные формулы и результаты.
- 4. Заполненные таблицы  $2.4 \div 2.6$ .
- 5. Выводы по работе.

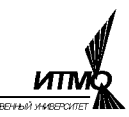

# Таблица 2.5

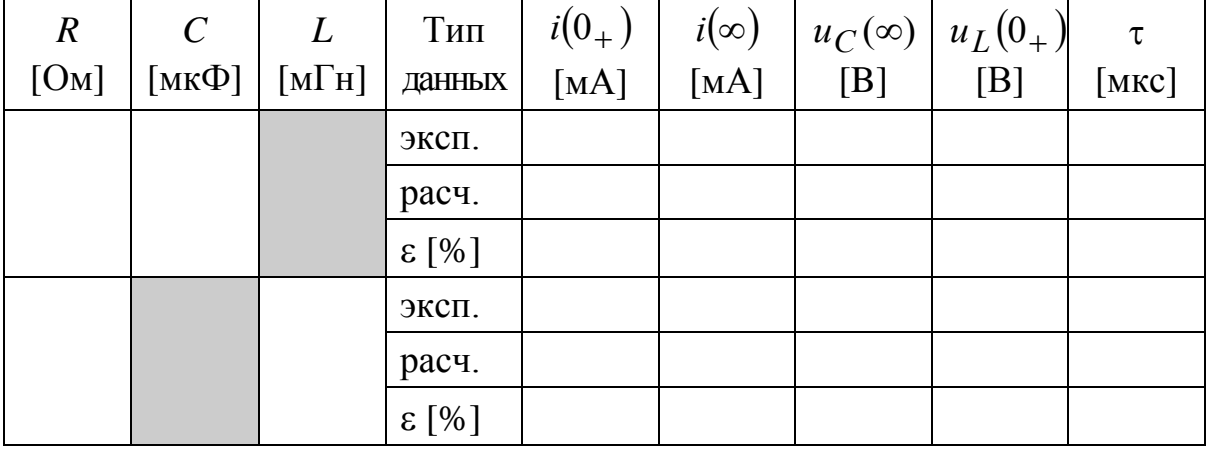

# Таблица 2.6

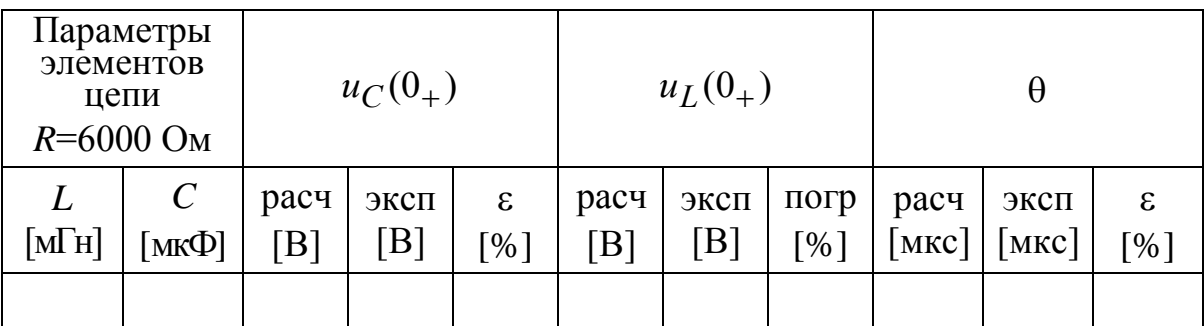

# Таблица 2.7

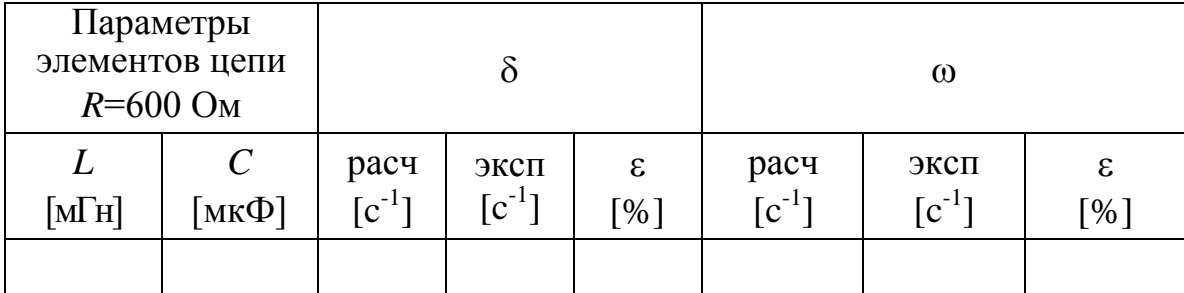

Погрешность  $\varepsilon$  в таблицах рассчитывается как  $\varepsilon = 100 \cdot ($ расч $-$ эксп $)/$ расч.

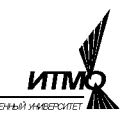

Лабораторная работа 3

# ИССЛЕДОВАНИЕ ЛИНЕЙНЫХ ПАССИВНЫХ ДВУХПОЛЮСНИКОВ В ЭЛЕКТРИЧЕСКИХ ЦЕПЯХ ОДНОФАЗНОГО СИНУСОИДАЛЬНОГО ТОКА

Цель работы – приобретение навыков экспериментального исследования цепей синусоидального тока с помощью наиболее распространенных приборов: амперметра, вольтметра, электронного осциллографа и генератора синусоидального напряжения с регулируемой амплитудой и частотой.

#### *Указания к выполнению работы*

К работе следует приступать после изучения раздела «Электрические цепи синусоидального тока» по одному из учебников списка литературы, приведённого в конце настоящего пособия. Выполнить расчеты для указанных преподавателем параметров элементов исследуемых цепей.

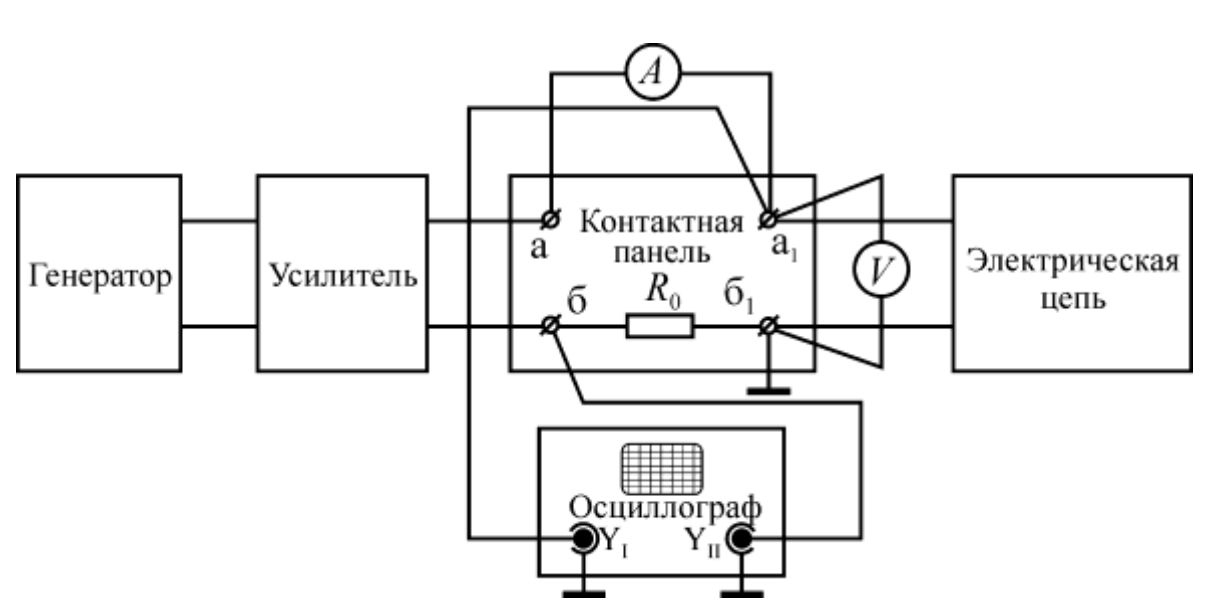

*1. Описание лабораторной установки*

Рис. 3.1. Схема лабораторной установки

Лабораторная установка (рис.3.1) содержит генератор, усилитель, амперметр, вольтметр, двухканальный осциллограф и контактную панель.

Источником синусоидального периодического напряжения в установке служит генератор типа Г6-15. Амплитуду выходного напряжения генератора можно регулировать в пределах от 0,01 до 10 В, а частоту – от 0,001 Гц до 1000 Гц.

Напряжение с выхода генератора подаётся ко входным зажимам усилителя типа 100У-101. Выход усилителя подключается к зажимам «а» и «б» контактной панели, а клеммам « $a_1$ » и « $\overline{b}_1$ » подключаются исследуемые электрические цепи (двухполюсники), схемы которых приведены в таблице 3.1. Схемы двухполюсников собирают с помощью магазина сопротивлений Р4830, магазина индуктивностей Р567 и магазина конденсаторов Р5025. К зажимам «а<sub>1</sub>» и «б<sub>1</sub>» подключен также вольтметр, измеряющий действующее значение напряжения на входе двухполюсника. Заданное значение напряжения устанавливается левой рукояткой «◄» на передней панели усилителя.

Между зажимами «а» и «а<sub>1</sub>» контактной панели последовательно со входом двухполюсника включен амперметр, измеряющий действующее значение синусоидального тока в цепи.

Наблюдение сигналов напряжения и тока на входе двухполюсника, а так-

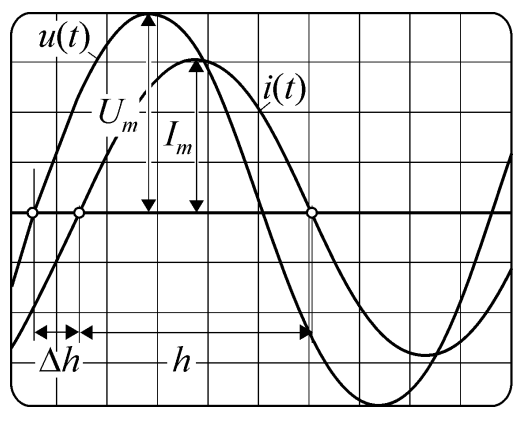

Рис. 3.2. Сигналы на экране осциллографа

же измерение фазового сдвига между ними, производится с помощью двухканального осциллографа типа С1-83. Для наблюдения входного тока между зажимами «б» и «б<sub>1</sub>» контактной панели последовательно со входом включен измерительный резистор (шунт) с малым сопротивлением *R*0. При указанной на рисунке 3.1 схеме включения входов осциллографа луч канала «Y<sub>I</sub>» описывает кривую напряжения  $u(t)$ , а луч канала « $Y_{II}$ » – кривую тока  *(рис.3.2).* 

# *2. Программа работы*

Для каждого двухполюсника таблицы 3.1. производится измерение Действующих значений входного напряжения и тока, а также фазового сдвига между ними и результаты сравниваются с расчётными значениями. Параметры элементов исследуемых цепей, амплитуды и частоты выходного напряжения генератора указываются на стенде или задаются преподавателем.

#### *3. Методика выполнения работы*

Методика выполнения каждого из 9 пунктов работы состоит в следующем.

- Собрать схему двухполюсника в соответствии с таблицей 3.1 и установить на магазинах заданные параметры элементов.
- Установить заданную частоту напряжения генератора рукояткой «Частота» на его передней панели.
- Рукоятками «Амплитуда» генератора и «<» усилителя установить заданное действующее значение напряжения *U* на зажимах двухполюсника, измеряя его вольтметром.
- Спомощью амперметра измерить действующее значение тока в цепи.

госудинства Таблица.3.1.

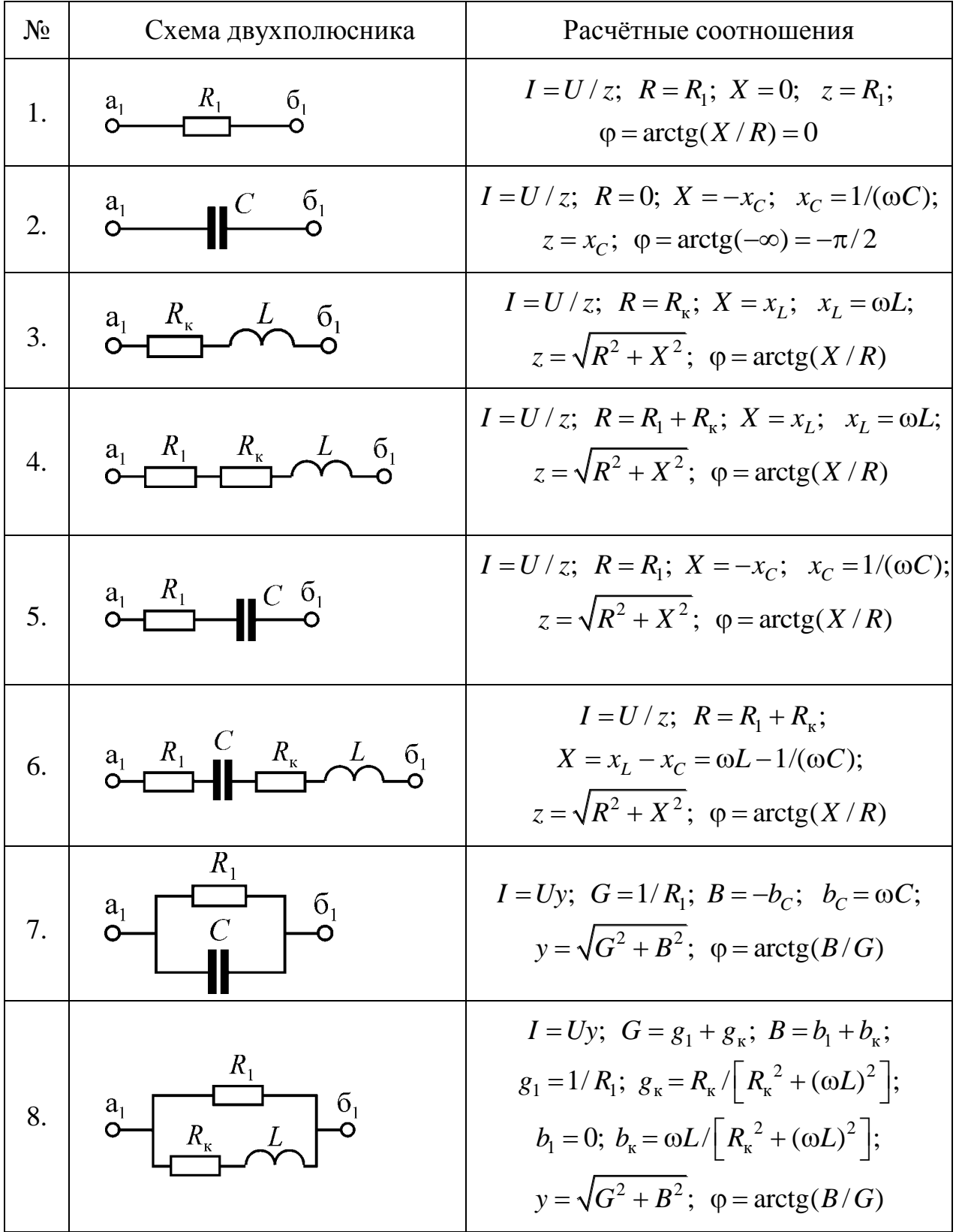

 $^*$  Сопротивление  $R_{\text{k}}$ =30 Ом, входящее в схемы двухполюсников, включающих индуктивный элемент  $L$ , является сопротивлением проводников магазина индуктивностей Р567.

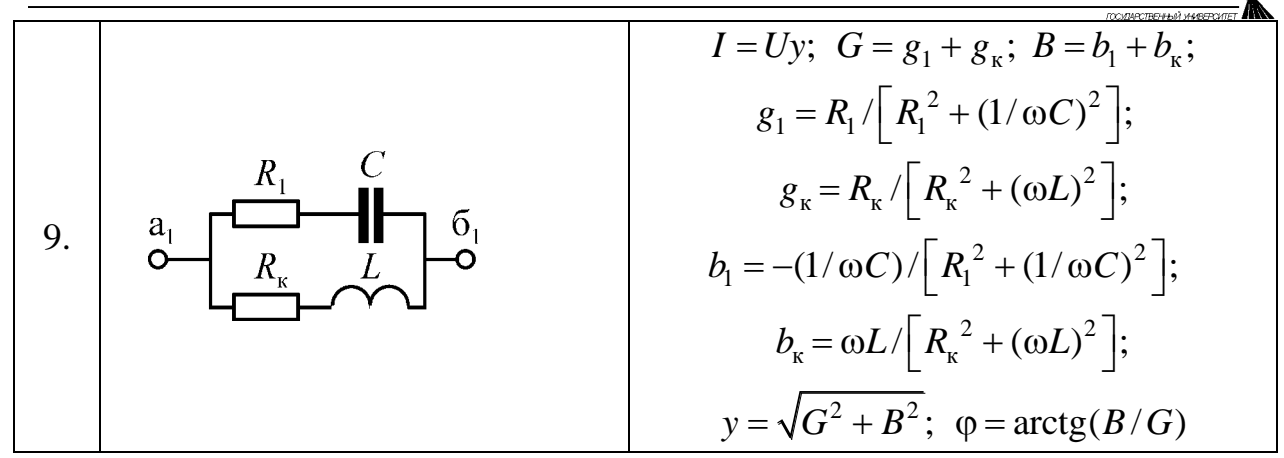

- Измерить фазовый сдвиг ф между напряжением на зажимах двухпо- $\bullet$ люсника и током, используя двухканальный осциллограф С1-83. Для этого нужно получить на экране осциллографа кривые напряжения и тока, как показано на рисунке 3.2, а затем вычислить величину фазового сдвига по формуле  $\varphi = 180^\circ \Delta h/h$ , где h - половина периода синусоиды, измеренная в мм по экрану осциллографа, а  $\Delta h$  - расстояние между моментами перехода синусоид напряжения и тока от отрицательных значений к положительным. Если ток отстает от напряжения, как показано на рис.3.2, то  $\varphi > 0$ , если опережает - то  $\varphi < 0$ .
- Занести результаты измерений в соответствующие ячейки таблицы 3.2.

Таблина 3.2

| Номер<br>схемы<br>цепи | Параметры<br>двухполюсников |              |            |                             | Результаты<br>измерений |   |                        | Результаты<br>вычислений |          |
|------------------------|-----------------------------|--------------|------------|-----------------------------|-------------------------|---|------------------------|--------------------------|----------|
|                        | $R_1$                       | $R_{\kappa}$ | L          | $\mathcal{C}_{\mathcal{C}}$ | U                       |   | $\boldsymbol{\varphi}$ |                          | $\omega$ |
|                        | O <sub>M</sub>              |              | $\Gamma$ H | мкФ                         | B                       | A | град                   | A                        | град     |
|                        |                             |              |            |                             |                         |   |                        |                          |          |
| $\overline{2}$         |                             |              |            |                             |                         |   |                        |                          |          |
|                        |                             |              |            |                             |                         |   |                        |                          |          |
|                        |                             |              |            |                             |                         |   |                        |                          |          |
| 9                      |                             |              |            |                             |                         |   |                        |                          |          |

#### Содержание отчета

- $1<sup>1</sup>$ Схема измерительной установки и перечень используемых приборов.
- $2.$ Расчётные формулы и расчеты.
- $3<sub>1</sub>$ Заполненная таблица 3.2.
- $\overline{4}$ Треугольники сопротивлений (для двухполюсников последовательного типа), проводимостей (для двухполюсников параллельного типа) и векторные диаграммы напряжений и токов для каждого из двухполюсников.
- $5<sub>1</sub>$ Выводы по работе.

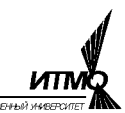

Лабораторная работа 4

# ИССЛЕДОВАНИЕ ЯВЛЕНИЯ РЕЗОНАНСА В ЛИНЕЙНЫХ ЭЛЕКТРИЧЕСКИХ ЦЕПЯХ

Цель работы – экспериментальное исследование частотных характеристик линейных двухполюсников, содержащих индуктивный и емкостной элементы и анализ резонансных режимов их работы.

#### *Указания к выполнению работы*

К работе следует приступать после изучения раздела "Резонанс в электрической цепи" по одному из учебников списка литературы, приведённого в конце настоящего пособия. Выполнить расчеты для указанных преподавателем параметров элементов исследуемых цепей.

#### *1. Программа работы*

1. Исследование частотных характеристик электрической цепи с последовательным соединением резистивного, индуктивного и емкостного элементов. Анализ режима резонанса напряжений.

2. Исследование частотных характеристик электрической цепи с параллельным соединением ветвей с индуктивным и емкостным элементами. Анализ режима резонанса токов.

#### *2. Описание лабораторной установки*

Эксперимент проводится на стенде, описанном в работе 3. При выполнении пунктов 1 и 2 программы к зажимам « $a_1$ » и « $\overline{b}_1$ » контактной панели стенда (рис.3.1) подключаются электрические цепи, собранные по схемам, представленным на рисунке 4.1, *а* и *б* соответственно.

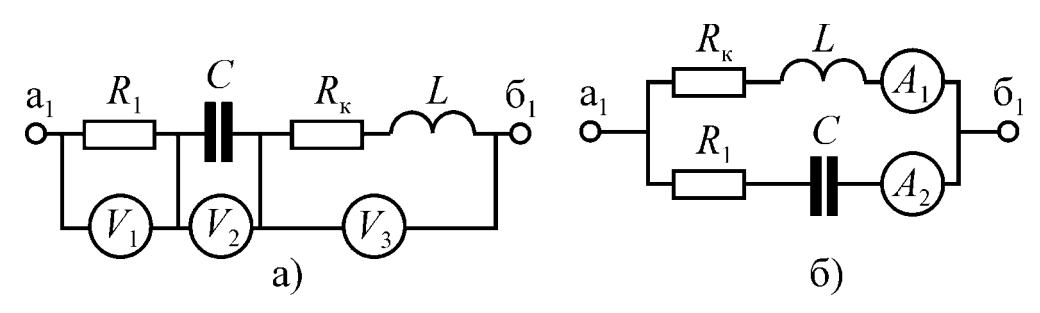

Рис. 4.1. Резонансные контуры

*3. Методика выполнения работы 3.1. Методика выполнения пункта 1 программы.*

- Собрать и подключить к зажимам « $a_1$ » и «б<sub>1</sub>» лабораторной установки электрическую цепь, представленную на рисунке 4.1, *а*.

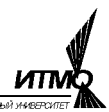

- По заданию преподавателя установить на магазинах параметры элемен-

тов<sup>\*</sup> и рассчитать для них резонансную частоту  $f_{0p} = \frac{1}{2\pi\sqrt{LC}} \Gamma$ ц.

- Установить частоту напряжения генератора, соответствующую расчётному значению резонансной частоты  $f_{0n}$
- Включить тумблеры «Сеть» генератора, усилителя и осциллографа и установить по вольтметру V заданное значение напряжения на зажимах исследуемой цепи в пределах 10...30 В.
- Медленно вращая ручку настройки частоты генератора Г6-15 и наблюдая за сигналами на экране осциллографа, добиться нулевого сдвига фаз между током и напряжением.
- Определить экспериментальное значение резонансной частоты  $f_{02}$  по шкале генератора и измерить резонансное значение тока  $I_0$ , напряжение на зажимах магазина сопротивлений  $U_{R10}$ , напряжение на зажимах магазина индуктивностей  $U_{\kappa 0}$ , напряжение на зажимах магазина емкостей  $U_{\kappa 0}$ . и угол сдвига фаз между напряжением и током ф<sub>0</sub>. Измерение напряжений производится вольтметрами  $V_1$ ,  $V_2$  и  $V_3$  (рис. 4.1), а измерение фазового сдвига - с помощью осциллографа по методике, изложенной в описании к лабораторной работе 3.
- Занести результаты измерений в таблицу 4.1.
- Изменяя частоту генератора при неизменном напряжении  $U$  на зажимах цепи, снять 8-10 точек зависимостей  $I(f)$ ,  $\varphi(f)$ ,  $U_{R1}(f)$ ,  $U_{K}(f)$  и  $U_{C}(f)$  в диапазоне частот от 0.5  $f_0$  до 1.5  $f_0$  и занести показания приборов в соответствующие ячейки таблицы 4.1.

Таблица 4.1.

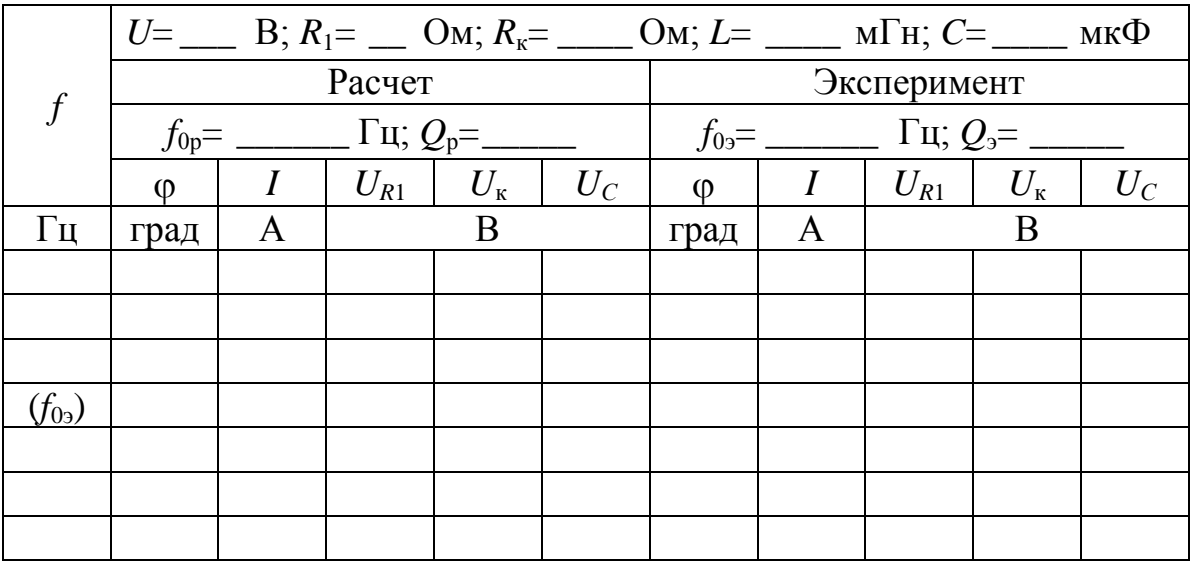

 $^*$  Рекомендуемые параметры элементов цепи:  $R_1 = 50...100$  Ом;  $L = 50...110$  мГн;  $C = 0, 5...1, 0$  мкФ.

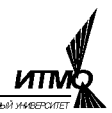

При заполнении таблицы 4.1 расчет тока и фазового сдвига между напряжением и током на входе исследуемой цепи можно выполнить по формулам, представленным в строке 6 таблицы 3.1. Расчёт действующих значений напряжений на элементах цепи  $U_{R1}$ ,  $U_{K}$  и  $U_{C}$  следует выполнить самостоятельно. Расчетное  $Q_p$  и экспериментальное  $Q_3$  значения добротности конту-

ра можно вычислить как  $Q_p = \rho/(R_1 + R_{\kappa})$  и  $Q_0 = U_{C0}/U$ , где  $\rho = \sqrt{\frac{L}{C}}$  - харак-

теристическое сопротивление.

# 3.2. Методика выполнения пункта 2 программы

- Собрать и подключить к зажимам «а<sub>1</sub>» и «б<sub>1</sub>» лабораторной установки электрическую цепь, представленную на рисунке 4.1, б.
- По заданию преподавателя установить на магазинах параметры элемен-

тов<sup>\*</sup> и рассчитать для них резонансную частоту 
$$
f_{0p} = \frac{1}{2\pi\sqrt{LC}} \sqrt{\frac{\rho^2 - R_{\kappa}^2}{\rho^2 - R_{\rm I}^2}}
$$
 Гц.

- Установить частоту генератора, равную расчетной резонансной частоте.
- Включить тумблеры «Сеть» генератора, усилителя и осциллографа и установить по вольтметру заданное значение напряжения на зажимах исследуемой цепи в пределах 10 ÷30 В.
- Медленно вращая ручку настройки частоты генератора Г6-15 и наблюдая за сигналами на экране осциллографа, добиться нулевого сдвига фаз между током и напряжением.
- Определить экспериментальное значение резонансной частоты  $f_{02}$  по шкале генератора и измерить резонансное значение тока  $I_0$  на входе, тока в ветви с индуктивностью  $I_{10}$ , тока в ветви с конденсатором  $I_{20}$  и угол сдвига фаз фо между входным напряжением и током.
- Занести результаты измерений в таблицу 4.2. Измерение токов  $I_{10}$  и  $I_{20}$ , осуществляется амперметрами соответственно  $A_1$  и  $A_2$ , а измерение фазового сдвига - с помощью осциллографа по методике, изложенной в описании к лабораторной работе 3.
- Изменяя частоту генератора при неизменном напряжении  $U$  на зажимах цепи, снять 8 - 10 точек зависимостей  $I(f)$ ,  $\varphi(f)$ ,  $I_1(f)$  и  $I_2(f)$  в диапазоне частот от 0.5 $f_0$  до 1.5 $f_0$  и занести показания приборов в соответствующие графы таблицы 2.2.

При заполнении таблицы 4.2 расчет тока и фазового сдвига между напряжением и током на входе исследуемой цепи можно выполнить по формулам, представленным в строке 9 таблицы 3.1. Расчёт действующих значений токов  $I_1$ , и  $I_2$  следует выполнить самостоятельно.

Расчетное значение добротности данной цепи определяется по формуле

<sup>\*</sup> Рекомендуемые параметры элементов цепи:  $R_1 = 50...100$  Ом;  $L = 50...110$  мГн;  $C = 0.5...1, 0$  мкФ.

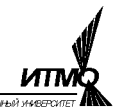

$$
Q_{\rm p} = \frac{\omega_{0\rm p}L}{R_{\rm l} + R_{\rm k}LC\omega_{0\rm p}^2}.
$$

Экспериментальное значение добротности цепи  $Q_3$  следует определить через полосу пропускания частот контура  $2\Delta f$  по графику зависимости I(f), полученной экспериментально.

Таблица 4.2

|            | Расчет    |  |       |       | Эксперимент |   |                |                |
|------------|-----------|--|-------|-------|-------------|---|----------------|----------------|
|            |           |  |       |       |             |   |                |                |
|            | $\varphi$ |  | $l_1$ | $I_2$ | $\omega$    | I | I <sub>1</sub> | I <sub>2</sub> |
| $\Gamma$ ц | град      |  | A     |       | град        |   | A              |                |
|            |           |  |       |       |             |   |                |                |
|            |           |  |       |       |             |   |                |                |
|            |           |  |       |       |             |   |                |                |
| $(f_{03})$ |           |  |       |       |             |   |                |                |
|            |           |  |       |       |             |   |                |                |
|            |           |  |       |       |             |   |                |                |
|            |           |  |       |       |             |   |                |                |

Содержание отчета

- Схемы измерений и перечень приборов. 1.
- $\overline{2}$ . Заполненные таблицы. Расчетные формулы и расчеты.
- $\overline{3}$ . Графики характеристик  $I(f)$ ,  $U_{\kappa}(f)$ ,  $U_{\kappa}(f)$ ,  $\varphi$  (f) по пункту 1 программы.
- $\overline{4}$ . Графики характеристик  $I(f)$ ,  $I_1(f)$ ,  $I_2(f)$ ,  $\varphi(f)$  по пункту 2 программы.
- Выполненные в масштабе векторные диаграммы для состояния резонанса.  $5<sub>l</sub>$
- Выводы по работе. 6.

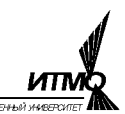

#### Лабораторная работа 5

# ИССЕДОВАНИЕ ТРЕХФАЗНЫХ ЭЛЕКТРИЧЕСКИХ ЦЕПЕЙ

Цель работы – опытная проверка основных соотношений величин в трехфазной цепи для соединений приемников звездой и треугольником при равномерной и неравномерной нагрузке фаз.

#### *Указания к выполнению работы*

К работе следует приступать после изучения раздела «Цепи трехфазного тока» по одному из учебников списка литературы, приведённого в конце настоящего пособия. До начала работы следует выполнить расчеты для указанных преподавателем параметров элементов исследуемых цепей.

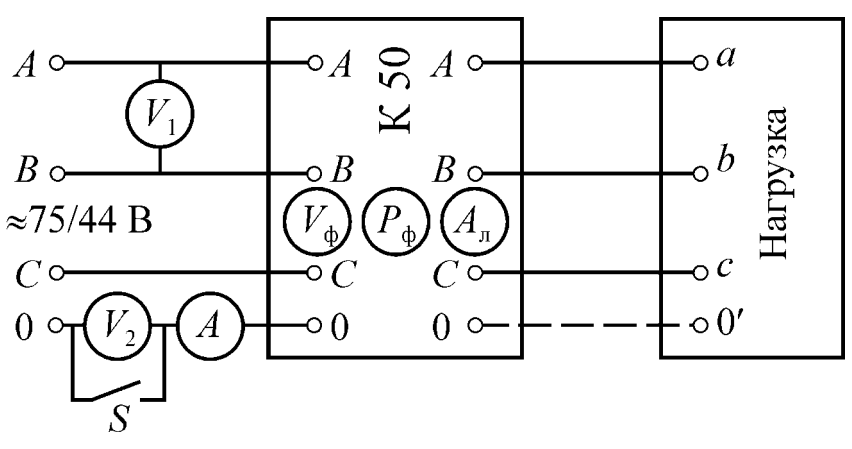

*Описание лабораторной установки*

Рис. 5.1. Схема лабораторной установки

Установка питается от трёхфазного источника с напряжением 75/44 В частотой 50 Гц, клеммы которого расположены на силовом щите лабораторного стенда.

Нагрузка подключается к источнику питания через комплект измерительных приборов типа К50. С его помощью измеряют линейные токи и фазные напряжения приёмников, а также активные мощности фаз приемника. Пределы измерений амперметра и вольтметра выбирают, начиная с больших значений, так, чтобы отсчёт показаний приборов производился в последней трети их шкал. Предел измерения ваттметра равен произведению пределов вольтметра и амперметра. На панели комплекта есть указатель последовательности следования фаз источника, включаемый нажатием кнопки.

Трехфазная нагрузка состоит из трёх магазинов типа НТН-2, соединяемых по схеме "звезда" (рис.5.2, *а*) или по схеме "треугольник" (рис.5.2, *б*). Полная мощность нагрузки устанавливается с помощью штырей на наборном поле лицевой панели магазинов. Значение полной мощности соответствует напряжению 58 В, поэтому полное сопротивление магазина равно –  $z = U^2 / S = 3364 / S$ , где  $S$  – установленная полная мощность. Характер

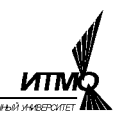

нагрузки активно-индуктивный с постоянным коэффициентом мощности нагрузки активно-индуктивный с постоянным коэффициентом мощности<br>cos  $\varphi_{\text{\tiny H}} = 0.8 \Leftrightarrow \varphi_{\text{\tiny H}} \approx 37^{\circ} = 0,643$  рад. Для облегчения расчётов значения полных сопротивлений и проводимостей, соответствующие полной мощности

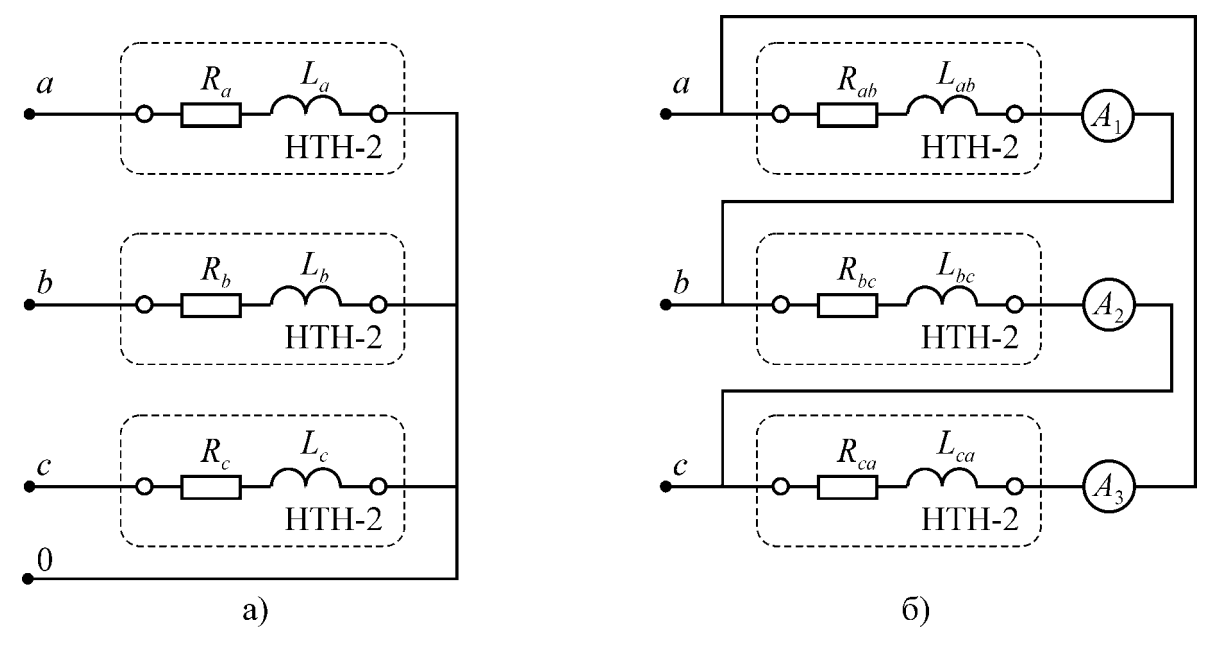

Рис. 5.2. Схемы соединения нагрузки

магазина нагрузки приведены в таблице 5.1.

Таблица 5.1

| S, BA    | $z$ , O <sub>M</sub> | y, C <sub>M</sub>      |
|----------|----------------------|------------------------|
| $\theta$ | $\infty$             | 0                      |
| 5        | 672                  | $1,49\times10^{-3}$    |
| 10       | 336                  | $2,98\times10^{-3}$    |
| 15       | 224                  | $4,46\times10^{-3}$    |
| 20       | 168                  | $5,95\times10^{-3}$    |
| 25       | 134                  | $7,44\times10^{-3}$    |
| 30       | 112                  | $8,92\times10^{-3}$    |
| 35       | 96                   | $10,4\times10^{-3}$    |
| 40       | 84                   | $11,9\times10^{-3}$    |
| 45       | 74,6                 | $13,4 \times 10^{-30}$ |
| 50       | 67,1                 | $14,9\times10^{-3}$    |
| 55       | 60,1                 | $16,4\times10^{-3}$    |
| 60       | 55,9                 | $17.9\times10^{-3}$    |

Вольтметр *V*<sup>1</sup> (рис. 5.1) предназначен для измерения линейного напряжения *U<sub>n</sub>* трехфазного источника, а вольтметр  $V_2$  – для измерения напряжения смещения нейтрали  $U_{00}$  при обрыве нулевого провода 00' в электрической цепи с нагрузкой, соединённой по схеме «звезда». Режим обрыва нулевого провода возникает при размыкании ключа *S* (рис. 5.1). Амперметр *А*

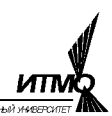

служит для измерения тока *I*0 в нулевом проводе 00 при замкнутом ключе *S*. При соединении нагрузки по схеме «треугольник» (рис.5.2, *б*) последовательно с магазинами НТН-2 включаются амперметры *А*1, *А*<sup>2</sup> и *А*3, служащие для измерения тока в фазах нагрузки.

# *Программа работы*

1. Опытная проверка основных соотношений в трехфазной цепи с нагрузкой, включенной по схеме «звезда», в следующих режимах.

- 1.1. Равномерная нагрузка фаз без нулевого провода.
- 1.2. Равномерная нагрузка фаз с нулевым проводом.
- 1.3. Неравномерная нагрузка фаз без нулевого провода.
- 1.4. Неравномерная нагрузка фаз с нулевым проводом.
- 1.5. Обрыв линейного (или фазного) провода без нулевого провода.
- 1.6. Обрыв линейного провода с нулевым проводом.
- 1.7. Короткое замыкание одной фазы нагрузки без нулевого провода

2. Опытная проверка основных соотношений в трехфазной цепи с нагрузкой, включенной по схеме «треугольник», в следующих режимах.

- 2.1. Равномерная нагрузка фаз источника.
- 2.2. Неравномерная нагрузка фаз источника.
- 2.3. Обрыв одной фазы нагрузки.
- 2.4. Обрыв двух фаз нагрузки.
- 2.5. Обрыв линейного провода при симметричной нагрузке.
- 2.6. Обрыв линейного провода при несимметричной нагрузке.

# *Методика выполнения работы*

Методика выполнения п.1 программы.

- $\bullet$  Собрать нагрузку по схеме «звезда» (рис. 5.2, *а*) и подключить ее к клеммам измерительного комплекта К50, как показано на рис. 5.1.
- Организовать схему цепи и установить параметры нагрузки в соответствии с выполняемым пунктом программы работы (1.1-1.7). Параметры фаз приёмника по каждому пункту указываются на стенде к лабораторной работе. Рекомендуется устанавливать нагрузки фаз приёмников в пределах 20...60 ВА. Замыкание и размыкание нулевого провода осуществляется ключом *S* (рис.5.1). Обрыв линейного провода *Аа*, *Вв*, или *Сс* (по заданию преподавателя) осуществляется отключением его от соответствующей клеммы на щите установки при выключенном сетевом выключателе «75/44». **Эксперимент по п. 1.7 выполняется только в присутствии преподавателя или лаборанта.**
- Включить сетевой выключатель «~75/44» и провести измерения токов, напряжений и мощности в цепи с занесением результатов в таблицу 5.2. Измерения целесообразно проводить в следующем порядке:
	- $U_{\pi}(V_1)$  →  $U_{00}(V_1)$  →  $I_0(A)$  →  $U_a, I_A, P_A$  (переключатель фаз К50 в положении «*А*»)

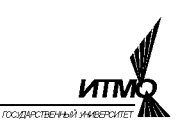

- $\rightarrow$   $U_b$ ,  $I_B$ ,  $P_B$  (переключатель фаз К50 в положении «*B*»)
- *U<sup>с</sup>* ,*IC*, *PC* (переключатель фаз К50 в положении «*C*»).

# Методика выполнения п.2 программы

- Собрать нагрузку по схеме «треугольник» (рис. 5.3, *б*) и подключить её к клеммам измерительного комплекта К50, как показано на рис. 5.1.
- Организовать схему цепи и установить параметры нагрузки в соответствии с выполняемым пунктом работы (2.1-2.6). Параметры фаз приёмника по каждому пункту программы работы указываются на стенде к лабораторной работе. Рекомендуется устанавливать нагрузки фаз приёмников в пределах 20...60 ВА. Обрыв фазного провода осуществляется штырями наборного поля магазина нагрузки, а обрыв линейного провода *Аа*, *Вв*, или *Сс* (по заданию преподавателя) осуществляется отключением его от соответствующей клеммы на щите установки при выключенном сетевом выключателе «75/44».
- Включить сетевой выключатель «75/44» и провести измерения токов, напряжений и мощности в цепи с занесением результатов в таблицу 5.3. Измерения целесообразно проводить в следующем порядке:
	- $U_{\pi}(V_1) \rightarrow I_{ab}(A_1) \rightarrow I_{bc}(A_2) \rightarrow I_{ca}(A_3) \rightarrow U_{ab}I_A$ ,  $P_{ab}$  (переключатель фаз К50 в положении «*А*»)
	- $P \rightarrow U_{bc}, I_B, P_{bc}$  (переключатель фаз К50 в положении «*B*»)
	- *Uса,IС*, *Pса*.(переключатель фаз К50 в положении «*C*»).

*Методические указания к выполнению вычислений*

Выражения для расчёта комплексных значений токов, напряжений и мощностей приведены в таблице 5.4. Рассчитав эти комплексы для различных вариантов нагрузок, легко построить векторные диаграммы токов и напряжений, а также внести соответствующие значения в таблицы 5.2 и 5.3 и сопоставить их с измеренными величинами.

При выполнении расчётов в качестве комплексных значений фазных напряжений источника следует принять  $\begin{array}{cc} E_A = U_\Phi \cdot e^{j0^\circ} \end{array}$ ф  $\underline{E}_A = U_{\phi} \cdot e^{j0^{\circ}}; \quad \underline{E}_B = U_{\phi} \cdot e^{j120^{\circ}}$  $\underline{E}_B = U_{\Phi} \cdot e^{j120^{\circ}}$ ; 120  $\underline{E}_C = U_{\Phi} \cdot e^{-j120^{\circ}}$ , где  $U_{\Phi} = U_{\pi} / \sqrt{3}$  – фазное напряжение, а  $U_{\pi}$  – линейное напряжение, измеренное вольтметром  $V_1$  на рис. 5.1.

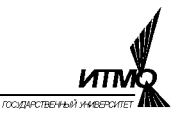

Таблица 5.2

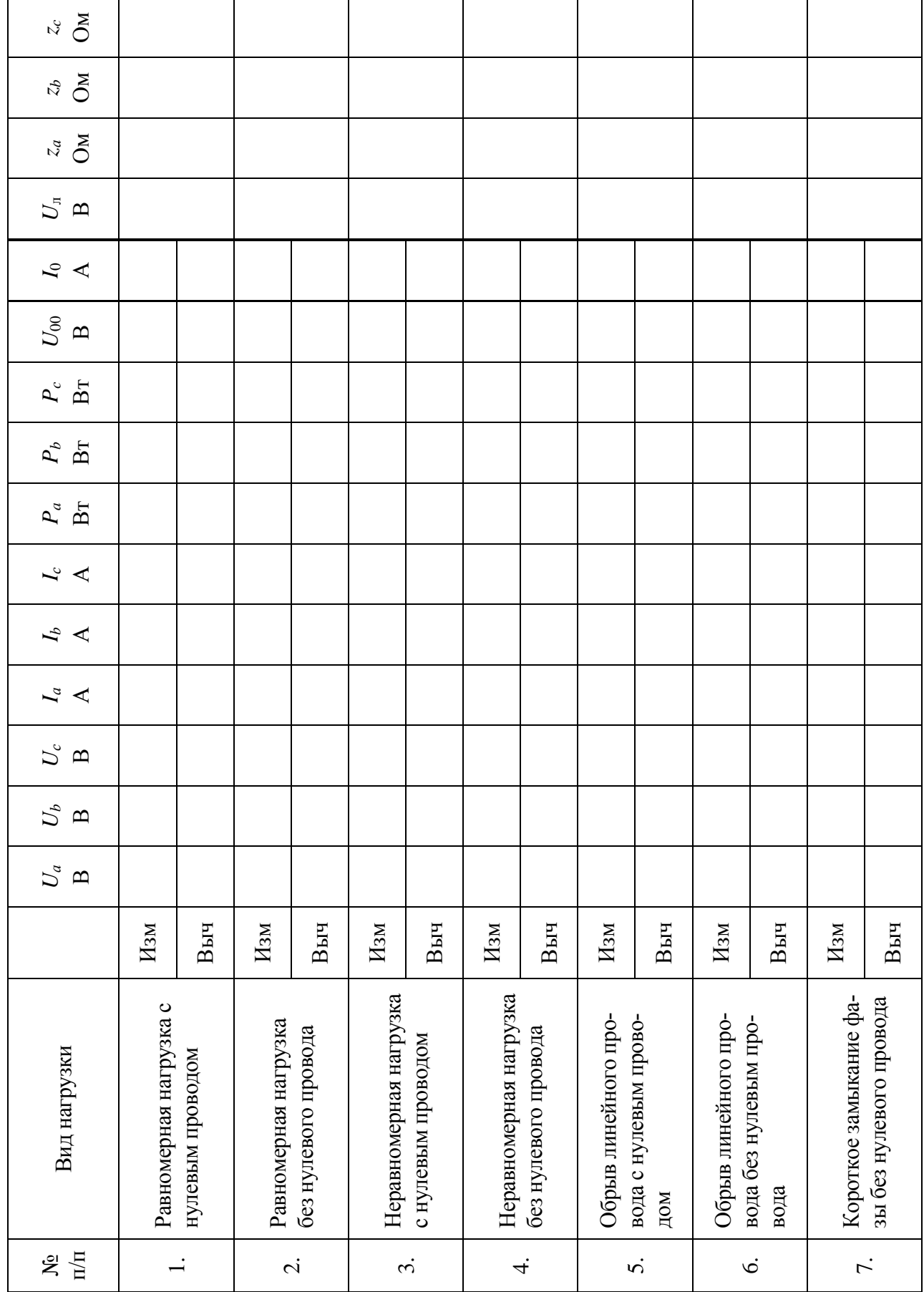

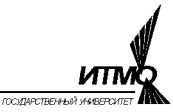

# Таблица 5.3

 $\overline{\mathsf{I}}$ 

 $\overline{1}$ 

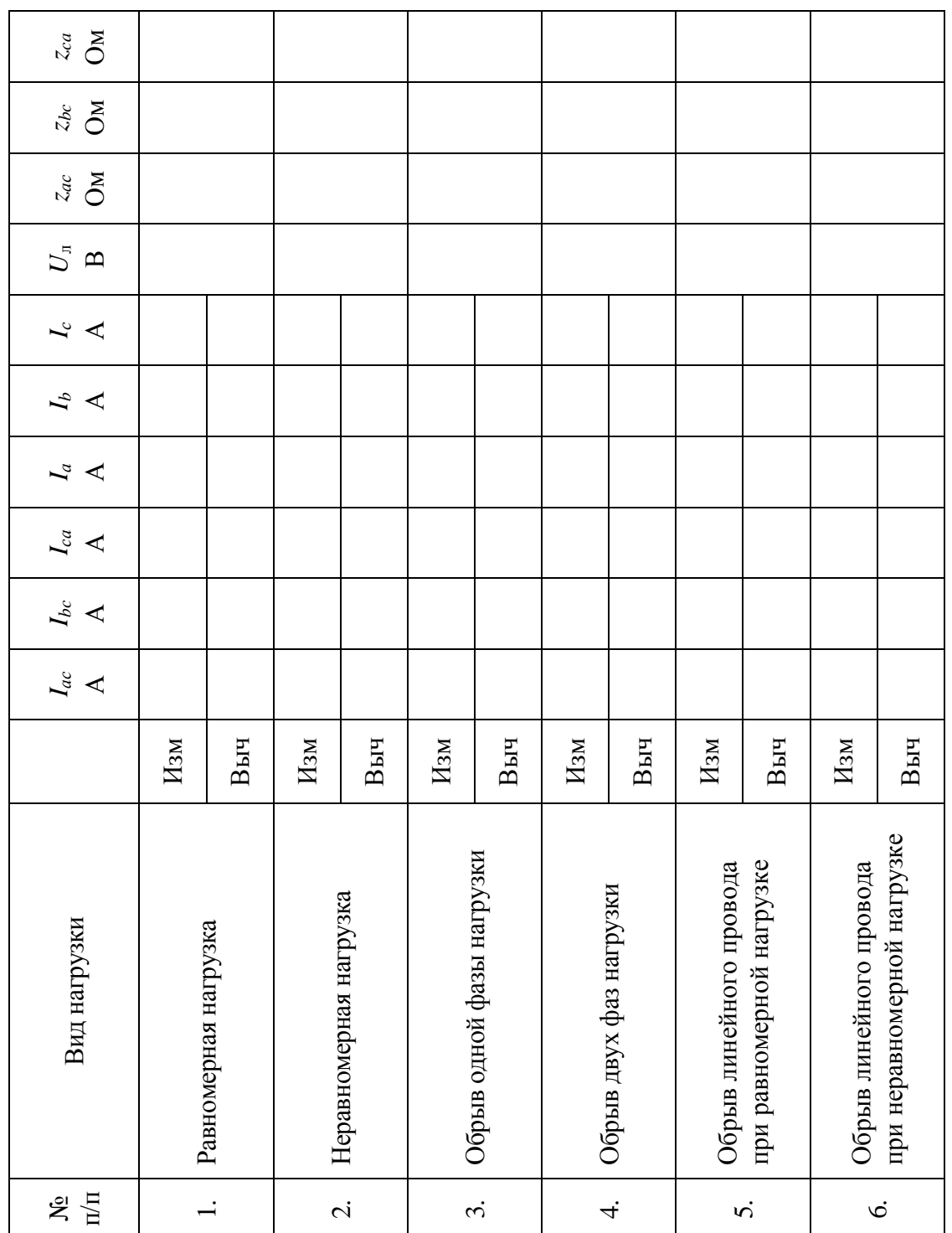

Таблица 5.4.

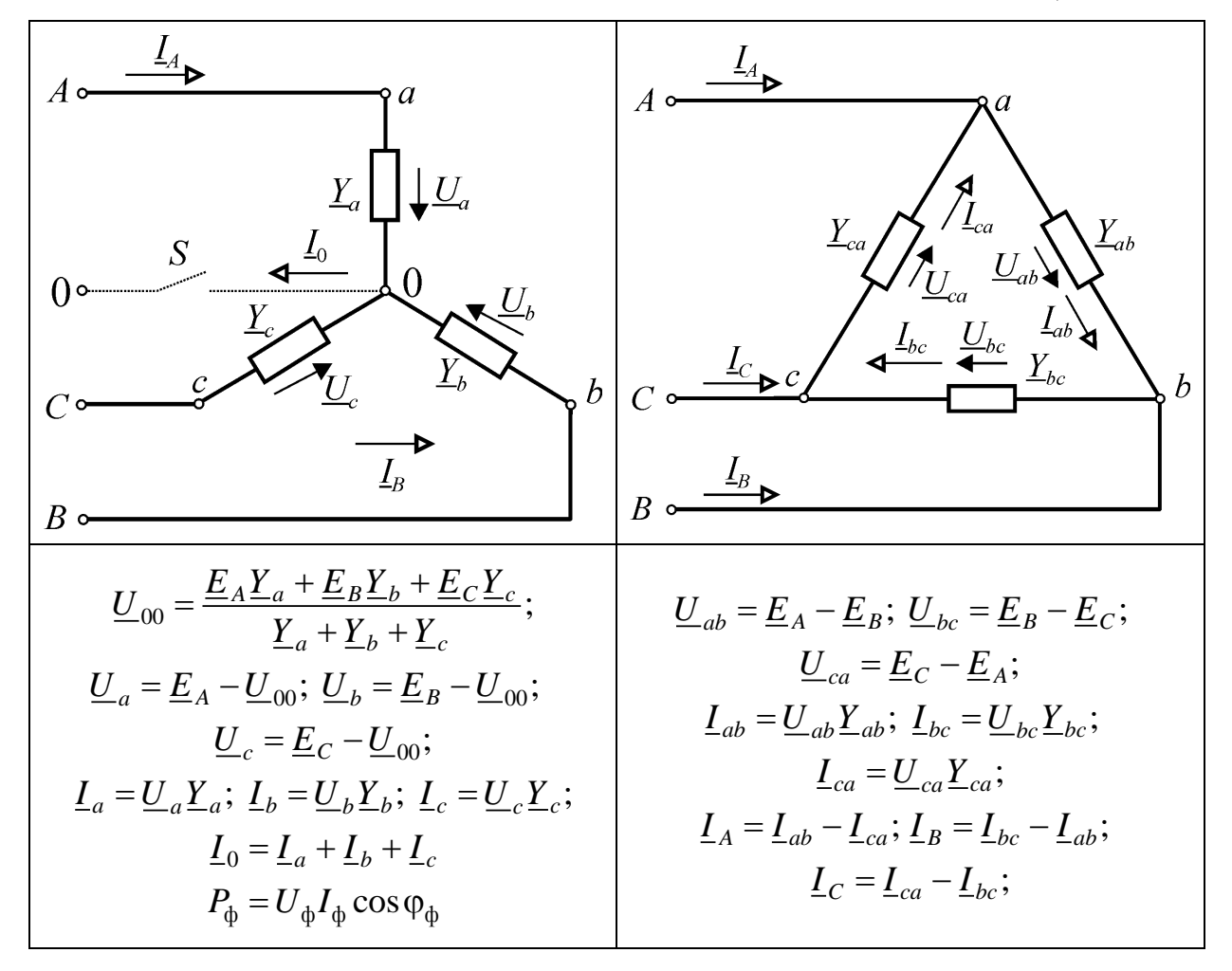

#### Содержание отчета

1. Схемы измерений и перечень приборов.

2. Заполненные таблицы 5.2 и 5.3.

3. Расчетные формулы и пояснения к ним. Сравнение результатов расчета и эксперимента.

4. Векторные диаграммы напряжений и токов приёмника для всех пунктов работы, построенные по опытным данным с соблюдением масштаба.

5. Выводы по работе.

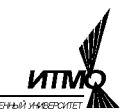

### Лабораторная работа 6

# ИССЛЕДОВАНИЕ ЭЛЕКТРИЧЕСКИХ ЦЕПЕЙ НЕСИНУСОИДАЛЬНОГО ПЕРИОДИЧЕСКОГО ТОКА

### *Цель работы:*

- освоение методики использования резонансного фильтра для выделения гармонических составляющих несинусоидального напряжения;
- измерение параметров спектра периодических напряжений различной формы;
- оценка влияния индуктивности и емкости на форму тока в цепи при входном периодическом напряжении.

#### *Указания к выполнению работы*

К работе следует приступать после изучения раздела "Цепи периодического несинусоидального тока" по одному из учебников списка литературы, приведённого в конце настоящего пособия. Выполнить расчеты для указанных преподавателем параметров элементов электрических цепей и форме несинусоидальных напряжений.

#### *Описание лабораторной установки*

Лабораторная установка (рис.6.1) содержит генератор сигналов специальной формы, усилитель, анализатор гармоник, набор преобразовательных звеньев и двухканальный осциллограф.

Источником несинусоидальных периодических напряжений в установке служит генератор типа Г6-15. Напряжение на его выходе имеет синусоидальную, прямоугольную, пилообразную и треугольную формы. Амплитуду выходного напряжения генератора можно регулировать от 0.01 до 10 B, а частоту – от 10-3 Гц до 1000 Гц.

Сигнал с выхода генератора подаётся на вход усилителя типа 100У-101. Выходное напряжение усилителя поступает на входные гнезда анализатора гармоник или преобразовательных звеньев.

Анализатор гармоник позволяет выделить и с помощью двухканального осциллографа типа С1-83 наблюдать гармоники входного напряжения с частотой *f*<sup>0</sup> =1000 Гц.

Для выделения *k*-ой гармонической составляющей исследуемого несинусоидального напряжения в анализаторе используется параллельный резонансный контур, состоящий из индуктивности  $L_K$  и емкости *C*. На частоте резонанса очередной гармоники  $f_k = k f_0$  контур имеет большое эквивалентное сопротивление. Избирательность по напряжению обеспечивается включением последовательно с контуром резистора *R<sup>k</sup>* .

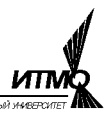

Резонансный контур и резистор  $R_k$  образуют делитель, коэффициент передачи которого  $K_U$ =0,1. Из этого следует, что значение напряжения любой гармоники на выходе анализатора на порядок больше измеренного.

Получение несинусоидального напряжения заданной формы

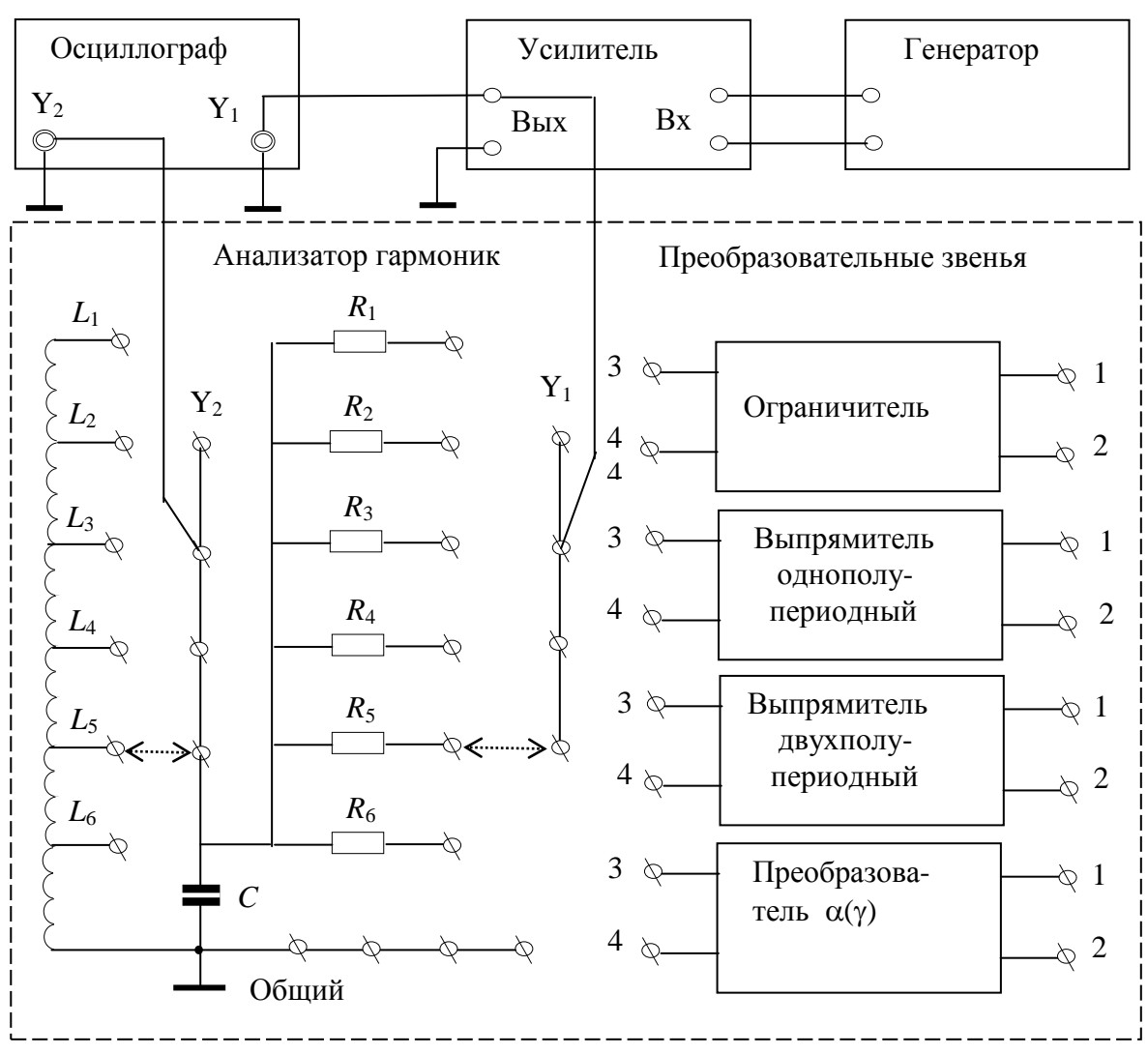

Рис. 6.1. Схема лабораторной установки

Прямоугольный  $u_1(\omega t)$ , пилообразный  $u_2(\omega t)$  и треугольный  $u_3(\omega t)$  сигналы формируются генератором. Для формирования других сигналов используются преобразовательные звенья и соответствующие им напряжения генератора. Следует обратить внимание на то, что при формировании трапециевидного сигнала  $u_4(\omega t)$ , величина угла  $\alpha$  регулируется левой ручкой « $\blacklozenge$ » усилителя. Напряжения  $u_5(\omega t)$  и  $u_6(\omega t)$ , формируются звеньями, выполняющими функции широтно-импульсного преобразователя и однополупериодного управляемого выпрямителя. Регулирование длительности импульсов у для широтно-импульсного преобразователя или угла включения вентилей α осуществляется поворотом ручки « $\alpha(y)$ ».

#### Методика проведения гармонического анализа

Анализ спектра выполняется на лабораторной установке (рис.6.1). Все исходные регулировки генератора, усилителя и осциллографа выполняются преподавателем или лаборантом. При любой форме исследуемого напряжения значение его амплитуды на выходе генератора должно быть равным 10 В.

Последовательность измерения амплитуд гармоник несинусоидального напряжения следующая:

- Исследуемое напряжение частотой  $f_0 = 1000$  Гц подводят к гнёздам «Y1» и «Общий» анализатора.
- Гнездо «Y1» соединяют перемычкой с гнездом  $R_1$ , а гнездо «Y2» с гнездом  $L_1$ .
- Подстройкой частоты генератора добиваются максимума амплитуды гармоники на выходе анализатора и измеряют её значение с помощью осциллографа или вольтметра соответственно в миллиметрах или вольтах; истинное значение гармоники напряжения больше измеренного в десять раз.
- Последовательно переключая обе перемычки на гнёзда « $R_2$ »...« $R_6$ » и « $L_2$ »...« $L_6$ » и подстраивая частоту, измеряют амплитуды гармоник со второй по шестую.

#### Программа работы

До начала лабораторной работы следует.

1. Разложить в ряд Фурье несинусоидальное периодическое напряжение заданной преподавателем формы, амплитуды и частоты и оценить соотношения  $U_{mk}/U_m$  амплитуд гармоник и заданной функции.

2. Определить составляющие напряжения на входе и тока в одной из двух цепей. В цепи RL при входном напряжении прямоугольной формы или в цепи RC при напряжении треугольной формы на ее входе. Оценить соотношения амплитуд k-х гармоник к первой. Цепь и ее параметры задаются преподавателем.

В процессе лабораторной работы выполняется следующее.

3. Экспериментально исследуется спектральный состав несинусоидальных периодических напряжений различных форм.

4. Анализируется спектр тока в последовательной RL-цепи при входном напряжении прямоугольной формы.

5. Исследуется спектр тока в последовательной RC-цепи при входном напряжении треугольной формы.

в Формулы для расчёта коэффициентов ряда Фурье приведены в первых восьми строках таблице 6.3 для \*\* каждой из возможных форм исследуемых сигналов, а для расчёта гармонических составляющих - в последней строке таблицы.

Формулы для расчёта амплитуд гармоник токов приведены в последней строке таблицы 6.3.

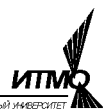

Для выполнения пунктов 4 и 5 на вход анализатора гармоник подается не ток, а напряжение с резистора *R* цепей *RL* и *RC*. При этом используется свойство идентичности спектров напряжения и тока у резистивного элемента.

# *Порядок выполнения работы*

Работу следует выполнять после проведения расчетов и записи их результатов в ячейки таблиц 6.1 и 6.2. Данные для расчета задает преподаватель. Содержание расчетов приведено в пунктах 1 и 2 программы.

Для выполнения пункта 3 программы необходимо следующее.

Используя методику, изложенную в разделе 2, получить несинусоидальное напряжение заданной преподавателем амплитуды и формы с частотой 1000 Гц и подать его на входные гнезда «Y1» и «Общий» анализатора гармоник.

Измерить амплитудные значения 1…6 гармоник исследуемого напряжения по описанной выше методике.

Результаты измерений занести в таблицу 6.1.

Всё указанное повторить для других форм заданных напряжений.

Для выполнения пункта 4 программы необходимо выполнить следующее.

С помощью магазинов индуктивностей и сопротивлений собрать *RL* цепь и включить её в схему лабораторной установки (см. строку 9 таблицы 6.3).

Установить на магазине сопротивлений значение *R* = 400[Ом], а на магазине индуктивностей – индуктивность  $L = 20...100$ [мГн], заданную преподавателем.

Установить на выходе генератора прямоугольную форму сигнала с частотой 1000 Гц.

Зарисовать осциллограмму напряжения между точками *DE* электрической цепи.

Выполнить гармонический анализ этого напряжения, пользуясь методикой раздела 3, и рассчитать гармоники тока с учётом того, что спектры напряжения и тока на резисторе *R* идентичны, поэтому  $I_{mk} = U_{mk} / R$ . Результаты измерений занести в таблицу 6.2.

С помощью магазинов ёмкостей и сопротивлений собрать *RC* цепь и включить её в схему лабораторной установки (см. строку 10 таблицы 6.3).

Установить на магазине ёмкостей значение  $C = 0.5$ [мкФ], а на магазине сопротивлений – сопротивление  $R=200...1200$  [Oм], заданное преподавателем.

Установить на выходе генератора треугольную форму сигнала с частотой 1000 Гц.

Зарисовать осциллограмму напряжения между точками DE электрической цепи.

Выполнить гармонический анализ этого напряжения, пользуясь методикой раздела 3, и рассчитать гармоники тока с учётом того, что спектры
напряжения и тока на резисторе R идентичны, поэтому  $I_{mk} = U_{mk} / R$ . Результаты измерений занести в таблицу 6.2.

## *Приборы и оборудование*

Генератор сигналов специальной формы Г6-15. Усилитель напряжения 100У-101. Лабораторный анализатор гармоник АГ. Осциллограф двухлучевой С1-83. Магазин сопротивлений Р4830. Магазин емкостей Р5025. Магазин индуктивностей Р567.

#### Таблица 6.1

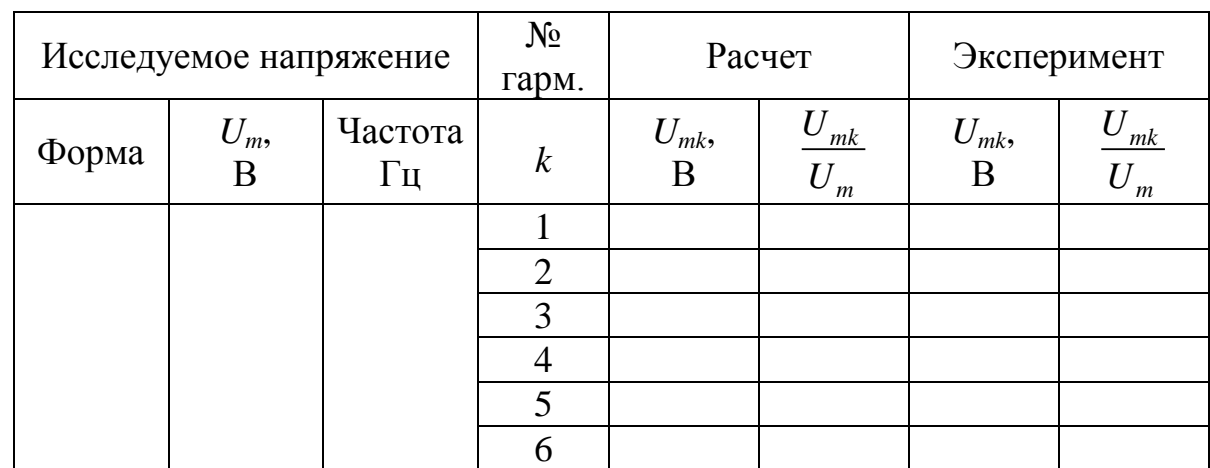

*U<sup>m</sup>* – амплитуда несинусоидального напряжения.

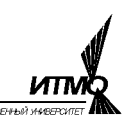

### Таблица 6.2

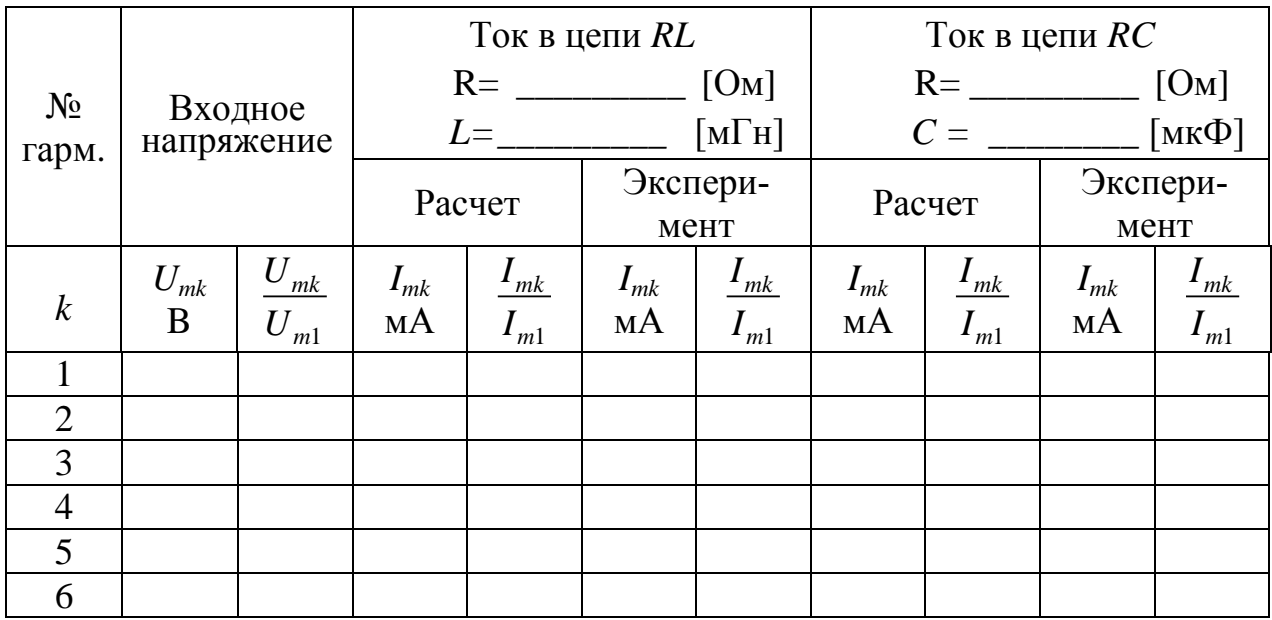

#### *Содержание отчёта*

Расчет составляющих ряда Фурье напряжений заданной преподавателем формы, амплитуды и частоты. Постоянную составляющую, амплитуды и фазы гармоник рекомендуем определить по формулам приложения.

В таблице 6.1 должны быть приведены:

- значения амплитуд гармоник *Umk*, полученные расчетным путем и экспериментально;
- соотношение амплитуд гармоник и исходной функции  $U_{mk}/U_{m}$ .

Расчет амплитуд гармоник *Umk* входного напряжения и тока *Imk* в цепях *RL* или *RC.* Оценка соотношения первой гармоники к остальным во входном напряжении  $U_{mk}/U_{m1}$  и токе цепи  $I_{mk}/I_{m1}$ .

В таблице 6.2 должны быть приведены:

- результаты расчета и измерения гармоник напряжения и тока *Imk* в цепи;
- оценка  $U_{mk}/U_{m1}$  входного напряжения тока  $I_{mk}/I_{m1}$  в цепи.

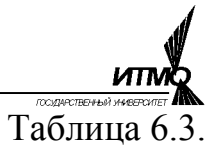

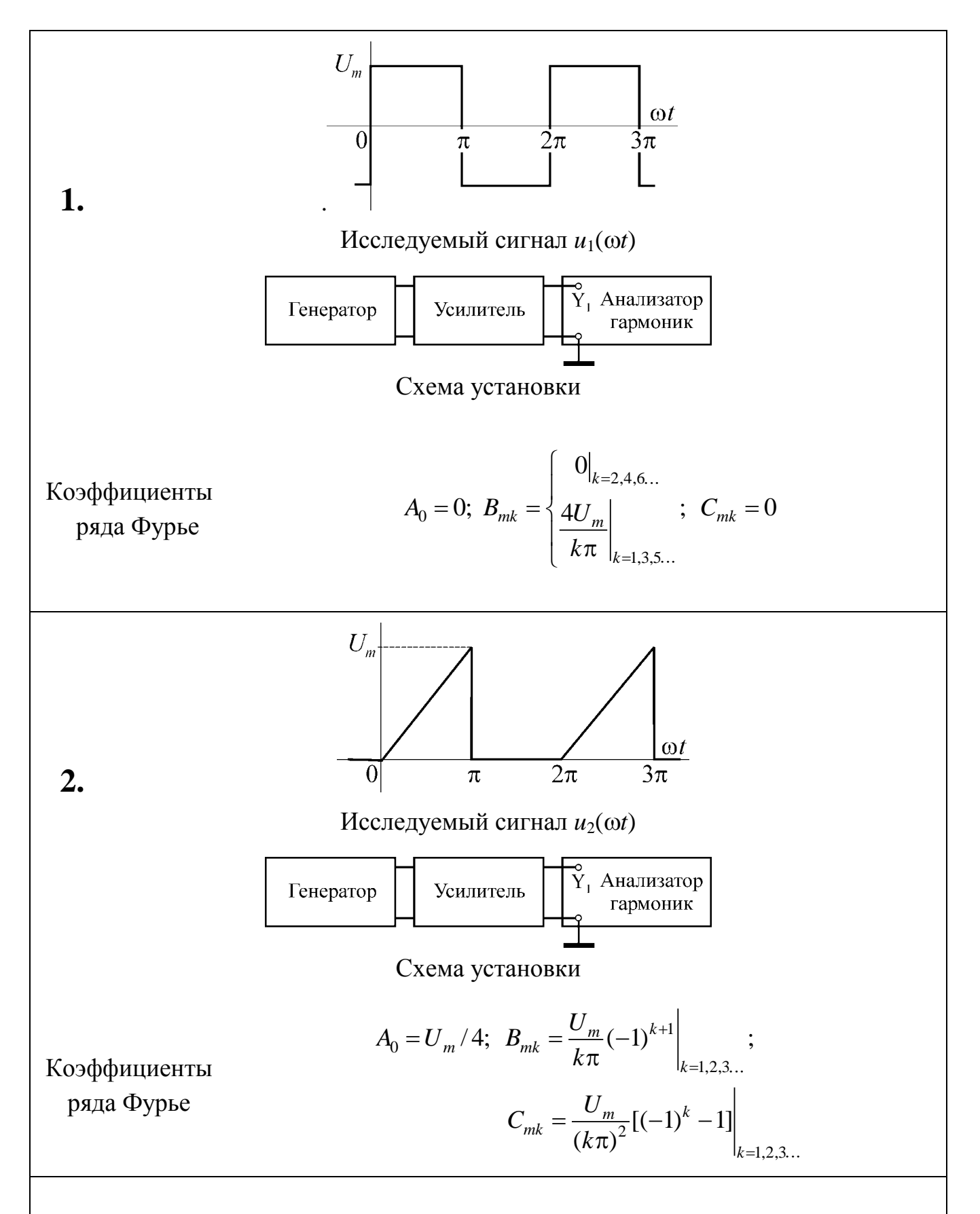

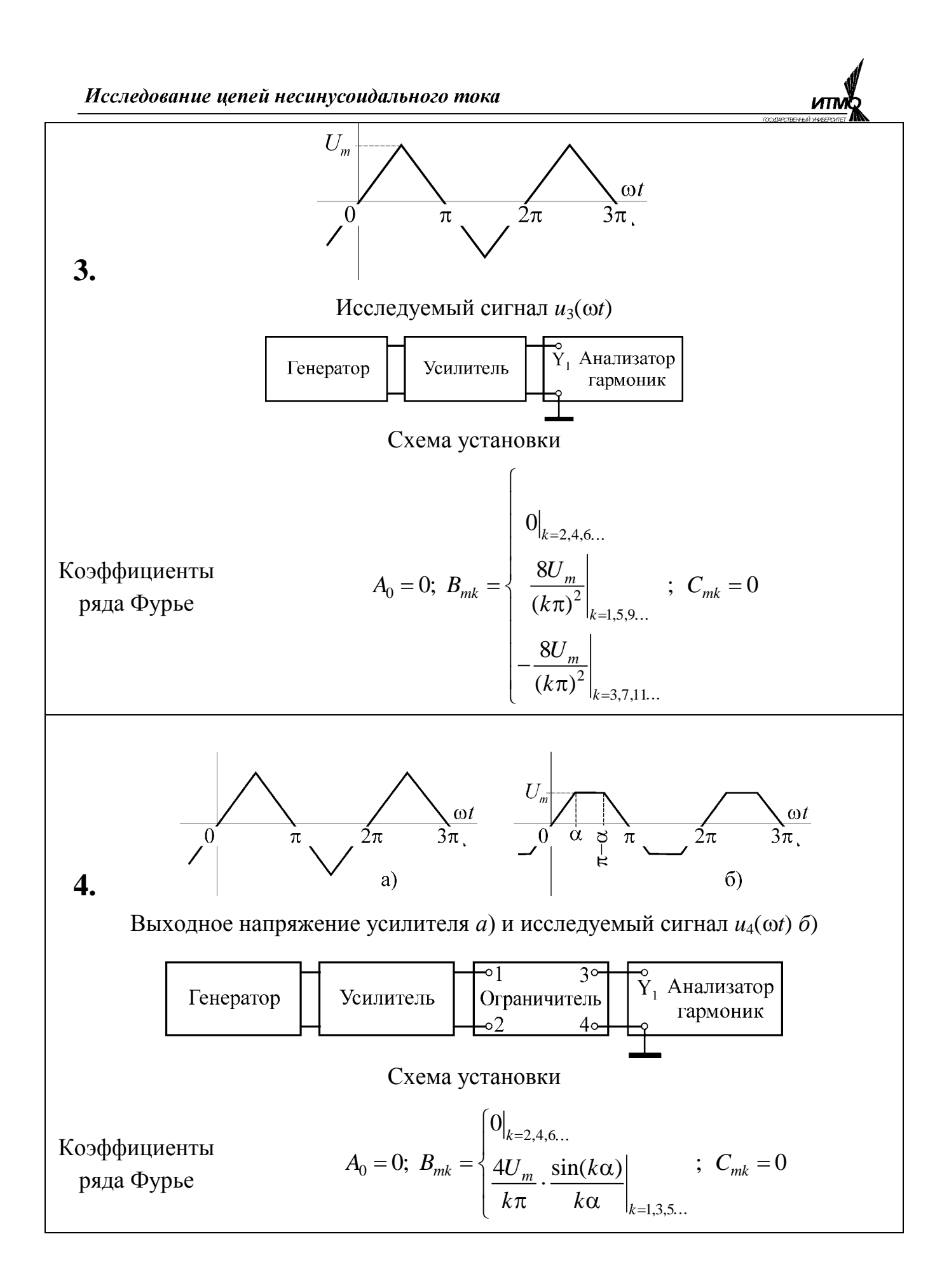

#### Общая электротехника

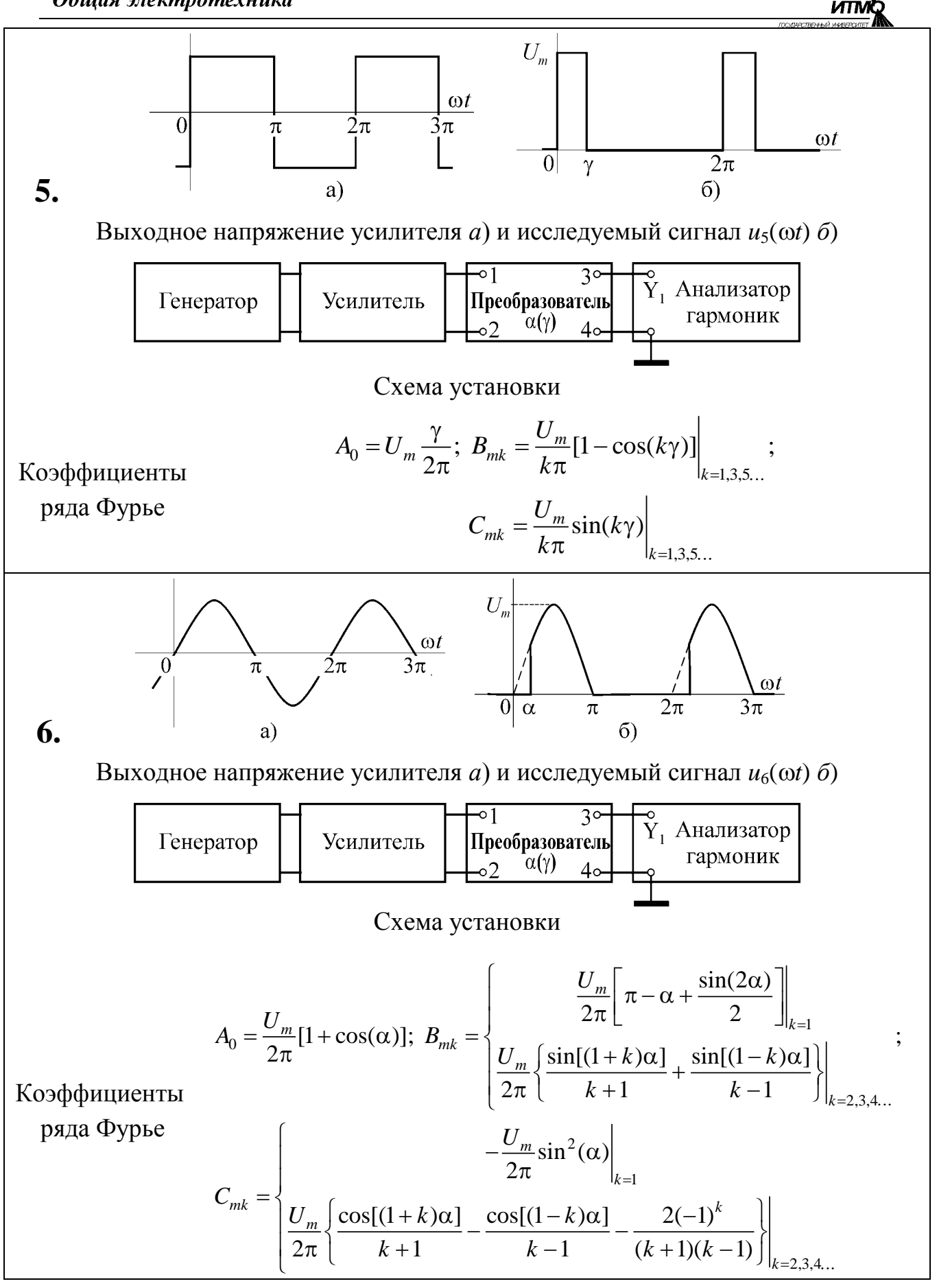

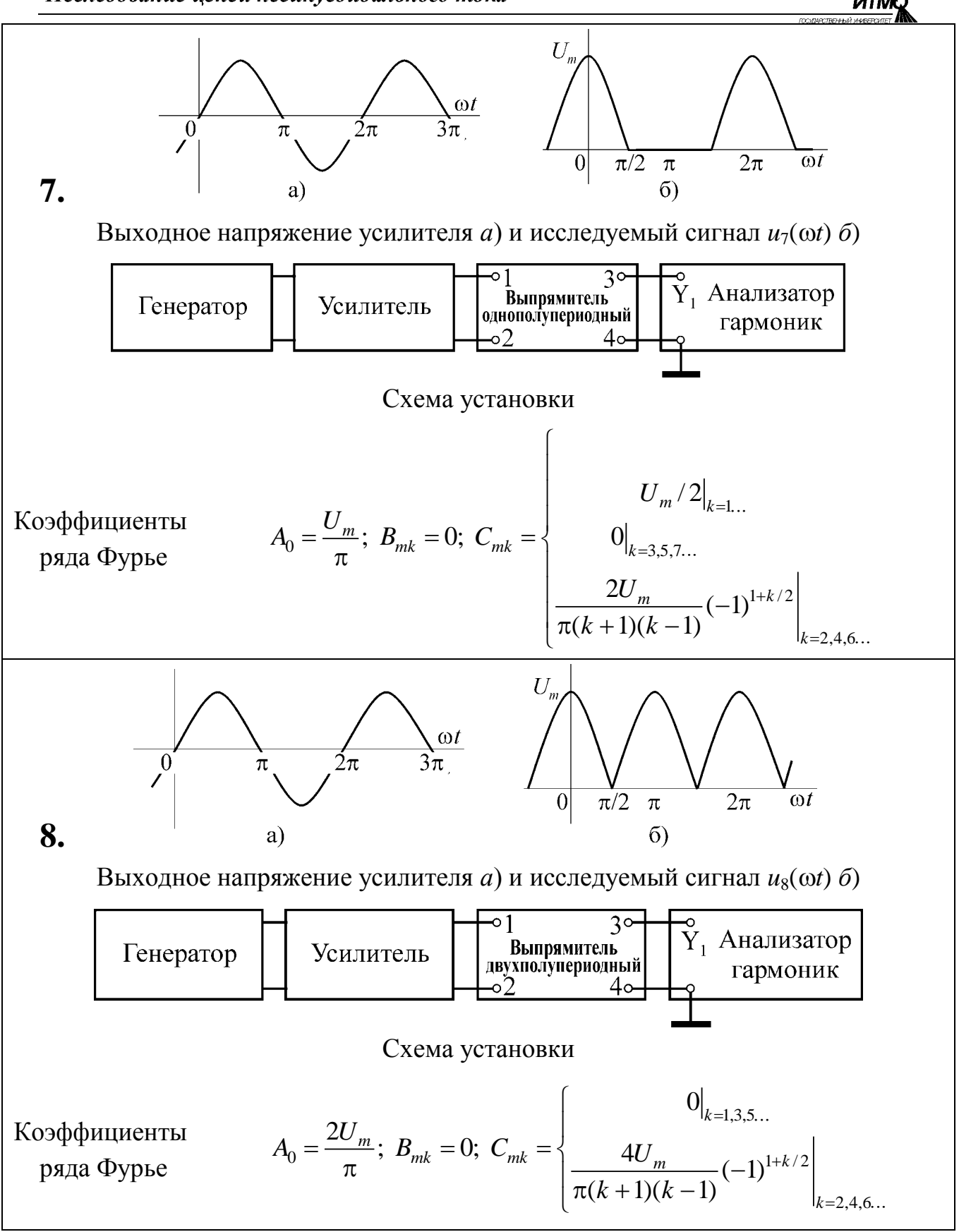

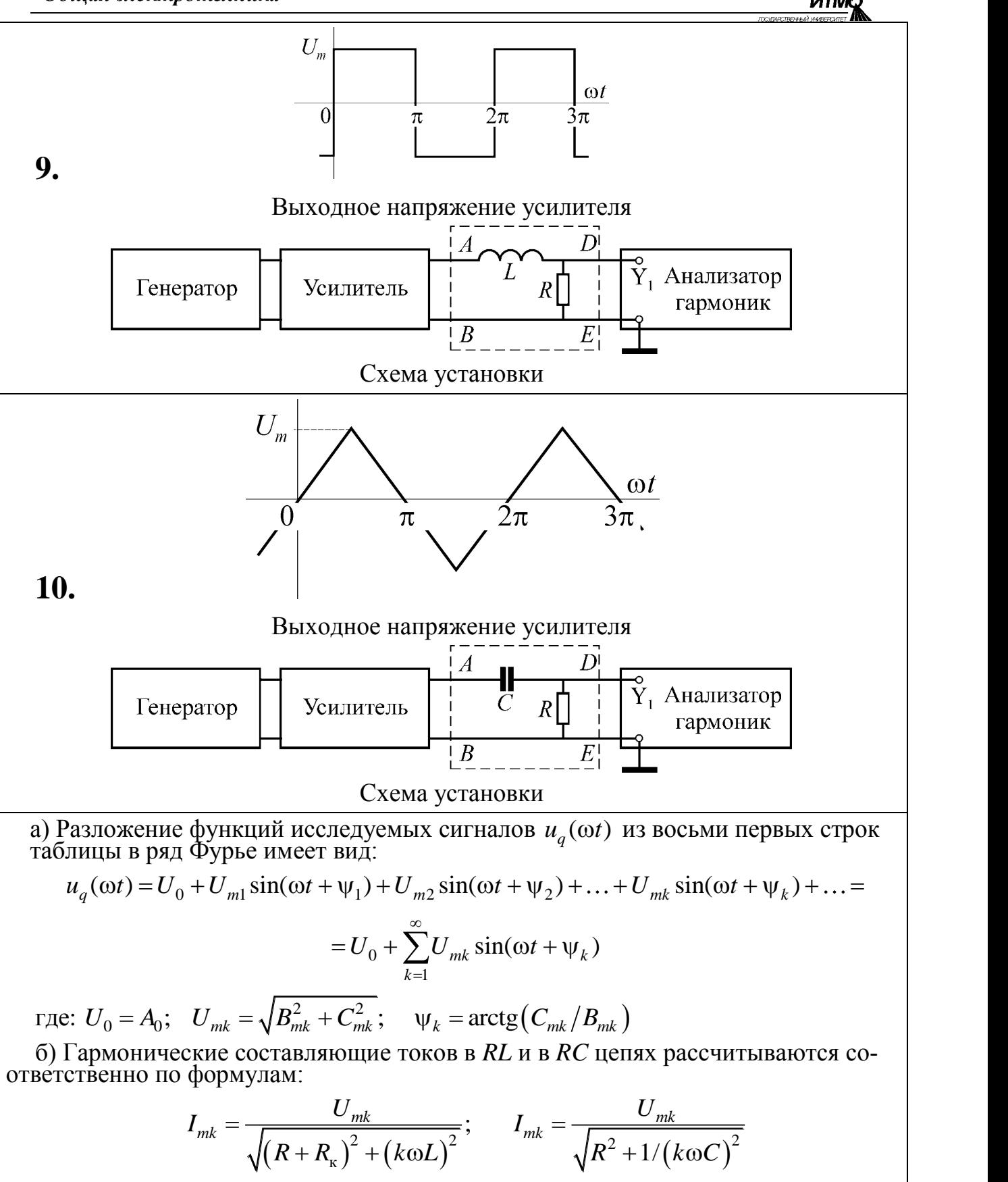

где: *R*к= 30 Ом – резистивное сопротивление катушки индуктивности.

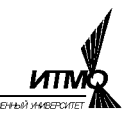

Лабораторная работа 7

### ИССЛЕДОВАНИЕ ОДНОФАЗНОГО ТРАНСФОРМАТОРА

Цель работы – экспериментальное исследование характеристик трансформатора.

#### *Указания по выполнению работы*

К выполнению работы следует приступать после изучения раздела "Электрические трансформаторы" по одному из учебников списка литературы, приведённого в конце настоящего пособия.

#### *Описание лабораторной установки*

Лабораторная установка (рис.7.1) содержит испытуемый однофазный трансформатор малой мощности типа ТН36-50Гц (Тр), лабораторный автотрансформатор (ЛАТр), предназначенный для регулирования напряжения на первичной обмотке испытуемого трансформатора и комплект измерительных приборов.

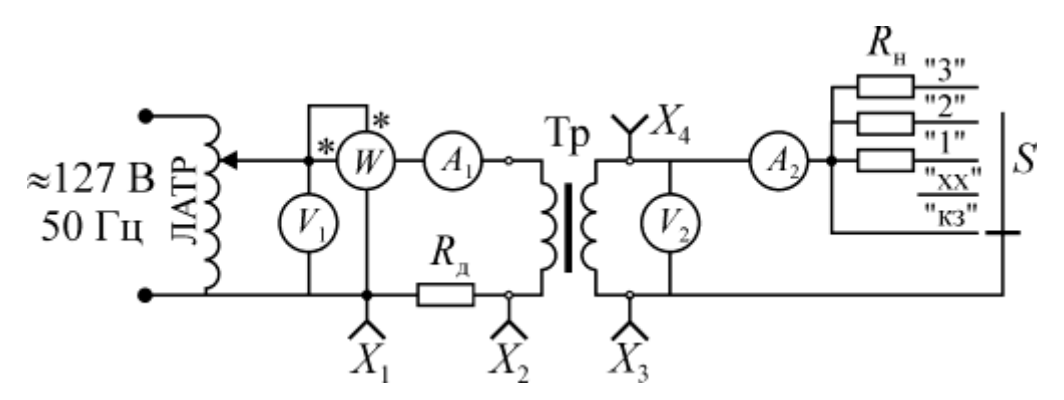

Рис. 7.1. Схема лабораторной установки

Паспортные данные испытуемого трансформатора приведены в таблице 7.1.

Таблица 7.1

| Паспортные данные                                       | Значение |  |  |
|---------------------------------------------------------|----------|--|--|
| Номинальная полная мощность $S_{\mu}$ , $B \cdot A$     | 36       |  |  |
| Номинальное напряжение первичной обмотки $U_{1H}$ , В   | 127      |  |  |
| Номинальный ток первичной обмотки $I_{1H}$ , А          | 0,284    |  |  |
| Номинальное напряжение вторичной обмотки $U_{2\mu}$ , В | 28       |  |  |
| Номинальный ток вторичной обмотки $I_{2H}$ , А          | 1,2      |  |  |
| Активное сопротивление первичной обмотки $R_1$ , Ом     |          |  |  |

Для измерения действующего значения напряжения на первичной обмотке трансформатора, действующего значения тока первичной обмотки и активной мощности, потребляемой трансформатором, служат соответственно

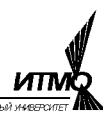

вольтметр *V*1, амперметр *A*<sup>1</sup> и ваттметр *W*. Измерения напряжения на зажимах вторичной обмотки и тока в ее цепи производятся соответственно вольтметром *V*<sup>2</sup> и амперметром *A*2. На лицевой панели стенда установлен переключатель *S*, позволяющий создавать при коммутации режимы короткого замыкания («кз»), холостого хода («хх») и три режима резистивной нагрузки («1», «2», «3»). Зажимы вторичной обмотки трансформатора подключены к гнездам *x*<sup>3</sup> и *x*4. Наблюдение формы тока в первичной обмотке трансформатора осуществляется с помощью электронного осциллографа\* . Его вход подключается к гнездам *x*<sup>1</sup> и *x*2, на которые выведены зажимы низкоомного резистора *R*<sup>д</sup> (шунта), включенного последовательно в цепь первичной обмотки испытуемого трансформатора.

## *Программа работы*

- 1 Исследование режима короткого замыкания трансформатора.
- 2 Исследование режима холостого хода трансформатора.
- 3 Исследование режима нагрузки трансформатора.
- 4 Исследование формы тока в первичной обмотке трансформатора.

## *Методика выполнения работы*

- *1 Опыт короткого замыкания трансформатора*
- Установить предел шкалы вольтметра *V*1, соответствующий примерно половине номинального напряжения, и предел шкалы амперметра *A*<sup>1</sup> – примерно равный номинальному току первичной обмотки трансформатора.
- Установить переключатель *S* в положение «кз».
- **Убедившись, что ручка регулятора лабораторного автотрансформатора (ЛАТр) находится в крайнем положении против часовой стрелки**, подать напряжение питания на вход ЛАТра и, медленно вращая ручку его регулятора, установить номинальный ток в первичной обмотке. Результаты измерений  $U_{\kappa}$ ,  $I_1$  и  $P_{\kappa}$  занести в строку 1 таблицы 7.2.
- Повторить опыт, установив с помощью ЛАТра ток  $I_1 < I_{1H}$ . и занести показания приборов в строку 2 таблицы 7.2.
- При оформлении отчета рассчитать параметры схемы замещения

трансформатора по формулам:  
\n
$$
Z_{\kappa} = U_{\kappa} / I_{1\kappa}; \quad R_{\kappa} = P_{\kappa} / I_{1\kappa}^{2}; \quad X_{\kappa} = \sqrt{Z_{\kappa}^{2} - R_{\kappa}^{2}};
$$
\n
$$
R_{1} = R_{2}' = R_{\kappa} / 2; \quad X_{p1} = X_{p2}' = X_{\kappa} / 2
$$

где:  $Z_{k}$  – полное сопротивление короткого замыкания,  $R_{k}$  и  $X_{k}$  – соответственно активное и реактивное сопротивления короткого замыкания, *R*<sup>1</sup> – активное сопротивление первичной обмотки трансформатора, *R*2′ – приведенное активное сопротивление вторичной обмотки, *X*р1 – индуктивное сопротивление рассеяния первичной

 $\overline{a}$ 

 $*$  На рис. 7.1. не показан

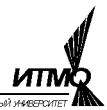

обмотки,  $X_{n2}$ ' - приведенное индуктивное сопротивление рассеяния вторичной обмотки.

• Рассчитать процентное напряжение короткого замыкания  $u_{\kappa}$ % и фазовый сдвиг  $\varphi_{\kappa}$  между напряжением и током в режиме короткого замыкания по формулам

$$
u_{\kappa} % = 100 \cdot U_{\kappa} / U_{1\kappa}; \qquad \cos \varphi_{\kappa} = P_{\kappa} / (U_{\kappa} \cdot I_{1\kappa})
$$

Результаты расчета поместить в таблицу 7.2.

Таблица 7.2

| $N_2$     | Результаты<br>измерений |             |              |               | Результаты вычислений              |                                    |                                    |       |          |         |           |                          |
|-----------|-------------------------|-------------|--------------|---------------|------------------------------------|------------------------------------|------------------------------------|-------|----------|---------|-----------|--------------------------|
| $\Pi/\Pi$ |                         | $U_{\rm K}$ | $P_{\kappa}$ | $u_{\rm K}$ % | $Z_{\scriptscriptstyle\mathrm{K}}$ | $R_{\scriptscriptstyle\mathrm{K}}$ | $X_{\scriptscriptstyle\mathrm{K}}$ | $R_1$ | $X_{p1}$ | $R_{2}$ | $X'_{p2}$ | $\phi_{\text{\tiny{K}}}$ |
|           | A                       |             | Bт           | $\%$          | Ом                                 |                                    |                                    |       |          |         | град      |                          |
|           |                         |             |              |               |                                    |                                    |                                    |       |          |         |           |                          |
|           |                         |             |              |               |                                    |                                    |                                    |       |          |         |           |                          |

2 Опыт холостого хода

- Установить предел шкалы вольтметра  $V_1$ , соответствующий номинальному напряжению, и предел шкалы амперметра  $A_1$  – примерно равный половине номинального тока первичной обмотки трансформатора.
- Установить переключатель S в положение «xx».
- Подать напряжение питания на обмотку лабораторного автотрансформатора (ЛАТр). Постепенно увеличивая выходное напряжение ЛАТра, установить номинальное напряжение  $U_{1H}$  на первичной обмотке испытуемого трансформатора. Результаты измерений  $U_1$ ,  $U_{20}$ ,  $I_{10}$  и  $P_{10}$  занести в строку 1 таблицы 7.3.
- Повторить опыт, установив с помощью ЛАТра напряжение  $U_1 < U_{1_H}$ Занести показания приборов в строку 2 таблицы 7.3.
- При оформлении отчета рассчитать параметры схемы замещения трансформатора по формулам:

$$
Z_0 = U_1 / I_{10}; \ P_{M0} = I_{10}^2 R_1; \ R_0 = (P_{10} - P_{M0}) / I_{10}^2; \ X_0 = \sqrt{Z_0^2 - R_0^2}
$$

где:  $Z_0$  – полное сопротивление первичной обмотки трансформатора в режиме холостого хода,  $R_1$  – активное сопротивление первичной обмотки,  $R_0$  - активное сопротивление контура намагничивания, обусловленное потерями в стали,  $X_0$  – индуктивное сопротивление контура намагничивания,  $P_{M0}$  – потери в меди первичной обмотки в режиме холостого хода.

• Рассчитать коэффициент трансформации трансформатора  $K_{\text{rp}}$ , процентное значение тока холостого хода  $I_{10}\%$ , фазовый сдвиг между

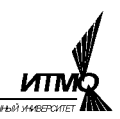

напряжением и током в режиме холостого хода Фо и угол магнитного запаздывания (угол потерь)  $\delta$  по формулам

$$
K_{\text{rp}} = U_1/U_{20}
$$
;  $I_{10}\% = 100I_{10}/I_{1H}$ ;  $\varphi_0 = \arccos[P_0/(U_1I_{10})]$ ;  $\delta = 90^\circ - \varphi_0$ 

Результаты расчетов поместить в таблицу 7.3.

Таблица 7.3

|                      | Результаты измерений |          |                       |          | Результаты вычислений |            |       |       |  |             |      |  |
|----------------------|----------------------|----------|-----------------------|----------|-----------------------|------------|-------|-------|--|-------------|------|--|
| $N_{2}$<br>$\Pi/\Pi$ |                      | $U_{20}$ | $P_{10}$ $\perp$      | $I_{10}$ | $K_{\text{rp}}$       | $I_{10}\%$ | $Z_0$ | $R_0$ |  | $\varphi_0$ |      |  |
|                      |                      |          | <b>B</b> <sub>T</sub> |          |                       | $\%$       |       | JМ    |  |             | град |  |
|                      |                      |          |                       |          |                       |            |       |       |  |             |      |  |
|                      |                      |          |                       |          |                       |            |       |       |  |             |      |  |

3 Исследование режима нагрузки трансформатора.

- Установить предел шкалы вольтметра  $V_1$ , соответствующий номинальному напряжению, а пределы шкал амперметров  $A_1$  и  $A_2$  – примерно 1,25 $\cdot I_{1H}$  и 1,25 $\cdot I_{2H}$  соответственно.
- Установить переключатель  $S$  в положение «1».
- Подать напряжение питания на обмотку лабораторного автотрансформатора (ЛАТр). Постепенно увеличивая выходное напряжение ЛАТра, установить номинальное напряжение  $U_{1H}$  на первичной обмотке испытуемого трансформатора.
- Произвести измерения  $U_1$ ,  $I_1$ ,  $P_1$ ,  $U_2$ ,  $I_2$  и занести результаты в строку 2 таблицы 7.4.
- Повторить измерения в положениях «2» и «3» переключателя  $S$  и занести результаты в строки 3 и 4 таблицы 7.4.
- Перенести результаты измерений  $U_1$ ,  $U_{20}$ ,  $I_{10}$  и  $P_{10}$  из первой строки таблицы 7.3 в строку 1 таблицы 7.4.

При оформлении отчёта по результатам эксперимента рассчитываются активная мощность в нагрузке трансформатора  $P_2=U_2 \cdot I_2 \cdot \cos \varphi_2$ , значение КПД трансформатора  $\eta_2=100P_2/P_1$  и коэффициент мощности  $\cos\varphi_1=P_1/(U_{1H}/I_1)$ . Результаты расчётов помещаются в таблицу 7.4. Следует иметь ввиду, что нагрузка трансформатора чисто активная, поэтому фазовый сдвиг между напряжением и током в нагрузке трансформатора  $\varphi$  равен нулю  $(\cos \varphi_2 = 1, 0).$ 

Падения напряжений на активном сопротивлении и индуктивном сопротивлении рассеяния вторичной обмотки  $(I_2 \cdot R_2 \times I_2 \cdot X_{p2})$ , напряжение на зажимах вторичной обмотки  $U_{2p}$  и значение КПД трансформатора  $\eta_p$  рассчитываются с использованием результатов опыта короткого замыкания (таблица 7.2) и холостого хода (таблица 7.3) по формулам

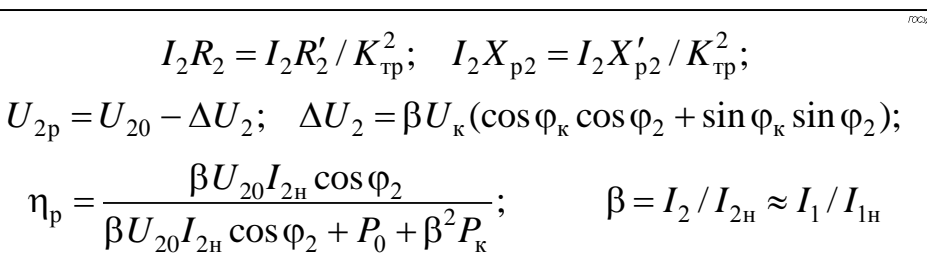

Таблица 7.4

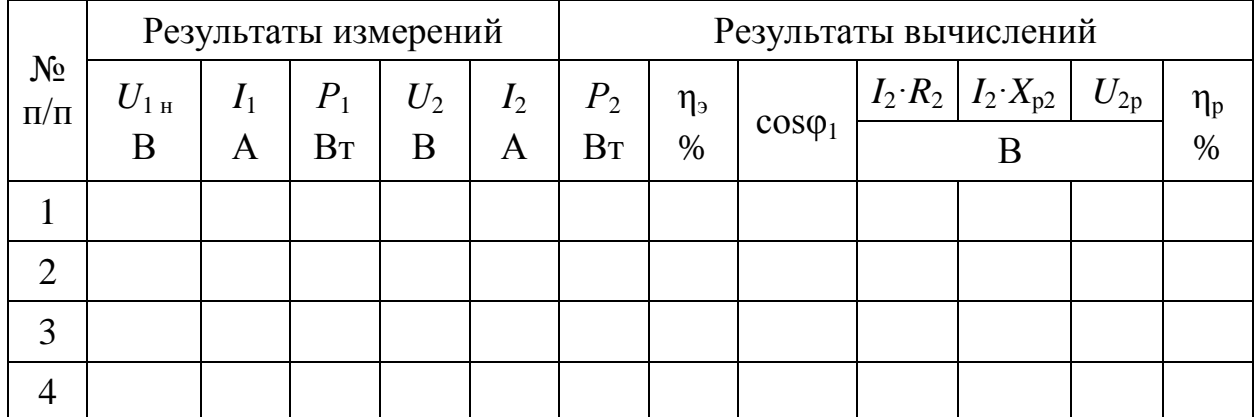

4 Исследование формы тока и напряжения в обмотках трансформатора.

- Установить переключатель S в положение «хх»
- Подключить вход осциллографа к гнездам  $x_1-x_2$ .
- Настроить изображение сигнала и зарисовать кривую тока первичной обмотки трансформатора в режиме холостого хода.
- Подключить вход осциллографа к гнездам  $x_3$ - $x_4$ .
- Настроить изображение сигнала и зарисовать кривую напряжения вторичной обмотки трансформатора в режиме холостого хода.

#### Содержание отчета

1. Схема лабораторной установки (рис. 7.1).

2. Расчетные формулы и результаты расчетов. Заполненные таблицы 7.1- $7.4.$ 

3. Схема замещения трансформатора с указанием расчетных значений параметров ее элементов.

4. Семейство кривых  $I_1(\beta)$ ,  $cos\varphi_1(\beta)$ ,  $P_1(\beta)$ ,  $U_2(\beta)$ ,  $U_{2n}(\beta)$ ,  $\eta_n(\beta)$ ,  $\eta_3(\beta)$ , построенных по данным таблицы 7.4 и размещенных на одном рисунке.

5. Построенные в масштабе векторные диаграммы для исследуемого трансформатора для режимов холостого хода, короткого замыкания и нагрузки (для любого выбранного положения переключателя П).

6. Выводы по работе.

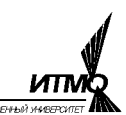

Лабораторная работа 8

## ИССЛЕДОВАНИЕ ТРЕХФАЗНОГО АСИНХРОННОГО ДВИГАТЕЛЯ С КОРОТКОЗАМКНУТЫМ РОТОРОМ

Цель работы – экспериментальное исследование статических характеристик трехфазного асинхронного двигателя в различных режимах его работы.

#### *Указания по выполнению работы*

К выполнению работы следует приступать после изучения раздела "Трехфазные асинхронные двигатели" по одному из учебников списка литературы, приведённого в конце настоящего пособия.

### *Описание лабораторной установки*

Лабораторная установка (рис. 8.1) содержит электромеханический блок и комплект измерительной и регулирующей аппаратуры.

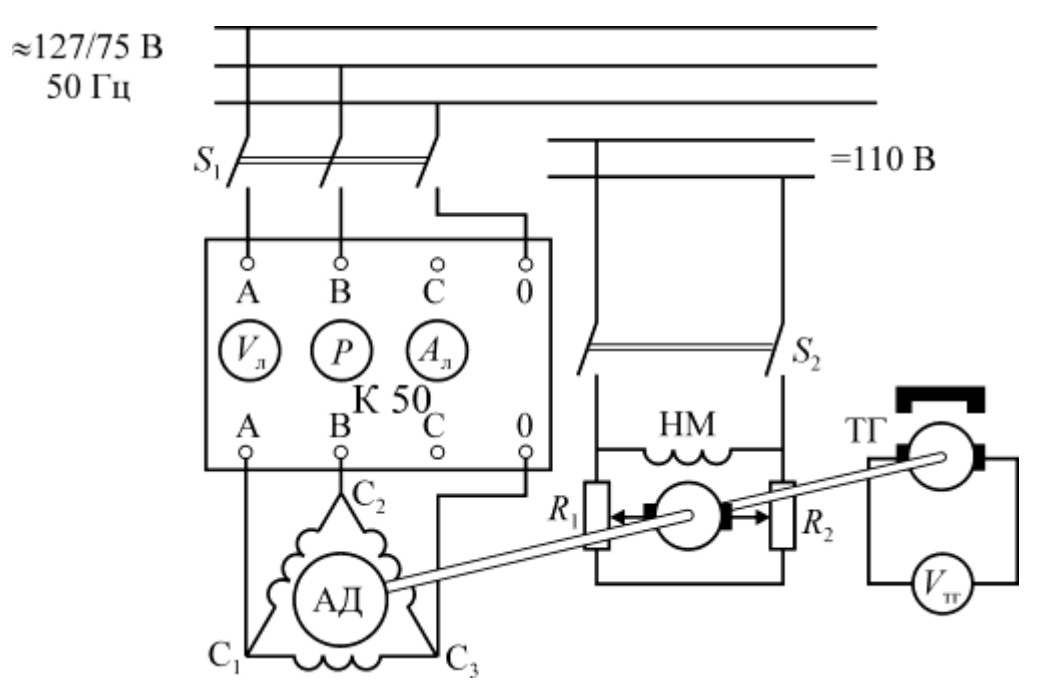

Рис. 8.1. Схема лабораторной установки

Электромеханический блок включает испытуемый трехфазный асинхронный двигатель с короткозамкнутым ротором АД, нагрузочную машину НМ, электромеханический тахогенератор ТГ и устройство измерения вращающего момента испытуемого двигателя. Роторы всех машин жестко связаны между собой с помощью соединительных муфт. Статор исследуемой машины подвешен соосно с валом ротора и снабжён противовесом *P*. При нагрузке на вал статор отклоняется от положения равновесия до тех пор, пока момент,  $\alpha$  вал статор отклоняется от положения равновесия до тех пор, пока момент,<br>создаваемый противовесом  $M_{\text{np}} = P \sin \alpha \approx P \cdot \alpha$ , не уравновесит момент нагрузки *М*<sub>нм</sub>. Измерение момента нагрузки производится по углу отклонения  $\alpha$ . Для снижения погрешности отсчёта угол отклонения статора увеличиИсследование асинхронного короткозамкнутого двигателя

вается зубчатой передачей. Цена деления шкалы угломерного устройства – 19 Г·см/град или 19,4·10–4 Н·м/град.

В качестве испытуемой используется машина типа ДТ-75 с номинальным фазным напряжением 220 В. Для предотвращения выхода из строя двигателя все испытания проводятся при пониженном напряжении. Обмотки статора АД соединены треугольником и через выключатель *S*<sup>1</sup> подключены к сети с линейным напряжением 127 В. Паспортные данные на испытуемый двигатель представлены в таблице 8.1.

Таблица 8.1

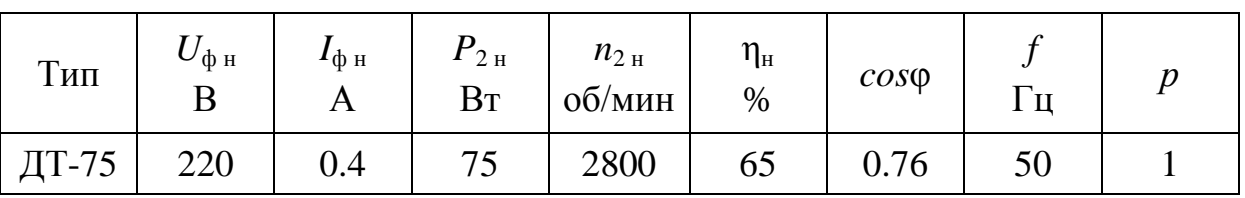

Нагрузочный момент на валу АД создается двигателем постоянного тока с параллельным возбуждением типа ЭП мощностью 245 Вт и напряжением питания 110 В. Регулирование нагрузочного момента осуществляется изменением напряжения на якоре этой машины с помощью реостатов  $R_1$  и  $R_2$  при неизменном напряжении 110 В на обмотке возбуждения.

Скорость вращения ротора исследуемой машины измеряется с помощью тахогенератора ТГ, в качестве которого используется машина постоянного тока типа ДПР с возбуждением от постоянных магнитов, работающая в режиме генератора. Величина ЭДС якоря ТГ пропорциональна скорости вращения, поэтому её можно определить по показаниям вольтметра постоянного тока  $V_{\text{tr}}$ .

Для измерения активной мощности, потребляемой исследуемой машиной, величин фазных напряжений и линейных токов используется измерительный комплект К505.

### *Программа работы*

- 1. Исследование режима холостого хода двигателя.
- 2. Снятие рабочих характеристик двигателя.
- 3. Снятие механических характеристик двигателя.

### *Методика выполнения работы*

## *1 Исследование режима холостого хода*

В этом режиме потери в ферромагнитном сердечнике, обмотках статора и ротора, механические потери (на трение в подшипниках, на самовентиляцию) и добавочные потери испытуемого асинхронного двигателя должны быть скомпенсированы вращающим моментом нагрузочной машины. Развиваемый испытуемым асинхронным двигателем электромагнитный момент должен быть равен нулю, что можно обеспечить лишь в том случае, если обе электрические машины - АД и НМ - будут иметь одинаковое направление вращения. Для создания режима холостого хода испытуемого АД необходимо:

- При разомкнутом выключателе  $S_2$  с помощью выключателя  $S_1$  кратко- $\bullet$ временно подать питание на испытуемую машину и заметить направление вращения вала<sup>"</sup>.
- При разомкнутом выключателе  $S_1$  с помощью выключателя  $S_2$  кратковременно подать питание на нагрузочную машину и заметить направление вращения вала. Если направление вращения вала НМ противоположно направлению вращения вала АД, то следует изменить направление вращения АД. Для этого, убедившись в том, что выключатель  $S_1$ выключен, нужно поменять местами два любых линейных провода.
- После согласования направлений вращения обеих электрических машин следует замкнуть выключатель  $S_2$  и установить движки регулировочных реостатов  $R_1$  и  $R_2$  в крайние положения, при которых вал установки будет неподвижен.
- Включить  $S_1$  и, плавно перемещая движки потенциометров  $R_1$  и  $R_2$ , увеличить напряжение на якоре нагрузочной машины до такой величины, при которой стрелка указателя момента встанет на нулевую отмет-KV.
- Произвести измерение линейных напряжений, токов и активных мощностей<sup>\*\*</sup> в положениях «А» и «В» переключателя фаз комплекса К50, а также напряжения на зажимах тахогенератора. Результаты измерений занести в таблицу 8.2.

Таблица 8.2

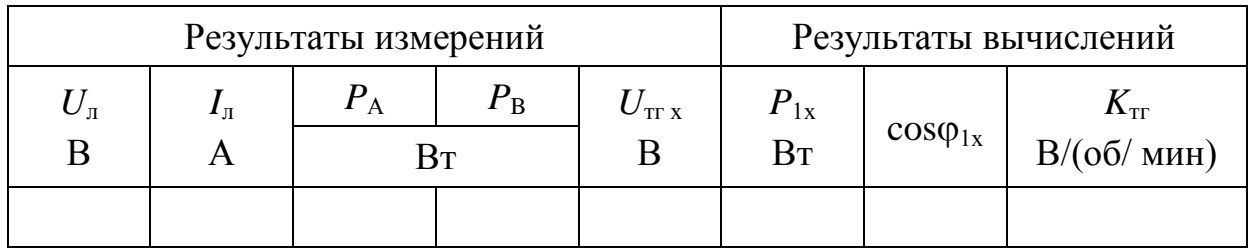

• Не выключая  $S_1$  и  $S_2$  перейти к снятию рабочих характеристик АД.

При оформлении отчета следует рассчитать мощность, потребляемую из питающей сети в режиме холостого хода  $P_{1x} = P_A \pm P_B$ , коэффициент мощности в режиме холостого хода  $\cos\varphi_{1x} = P_{1x}/(\sqrt{3}U_{\pi}I_{\pi})$  и коэффициент передачи тахогенератора  $K_{\text{tr}}=U_{\text{tr}x}/n_1$ , где  $n_1=60$   $f/p$  – скорость вращения магнитного поля статора АД,  $p$  – количество пар полюсов статора АД. Результаты расчета поместить в таблицу 8.2.

Вал электромеханического блока доступен для наблюдения в месте присоединения тахогенератора.

Измерение мощностей следует производить с учётом знака.

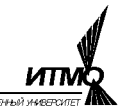

2 Снятие рабочих характеристик двигателя.

• Постепенно уменьшая напряжение на якоре машины постоянного тока с помощью потенциометров  $R_1$  и  $R_2$  и увеличивая тем самым момент нагрузки на выходном валу испытуемого двигателя АД, провести 5-6 измерений  $U_{\text{\tiny J}}, I_{\text{\tiny J}}, P_{\text{A}}, P_{\text{B}}$  и  $U_{\text{\tiny TT}}$  в диапазоне моментов  $0 \leq M_2 \leq M_{\text{2H}}/3$ . Показания приборов занести в таблицу 8.3. По завершении эксперимента разомкнуть  $S_1$  и  $S_2$ .

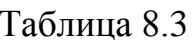

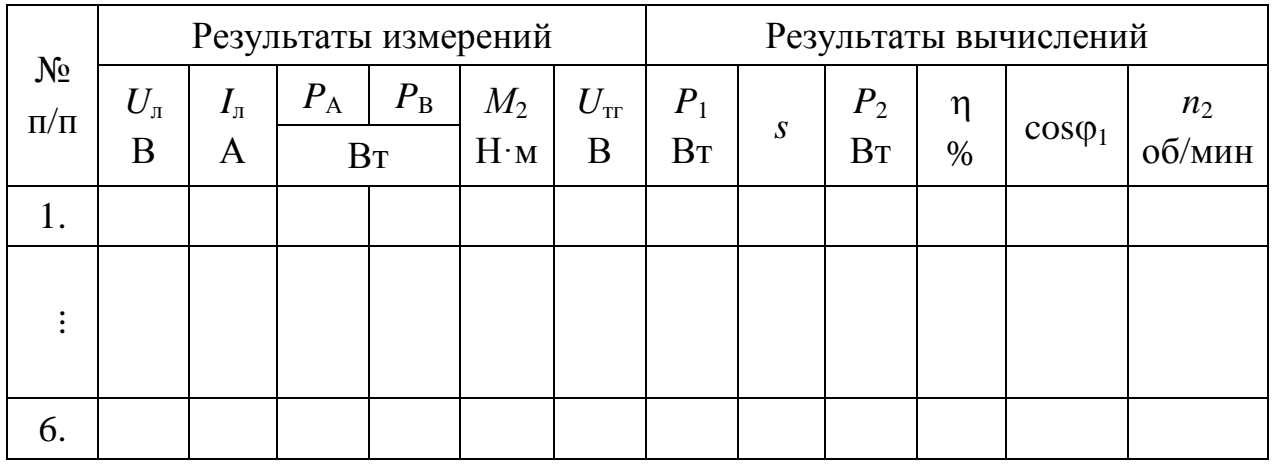

При оформлении отчета по результатам измерений следует рассчитать мощность, потребляемую из питающей сети  $P_1 = P_A \pm P_B$ , коэффициент мощности  $\cos \varphi_1 = P_1 / (\sqrt{3} U_{\pi} I_{\pi})$ , скорость вращения ротора  $n_2 = U_{\text{tr}} / K_{\text{tr}}$ , скольжение  $s=(n_1-n_2)/n_1$ , полезную механическую мощность на валу  $P_2=M_2\pi\cdot n_2/30$  и коэффициент полезного действия АД  $\eta = 100 \cdot P_2/P_1$ . Результаты расчета поместить в таблицу 8.3.

### 3 Снятие механических характеристик двигателя.

## 3.1 Генераторный режим.

В генераторном режиме ротор асинхронного двигателя под действием вращающего момента нагрузочной машины вращается со скоростью, большей скорости вращения магнитного поля  $(n_2>n_1)$ . Электромагнитный момент испытуемого двигателя – отрицательный  $(M_2<0)$ .

Для выполнения опыта необходимо:

• Замкнуть выключатели  $S_1$  и  $S_2$  и с помощью движков реостатов  $R_1$  и  $R_2$ вывести АД в режим, при котором напряжение зажимах тахогенератора достигнет величины ≈1,3  $U_{\text{tr }x}$ . Занести результаты измерения  $U_{\text{in}}$ ,  $I_{\text{in}}$ ,  $M_2$ и  $U_{\text{tr}}$  в строку 1 таблицы 8.4.

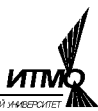

Таблица 8.4

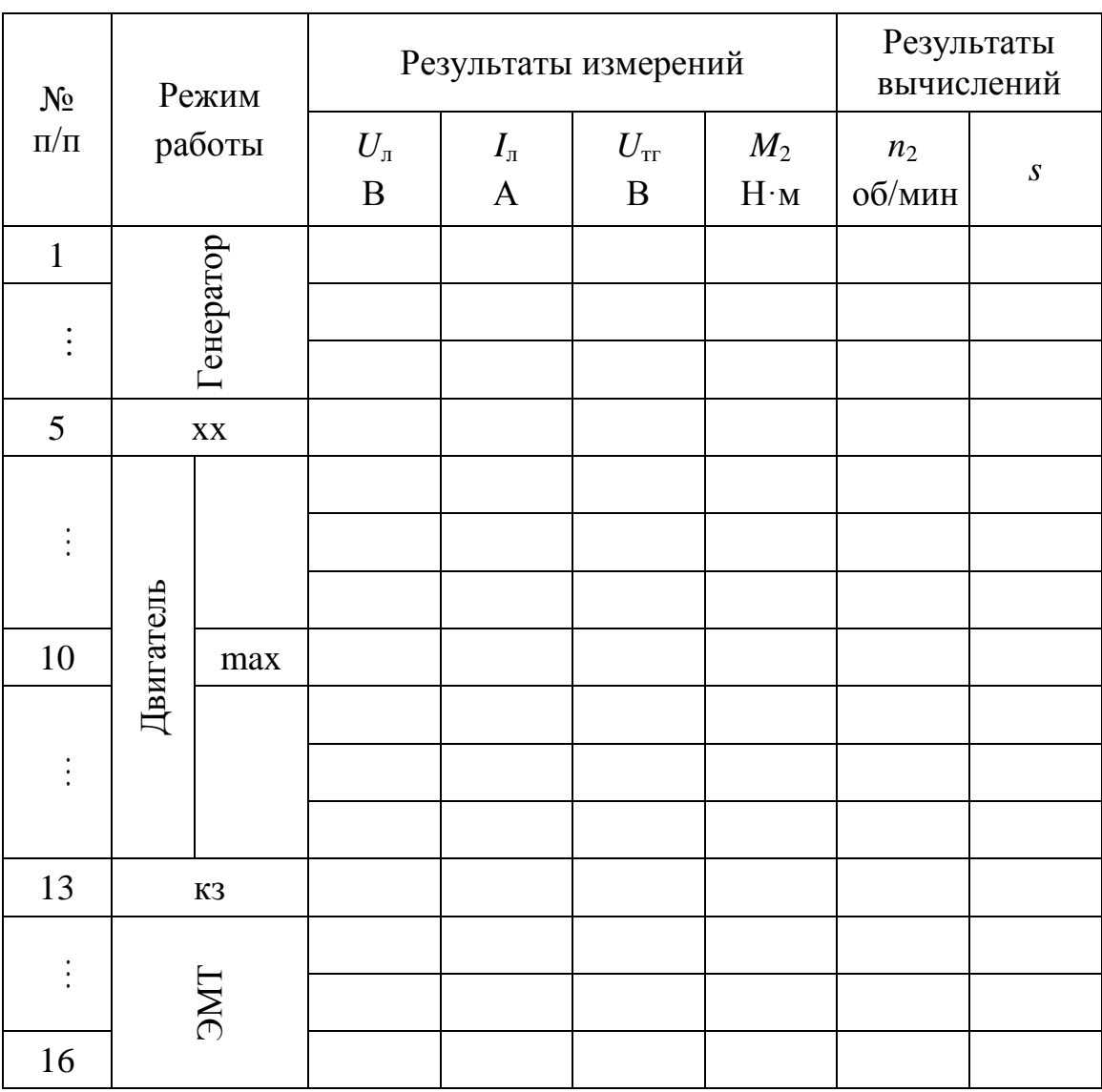

• Уменьшая потенциометрами  $R_1$  и  $R_2$  момент нагрузочной машины и постепенно снижая скорость вращения ротора до скорости холостого хода, провести измерения еще в трех точках диапазона, занося результаты в строки 2...4 таблицы 8.4.

## *3.2 Двигательный режим*

В двигательном режиме асинхронный двигатель создаёт положительный момент (*M*<sub>2</sub>>0) и вращается со скоростью, меньшей скорости вращения магнитного поля  $(0 \le n_2 \le n_1)$ .

Для выполнения опыта необходимо:

- С помощью движков реостатов  $R_1$  и  $R_2$  вывести АД в режим, при котором его электромагнитный момент достигнет максимального значения  $M_{2 \text{ max}}$ , а скорость вращения – критического значения  $n_{2 \text{ kp}}$ . Занести результаты измерения *U*л, *I*л, *M*<sup>2</sup> и *U*тг в строку 10 таблицы 8.4.
- Уменьшая величину электромагнитного момента от  $M_{2\text{ max}}$  до нуля (режим холостого хода) провести измерения еще в 4 точках диапазона.

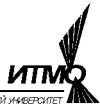

Показания приборов занести последовательно в строки с 9 по 6 таблицы 8.4.

- С помощью движков реостатов  $R_1$  и  $R_2$  вывести АД в режим короткого замыкания (пусковой режим), при котором скорость вращения ротора равна нулю, а развиваемый электромагнитный момент соответствует пусковому *М*п. Занести результаты измерения *U*л, *I*л, *M*<sup>2</sup> и *U*тг в строку 13 таблицы 8.4.
- Провести измерения еще в двух точках двигательного режима при значениях скорости вращения ротора в диапазоне  $n_{2\text{ kp}} > n_2 > 0$ , занося показания приборов в строки 12-11 таблицы 8.4.

### *3.3 Режим электромагнитного тормоза (режим противовключения)*

В этом режиме ротор асинхронного двигателя под действием вращающего момента нагрузочной машины вращается в направлении, противоположном вращению магнитного поля  $(n_2<0)$ . Электромагнитный момент испытуемого двигателя положительный ( $M_2$ >0).

Для выполнения опыта необходимо:

- Разомкнуть  $S_1$  и  $S_2$  и изменить направление вращения  $A\overline{A}$ , поменяв местами два любых линейных провода, подходящих к зажимам *S*1.
- Замкнуть  $S_1$  и  $S_2$  и устанавливать с помощью движков реостатов  $R_1$  и  $R_2$ такие значения скорости вращения ротора АД, при которых напряжение на зажимах тахогенератора принимает значения ≈0,2 $U_{\text{Tr }x}$ , ≈0,4 $U_{\text{Tr }x}$ и ≈0,6 $U_{\text{tr }x}$ . Занести результаты измерения  $U_{\text{I}}, I_{\text{I}}, M_{2}$  и  $U_{\text{tr }}$  в строки 14-16 таблицы 8.4.

При оформлении отчета по результатам измерений необходимо рассчитать значения скорости вращения ротора *n*<sup>2</sup> и скольжения *s*.

#### *Содержание отчета*

1. Схема лабораторной установки (рис.8.1).

2. Расчетные формулы и результаты расчетов. Заполненные таблицы 8.1– 8.4.

3. Семейство кривых  $n_2(P_2)$ ,  $M_2(P_2)$ ,  $I_n(P_2)$ ,  $\eta(P_2)$ ,  $\cos \varphi_2(P_2)$ , построенных по данным таблицы 8.3 и размещенных на одном рисунке.

4. Графики механических характеристик  $n_2(M_2)$  и  $M_2(s)$ , построенных по данным таблицы 8.4.

5. Выводы по работе.

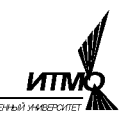

Лабораторная работа 9

# ИССЛЕДОВАНИЕ СИНХРОННЫХ МИКРОДВИГАТЕЛЕЙ

Цель работы – исследование характеристик трехфазных синхронных реактивного и гистерезисного двигателей.

#### *Указания по выполнению работы*

Перед выполнением работы следует изучить раздел «Синхронные машины» по одному из учебников списка литературы, приведённого в конце настоящего пособия.

### *Описание лабораторной установки*

Лабораторная установка (рис.9.1) содержит 2 электромеханических блока (ЭМБ), строботахометр СТ-3, лабораторный автотрансформатор (ЛАТр), диодный выпрямитель (В) и измерительный комплекс К50.

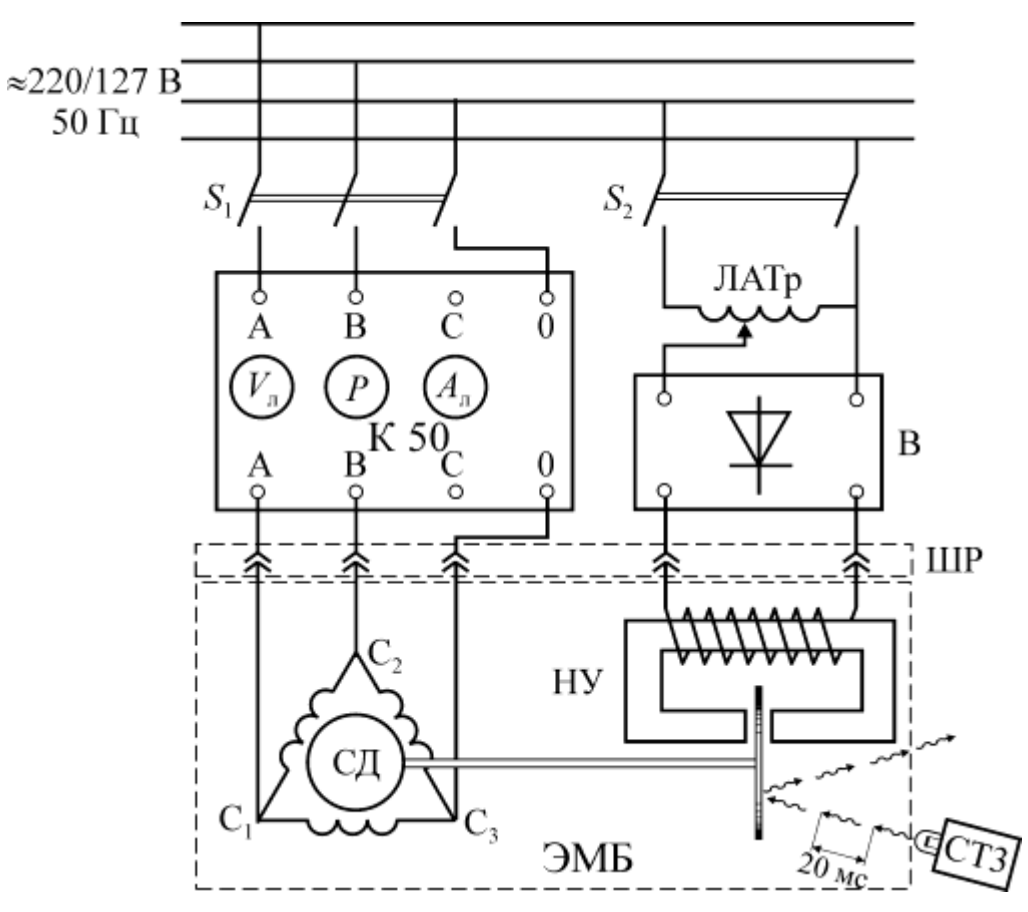

Рис. 9.1. Схема лабораторной установки

Каждый из ЭМБ содержит исследуемый синхронный двигатель (СД) и нагрузочное устройство (НУ). Включение ЭМБ в электрическую схему установки осуществляется с помощью штепсельного разъема (ШР).

Объектами исследований являются синхронный реактивный двигатель типа IМ-47 и синхронный гистерезисный двигатель типа Г-506 с техническими характеристиками, представленными в таблице 9.1.

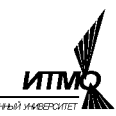

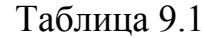

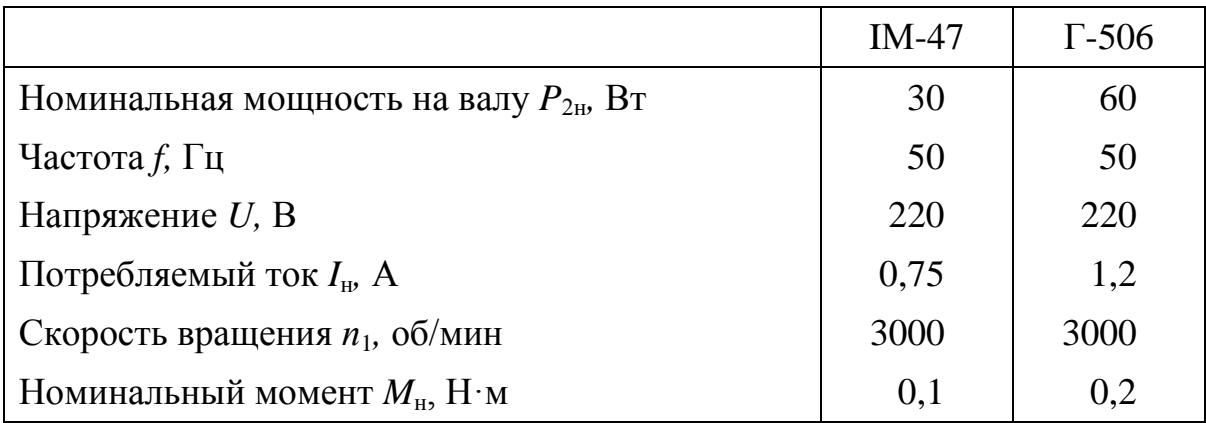

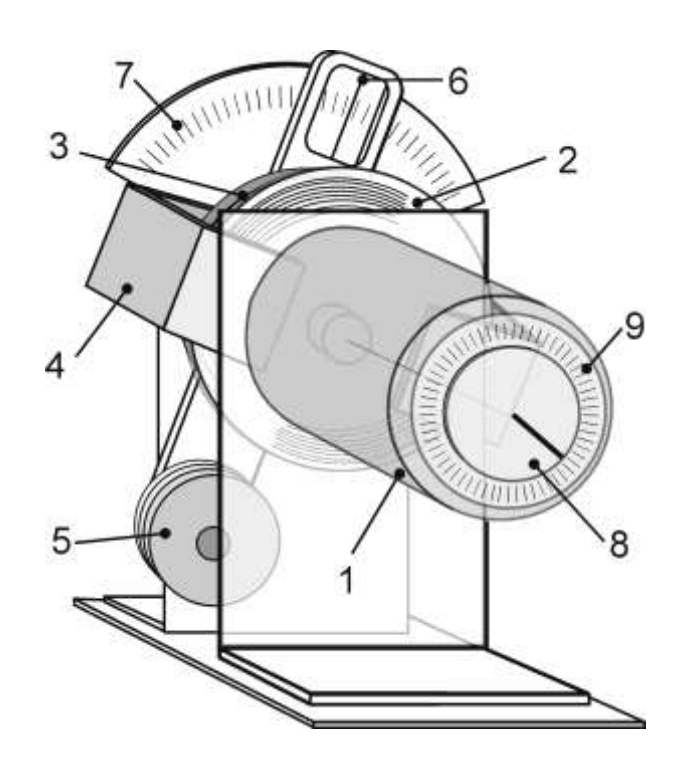

Рис. 9.2. Нагрузочное устройство

Конструкция ЭМБ и принцип действия НУ поясняются рисунком 9.2.

Двигатель (1) установлен в нагрузочном устройстве и на его валу закреплен алюминиевый или медный диск (2). Диск вращается в воздушном зазоре между скобами магнитопровода (4) и сердечником неподвижного электромагнита (3). Тормозной момент создается в результате взаимодействия вихревых токов, возбуждаемых в теле вращающегося диска, и магнитного поля в зазоре. Этот момент действует на вал двигателя и (с противоположным знаком) на магнитопровод, скобы которого подвешены соосно с двигателем и жестко соединены с рычагом и закрепленным на нем противовесом

(5). На другом конце рычага установлена нить отсчетного устройства (6). При возникновении тормозного момента скобы магнитопровода поворачиваются до тех пор, пока момент противовеса (5) не скомпенсирует тормозной момент. Таким образом, при соответствующей градуировке шкалы угломерного устройства (7), по ней можно измерить момент на валу двигателя. Величина тормозного момента пропорциональна величине магнитного потока, который, в свою очередь, зависит от величины тока в катушке электромагнита. Поэтому регулирование момента осуществляется с помощью автотрансформатора (ЛАТр на рис. 9.1), питающего через выпрямитель В катушку электромагнита. Предел измерения момента  $\pm 0.45$  Н $\cdot$ м.

Для измерения угла нагрузки θ и определения режима работы двигателя в лабораторной установке используется стробоскопический эффект, заключающийся в том, что вращающийся предмет будет казаться неподвижным, если его освещать световыми импульсами с частотой, равной частоте вращения. Для этого в установке используется строботахометр СТ-3, состоящий из импульсной лампы и генератора импульсов, синхронизирующего вспышки лампы с частотой сети, питающей двигатель. Таким образом, световые импульсы формируются с частотой 50 Гц и с этой же частотой вращается ротор в синхронном режиме. На конце вала двигателя противоположном тормозному диску закреплен диск с радиальной риской (8). Если этот диск осветить импульсной лампой, то в синхронном режиме риска будет казаться неподвижной, и при изменении момента на валу изображение риски будет смещаться на величину угла нагрузки  $\theta$ . При выходе из синхронизма изображение риски будет вращаться с частотой скольжения ротора. Измерение угла нагрузки производится по закрепленной на корпусе двигателя подвижной круговой угломерной шкале (9). Вращение шкалы используется для совмещения ее нулевой точки с изображением риски в режиме холостого хода двигателя.

# *Программа работы*

1 Исследование характеристик трехфазного реактивного двигателя.

1.1 Определение момента и мощности холостого хода.

1.2 Определение углов и моментов выхода из синхронизма и входа в синхронизм.

1.3 Исследование угловой и рабочих характеристик.

2 Исследование характеристик трехфазного гистерезисного двигателя.

2.1 Определение момента и мощности холостого хода.

2.2 Определение углов и моментов выхода из синхронизма и входа в синхронизм.

2.3 Исследование угловой и рабочих характеристик.

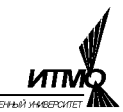

Методика выполнения работы

1 Исследование характеристик трехфазного реактивного двигателя.

- Ознакомиться с устройством и работой нагрузочной установки и строботахометра.
- Собрать схему, изображенную на рис.9.1, подключив с помощью ШР ЭМБ с реактивным двигателем типа IM-47.
- С помощью выключателя  $S_1$  подключить испытуемый двигатель к питающей сети.
- Включить генератор частоты и лампу-вспышку соответствующими тумблерами на лицевой панели блока СТ-3.
- Направить световой поток лампы на диск (8) и убедиться в том, что риска неподвижна.

1.1 Опыт холостого хода.

- Отключить НУ от источника питания, разомкнув выключатель  $S_2$ .
- Измерить момент, напряжение, ток и мощность холостого хода в положениях «А» и «В» переключателя фаз комплекса К50 и занести данные в строку 1 таблицы 9.2.

Таблица 9.2

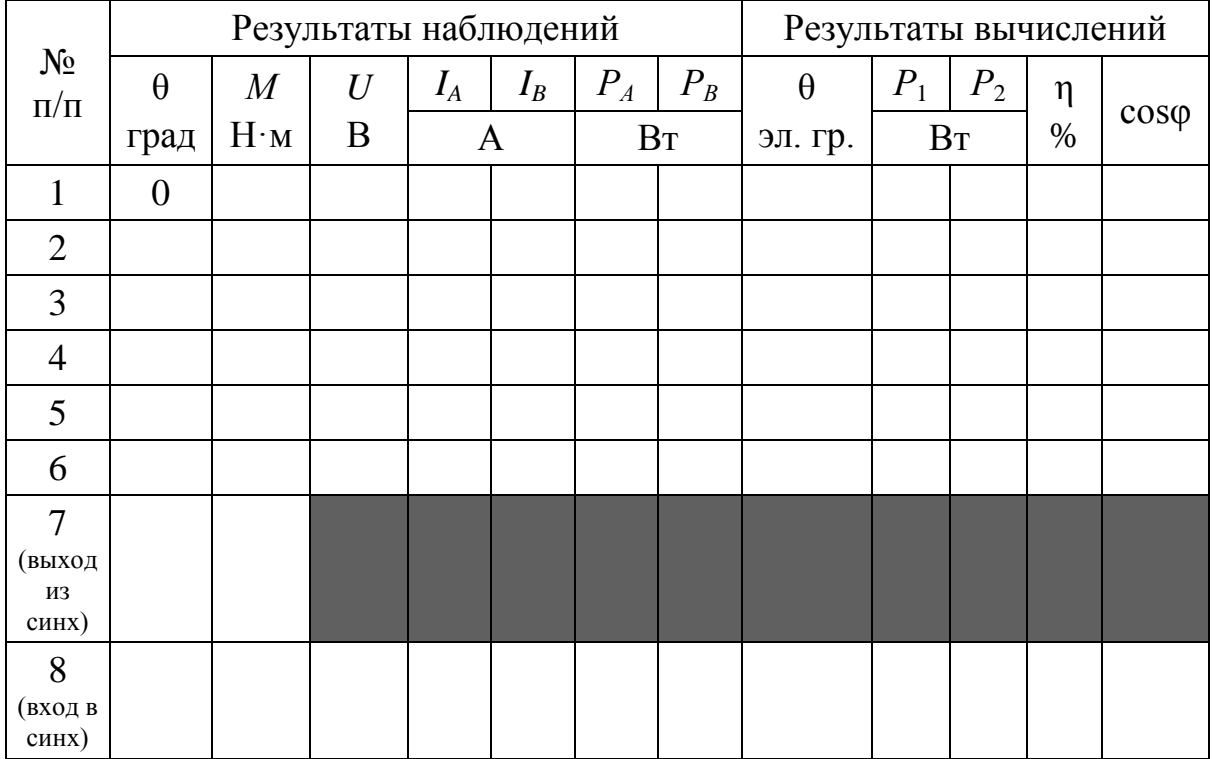

<sup>\*</sup> Измерение мощности нужно производить с учётом знака.

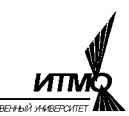

*1.2 Режим выхода и входа в синхронизм.*

- Подключить НУ к источнику питания, замкнув  $S_2$ .
- Совместить нуль лимба угломерного устройства с риской диска.
- Плавно увеличивая с помощью ЛАТра нагрузочный момент и наблюдая за углом нагрузки, вывести двигатель из синхронизма (что соответствует началу вращения риски диска). Зафиксировать соответствующие этому режиму угол θ и момент *М* и записать в строку 7 таблицы 9.2 (показания приборов при выполнении данного пункта не фиксируются).
- Плавно уменьшая с помощью ЛАТра нагрузочный момент, ввести двигатель в синхронный режим (риска диска неподвижна) и зафиксировать соответствующий этому режиму момент *М*. Записать показания всех приборов в строку 8 таблицы 9.2.
- Совместить нуль лимба угломерного устройства с риской диска, снизив выходное напряжение ЛАТра до нуля, зафиксировать угол θ и записать в соответствующую ячейку таблицы 9.2.

#### *1.3 Исследование угловой и рабочих характеристик.*

- Совместить нуль лимба угломерного устройства с риской диска.
- Плавно вращая рукоятку ЛАТра увеличивать момент нагрузки на валу двигателя в диапазоне от  $M=0.1M_{\text{H}}$  до  $M=0.9M_{\text{bRX}}$  ( $M_{\text{bRX}}$  – момент выхода из синхронизма). В пяти точках указанного диапазона провести измерения угла  $\theta$ , линейного напряжения  $U_{\pi}$ , линейных токов  $I_A$  и  $I_B$ , и мощностей  $P_A$  и  $P_B$  двигателя в синхронном режиме (риска сектора неподвижна). Данные наблюдений занести в строки 2-6 таблицы 9.2.
- Снизить выходное напряжение ЛАТра до нуля.
- Разомкнуть выключатели  $S_1$  и  $S_2$ , выключить лампу-вспышку и генератор импульсов.

При оформлении отчета расчеты выполняются по результатам эксперимента с использованием следующих соотношений

$$
θ[3\pi, \text{rpa}z] = p \cdot θ[\text{rpa}z]; \ P_1 = \pm P_A \pm P_B; \ P_2 = M \pi n/30; \\
η = 100P_2 / P_1; \ \cos \varphi = P_1 / (\sqrt{3}UI); \ m = M / M_{\text{H}}; \ i = I / I_{\text{H}} ,
$$

где:  $\theta$  [эл. град] – угол нагрузки,  $p$  – число пар полюсов машины,  $P_1$  – электрическая мощность, потребляемая двигателем,  $P_2$  – полезная мощность на валу, η – КПД двигателя, cosφ – коэффициент мощности, *т* – кратность момента, *i* – кратность тока, *U* и *I* – соответственно действующие значения напряжения и тока фазы двигателя, *М*<sup>н</sup> и *I*<sup>н</sup> – номинальные значения соответственно момента и тока. Результаты расчета поместить в таблицу 9.2.

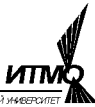

- *2. Исследование характеристик трехфазного гистерезисного двигателя.*
	- Подключить к нагрузочному устройству с помощью ШР ЭМБ гистерезисный двигатель типа Г-506.
	- Повторить п.п. 1.1-1.3. Данные измерений занести в таблицу 9.3, аналогичную по содержанию таблице 9.2.

## *Содержание отчета*

- 1. Схема лабораторной установки.
- 2. Заполненные таблицы 9.1-9.3.
- 3. Графики угловых характеристик двигателей *М*(θ).

4. Семейство рабочих характеристик *Р*1(*Р*2), *М*(*Р*2), *I*(*Р*2), *п*(*Р*2), η(*Р*2), cosφ(*Р*2), построенных по данным таблиц 9.2-9.3 и размещенных на одном рисунке для каждого двигателя. Следует помнить, что рабочие характеристики строятся для значений мощности  $P_2$  в диапазоне от 0 до  $P_{2H}$ .

- 5. Расcчётные соотношения и результаты расчёта.
- 6. Выводы работе.

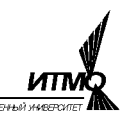

Лабораторная работа 10

### ИССЛЕДОВАНИЕ ИСПОЛНИТЕЛЬНОГО ДВИГАТЕЛЯ ПОСТОЯННОГО ТОКА

Цель работы – исследование электромеханических и регулировочных характеристик исполнительного двигателя постоянного тока (ИД) с полым печатным ротором.

#### *Указания к выполнению работы*

Перед выполнением работы следует изучить разделы «Двигатели постоянного тока» и «Исполнительные двигатели постоянного тока» по одному из учебников списка литературы, приведённого в конце настоящего пособия.

#### *Описание лабораторной установки*

Схема установки, используемой в лабораторной работе для исследования характеристик ИД постоянного тока, приведена на рис.10.1.

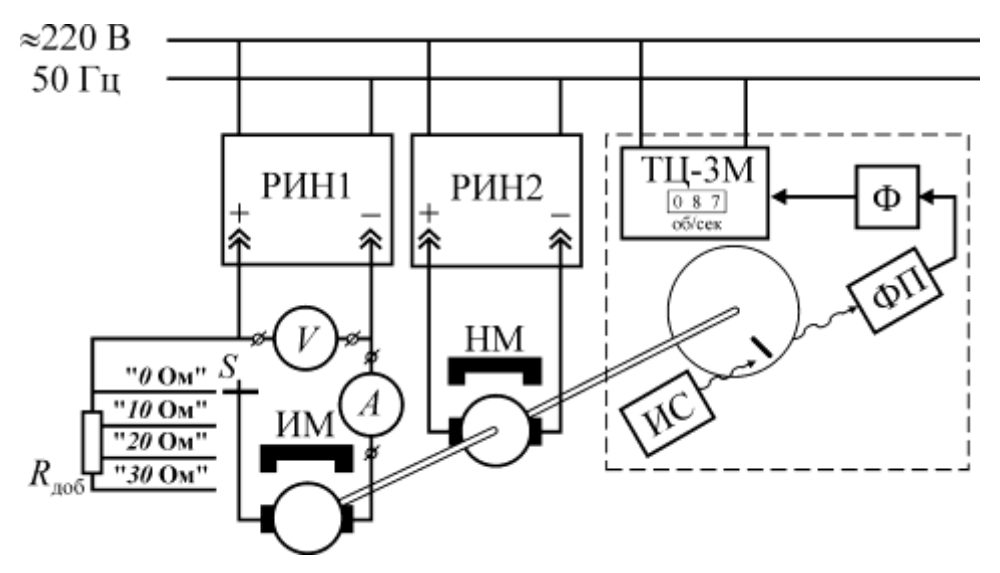

Рис. 10.1. Схема лабораторной установки

Установка содержит испытуемую машину ИМ, нагрузочную машину НМ, регулируемые источники напряжения РИН1 и РИН2, цифровой Тахометр ТЦ-3М и блок добавочных сопротивлений  $R_{\text{nofo}}$ .

Испытуемой машиной является исполнительный двигатель постоянного тока с полым печатным ротором и возбуждением от постоянных магнитов ДПР-52-Н1-03. Технические характеристики двигателя сведены в таблицу 10.1.

Нагрузочная машина НМ, предназначенная для создания момента сопротивления на валу испытуемого двигателя, идентична испытуемому двигателю. Валы обеих машин жестко соединены между собой с помощью муфты.

Питание цепей якоря обеих машин осуществляется от регулируемых лабораторных источников постоянного напряжения типа Б5-8 (РИН1 и РИН2 на рис. 10.1). Напряжение на выходе источника может изменяться дискретно переключателем (с шагом 5 В) и плавно (от 0 до 5 В) ручкой, расположенны-

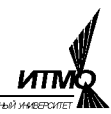

ми на лицевой панели прибора. Источники напряжения нереверсивные и для изменения направления вращения двигателя необходимо поменять местами проводники, подключенные к выходным гнёздам «+» и «–».

Таблица 10.1.

| Тип двигателя                                   | ДПР-52-Н1-03 |
|-------------------------------------------------|--------------|
| Номинальное напряжение $U_{\rm sm}$ , В         | 27           |
| Номинальная скорость $n_{\rm H}$ , об/мин       | 4680         |
| Номинальный ток якоря $I_{\rm sm}$ , А          | 0,26         |
| Пусковой момент $M_{\text{II}}$ , Н $\cdot$ м   | 0,056        |
| Номинальный момент $M_{\text{H}}$ , Н $\cdot$ м | 0,011        |
| Сопротивление якоря $R_{\rm s}$ , Ом            | 21,5         |
| Номинальная мощность $P_{2\mu}$ , Вт            | 5,37         |

Контроль напряжения и тока якоря испытуемой машины осуществляется вольтметром *V* и амперметром *A*, которые подключены к соответствующим клеммам на корпусе лабораторной установки.

Для получения искусственных характеристик последовательно с якорем включён резистор  $R_{\scriptsize \mu o 6} = 30\,$  Ом с отводами. Изменение величины сопротивления осуществляется путём коммутации отводов резистора переключателем *S*. Значение включённого добавочного сопротивления соответствует обозначению положения переключателя («0 Ом», «10 Ом», «20 Ом» и «30 Ом»).

Цифровой автоматический тахометр ТЦ-3М предназначен для измерения скорости вращения вала испытуемой машины. Тахометр имеет диапазон измерения скорости вращения 0-150 об/с с выводом результата на цифровой индикатор в десятичной системе счисления.

Конструктивно цифровой тахометр состоит из фотоэлектрического датчика и электронного частотомера.

Работа фотоэлектрического датчика основана на преобразовании модуляции светового потока в электрические импульсы, частота следования которых пропорциональна скорости вращения. Сфокусированный световой поток от источника света ИС направляется на поверхность укрепленного на валу испытуемой машины непрозрачного диска с прорезью. На другой стороне диска расположен фотоприемник ФП, электрическая проводимость которого изменяется в зависимости от величины падающего на него светового потока. Модуляция света прорезью вращающегося диска вызывает модуляцию тока в цепи ФП. Полученные колебания тока с помощью формирователя Ф усиливаются и формируются в прямоугольные импульсы, которые подаются на вход электронного частотомера. Он подсчитывает число импульсов за фиксированный промежуток времени и регистрирует на цифровом индикаторе скорость вращения в оборотах в секунду.

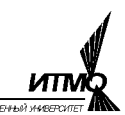

#### Программа работы

1 Снятие электромеханических характеристик ИД.

2 Снятие регулировочных характеристик ИД.

## Краткие пояснения

Измерение вращающего момента микромощных машин вызывает значительные затруднения, поэтому в работе исследуются электромеханические характеристики двигателя, т.е. зависимость скорости вращения от тока якоря

$$
n = \frac{U_{\rm g} - I_{\rm g}(R_{\rm g} + R_{\rm a00})}{C_E} = n_0 - I_{\rm g}(R_{\rm g} + R_{\rm a00})/C_E, \qquad (10.1)
$$

где:

$$
C_E = U_{\rm sh} / n_0 \tag{10.2}
$$

- конструктивная постоянная ЭДС [В·мин/об], равная отношению номинального напряжения на якоре  $U_{\text{qu}}$  [B] к скорости холостого хода  $n_0$  [об/мин].

Для двигателя с независимым магнитоэлектрическим возбуждением существует линейная зависимость между током якоря и вращающим моментом  $B$  H<sub>M</sub>:

$$
M = C_M I_s, \tag{10.3}
$$

$$
C_M = 60 \cdot C_E / (2\pi) = 60 \cdot U_{\rm gal} / (2\pi n_0)
$$
 (10.4)

где:

- конструктивная постоянная момента  $\left[ \text{B-c/pa} \right]$ .

Выражение (10.3) позволяет определить механическую мощность, развиваемую двигателем в Вт

$$
P_2 = M\pi n/30, \tag{10.5}
$$

а также КПД

$$
\eta = 100 \cdot P_2 / P_1,\tag{10.6}
$$

где  $P_1 = U_a I_a$  – мощность, потребляемая от источника питания в Вт.

Из выражения (10.1) при постоянном значении тока якоря и нулевом добавочном сопротивлении получается уравнение регулировочной характеристики двигателя

$$
n = \frac{U_{\rm s} - I_{\rm s}R_{\rm s}}{C_{\rm F}} = n(U_{\rm s})\big|_{I_{\rm s} = \text{const}}
$$
 (10.7)

т.е. зависимость скорости вращения якоря от величины напряжения.

#### Методика выполнения работы 1. Снятие электромеханических характеристик ИД

- Ознакомится с лабораторной установкой.
- Установить одинаковые направления вращения испытуемой и нагрузочной машин. Для определения направления вращения ротора испытуемой машины следует включить питание только источника РИН1 и, установив переключателем и ручкой регулятора небольшое напряжение, при котором диск вращается медленно, заметить направление вращения вала. Затем нужно отключить питание источника РИН1 и,

включив питание РИН2, определить направление вращения нагрузочной машины. Если направления не совпадают, то следует *изменить направление вращения нагрузочной машины* путём переключения штырей вилки разъёма в выходных гнёздах источника питания РИН2.

*1.1.* Снятие *естественной электромеханической характеристики* производится в следующем порядке:

- Убедившись, что переключатель *S* находится в положении, соответствующем нулевому добавочному сопротивлению, включить питание источника РИН1 и установить по вольтметру *V* напряжение на якоре испытуемой машины, равное номинальному.
- Перевести переключатель выходного напряжения источника РИН2 в крайнее положение против часовой стрелки и включить питание.
- Плавно и дискретно увеличивая напряжение\* на якоре нагрузочной машины, создать режим, при котором ток якоря испытуемой машины, измеренный амперметром *А*, равен нулю. Этот режим работы испытуемой машины называется режимом идеального холостого хода.
- Снять показания тахометра и, пересчитав их в число оборотов в минуту, занести результат в строку 1 таблицы 10.2.
- Дискретно и плавно понижая до нуля напряжение питания НМ и уменьшая тем самым её вращающий момент, снять показания амперметра и тахометра в  $3...4$  точках и занести результаты в таблицу 10.2.
- Изменить направление вращения НМ на встречное.
- Постепенно повышая напряжение питания якоря НМ и наблюдая за вращением диска, установить режим, при котором ротор ИМ будет неподвижным. Этот режим называется «коротким замыканием» или режимом пуска. Снять показания амперметра и занести их в соответствующую ячейку таблицы 10.2.
- Дискретно и плавно понижая до нуля напряжение питания НМ и уменьшая тем самым её вращающий момент, снять показания амперметра и тахометра в 3...4 точках и занести результаты в таблицу 10.2.

*1.2.* Искусственные электромеханические характеристики снимаются с добавочным сопротивлением при номинальном напряжении питания якоря, а также при пониженном напряжении питания без добавочного сопротивления и с добавочным сопротивлением. Значения напряжения и величины добавочного сопротивления указывает преподаватель.

 $\overline{a}$ 

<sup>\*</sup> Если при регулировании напряжения возникнет перегрузка источника питания РН2 типа Б5-8, то сработает система защиты, отключающая выходное напряжение. При этом на лицевой панели включается световой индикатор «Перегрузка». Для восстановления работы источника нужно переключателем и/или регулятором уменьшить выходное напряжение, после чего выключить и снова включить сетевой выключатель.

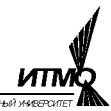

Снятие искусственных электромеханических характеристик производится в следующем порядке:

- Установить согласное направление вращения ИМ и НМ.
- Установить заданное напряжение питания якоря и перевести переключатель S в положение, соответствующее значению добавочного сопротивления указанному преподавателем.
- Повторить алгоритм п. 1.1 с занесением результатов эксперимента в таблицу по форме 10.2.

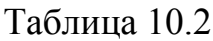

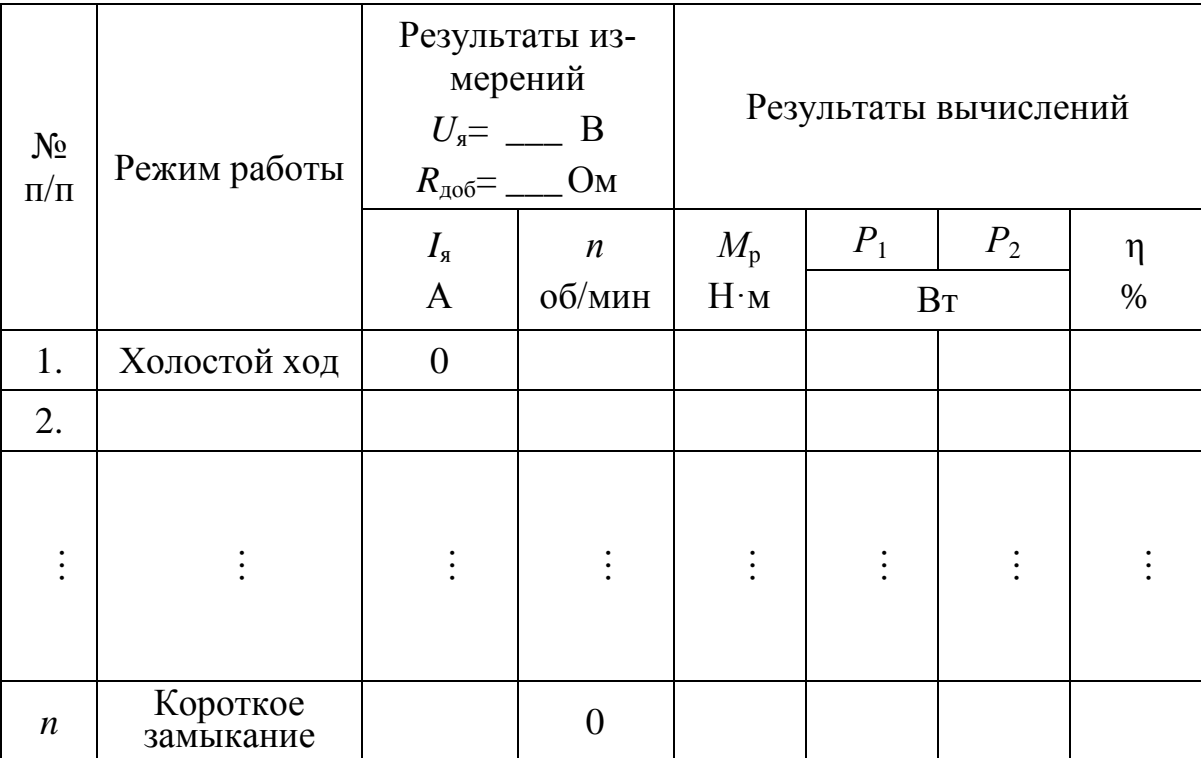

Используя выражения (10.1)...(10.6) произвести расчёт моментов, мощностей и КПД в таблицах по форме таблицы 10.2 для естественной и трёх искусственных характеристик.

2. Снятие регулировочных характеристик ИД.

- Убедившись, что добавочное сопротивление равно нулю, включить питание обоих источников и установить по вольтметру V напряжение на якоре ИМ равным 5 В.
- Дискретной и плавной регулировкой напряжения питания НМ и, если  $\bullet$ требуется, изменением направления её вращения по амперметру  $A$ скорректировать ток якоря  $I_{s}$  до нулевого значения и, измерив скорость вращения, занести результат в таблицу 10.3.
- Повторить измерение скорости, устанавливая напряжения якоря равным 10, 15, 20, 25 и 27 В и корректируя каждый раз значение тока якоря.

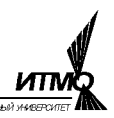

• Повторить опыт по предыдущим пунктам для двух других значений тока якоря, заданных преподавателем. Данные измерений занести в таблицу 10.3.

При оформлении отчета вычислить значения скорости вращения, Пользуясь выражением (10.7).

Таблица 10.3

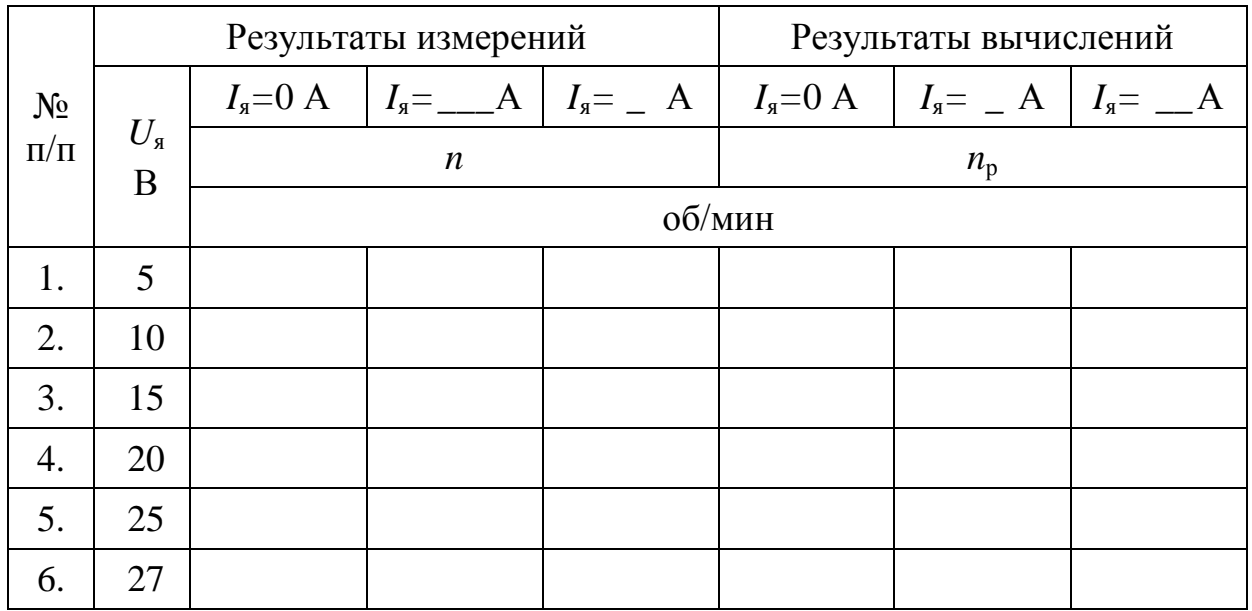

Содержание отчета

1. Схема лабораторной установки.

2. Четыре заполненные таблицы по форме 10.2 и таблица 10.3.

3. Графики рабочих характеристик  $n(P_2)$ ,  $M_3(P_2)$ ,  $I_s(P_2)$  и  $n(P_2)$ , построенные по данным таблицы 10.2 на одном рисунке. Следует помнить, что рабочие характеристики строятся для значений мощности  $P_2$  в диапазоне от 0 до  $P_{2\mu}$ 

4. Семейство расчётных и экспериментальных электромеханических характеристик, построенных по таблицам формы 10.2 на одном рисунке.

5. Семейство расчетных и экспериментальных регулировочных характеристик, построенных по данным таблицы 10.3 на одном рисунке.

6. Расчетные формулы.

8. Выводы по работе.

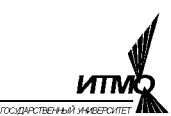

### **Литература**

- 1. Электротехника: учебник для вузов/А.С. Касаткин, М.В. Немцов. 10-е (9-е) изд., стер.– М.: Издательский центр «Академия», 2007 (2005) . – 544 с.
- 2. Электротехника и электроника: Учеб. пособие для студ. высш. учеб. заведений/М.А. Жаворонков, А.В. Кузин. – М.: Издательский центр «Академия», 2005. – 400 с.
- 3. Электротехника/Б.А. Волынский, Е.Н. Зейн, В.Е. Шатерников: Учеб. пособие для вузов. – М.: Энергоатомиздат, 1987. – 528 с.
- 4. Общая электротехника: Учеб. пособие для вузов/Под ред. А.Т. Блажкина. – Л.: Энергоатомиздат, 1986. – 592 с.
- 5. Усольцев А.А. Общая электротехника/Учебное пособие. СПб: СПбГУ ИТМО – de.ifmo.ru

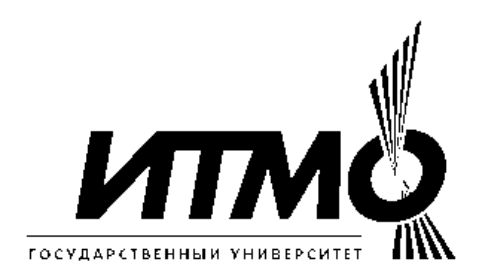

## **ИСТОРИЯ РАЗВИТИЯ ЭЛЕКТРОТЕХНИЧЕКОГО ОБРАЗОВАНИЯ В ИНСТИТУТЕ ТОЧНОЙ МЕХАНИКИ И ОПТИКИ**

Ю.А. Климов, В.С. Томасов

В 1930 году техникум точной механики и оптики был реорганизован в учебный комбинат, состоящий из института, техникума и ФЗУ в системе Всесоюзного объединения оптико-механической промышленности.

В те годы электротехническую подготовку в нашем институте проводили кафедры «Электротехники» и «Электроизмерительных приборов». Кафедрой «Электротехники» руководил проф. Салтыков Л.Н., а кафедрой «Электроизмерительных приборов» проф. Шишелов Л.П.

С сентября 1933 года исполнять обязанности заведующего кафедрой «Электротехники» нашего института начинает Рукавишников Н. Н, а с ноября 1937 года, на заведование кафедрой назначается Солодовников А.А., известный специалист в области электротехники, электроизмерительных приборов и оборудования.

Во время войны при эвакуации ЛИТМО в г. Черепаново кафедрой руководил доц., к.т.н. Березниковский С.Ф.; штатное расписание кафедры в те годы насчитывало всего 4 человека.

После возвращения ЛИТМО из эвакуации в 1944 году кафедрой заведует Березниковский С.Ф., которого 25 января 1945 года освобождают от обязанностей заведующего кафедрой «Общей и специальной электротехники» и назначают заведующим этой кафедрой профессора Зилитенкевича С.И.

В послевоенные годы в целом по стране и в Ленинграде ощущался дефицит опытных преподавателей высшей школы и руководство институтом пригласило в качестве заведующего кафедрой «Общей и специальной электротехники» известного ученого, педагога и методиста Пиотровского Л.М. Большинство учебников по электрическим машинам в ту пору было написано либо лично Пиотровским Л.М., либо в соавторстве с другими видными учеными.

В 1948 году на базе кафедры «Общей и специальной электротехники» образуются кафедры: «Общей электротехники и электрических машин» зав.каф. доц. Березниковский С.Ф., «Теоретических основ электротехники» зав. каф. проф. Слепян Л.Б. и «Электроизмерительных приборов» исполняющий обязанности зав. каф. проф. Слепян Л.Б.

В 1951 году кафедры «Электротехники» и «ТОЭ» объединяют в единую кафедру «Электротехники и ТОЭ» под руководством доц. Березниковского С.Ф. в составе Радиотехнического факультета.

В 1956 году на Радиотехническом факультете вновь образуются две кафедры – «ТОЭ» зав. каф. доц. Сочнев А.Я. и «Электрических машин» зав. каф. доц. Березниковский С.Ф.

В июле 1958 года доц. Сочнева А.Я. освобождают от обязанностей зав. каф. «ТОЭ», а доц. Фунтова Н.М. назначают в.и.о. зав. каф. и избирают по конкурсу на должность заведующего в 1960 году.

В 1961 году в ЛИТМО на должность заведующего кафедрой «Электрических машин» приглашают профессора Сахарова А.П.

В 1965 году на должность заведующего кафедрой «Электрических машин» избирается доц., к.т.н. Глазенко Т.А.

В 1968 году кафедры «ТОЭ» и «Электрических машин» объединяются в единую кафедру «Электротехники» под руководством Т.А. Глазенко.

Татьяна Анатольевна Глазенко в 1948 году с отличием закончила энергетический факультет Ленинградского института инженеров железнодорожного транспорта. В 1953 году она защитила кандидатскую диссертацию и в 1966 году докторскую диссертацию. Заслуженный деятель науки и техники Российской Федерации, почетный член Электротехнической академии России проф. Глазенко Т.А. двадцать пять лет возглавляла кафедру. Она являлась видным, творчески активным ученым, автором более 200 опубликованных научных работ.

В 1990 году на должность заведующего кафедрой избирается проф., д.т.н. Герман - Галкин С.Г.

В 1996 году кафедра «Электротехники» была переименована в кафедру «Электротехники и прецизионных электромеханических систем».

С 1991 года кафедрой руководит доцент, кандидат технических наук, Томасов Валентин Сергеевич.

С 1992 по 2005 годы на кафедре работал заслуженный деятель науки и техники Российской Федерации, действительный член Международной Энергетической академии, профессор, д.т.н., Сабинин Ю.А.

Сегодня на кафедре работают: проф., д.т.н. Овчинников И.Е.; доценты, к.т.н.: Борисов П.В., Губанов Н.Н., доц., Денисова А.В., Кротенко В.В., Лукичев Д.В., Никитина М.В. Осипов Ю.М., Петров Е.А., Синицын В.А., Соловьев В.И., Толмачев В.А., Усольцев А.А.; старшие преподаватели: Гурьянов В.А., Денисов К.М. к.т.н. Махин И.Е.; ассистенты: Серебряков С.А., Жданов И.Н., Демидова Г.Л.; асп. Ильина А.Г.

Толмачев Валерий Александрович Усольцев Александр Александрович Лукичев Дмитрий Вячеславович Никитина Мария Владимировна

#### **Общая электротехника**

Методические указания к лабораторному практикуму

В авторской редакции Компьютерная вёрстка и последний последник М.В.Никитина М.В.Никитина и последник М.В.Никитина и последник М.В. Дизайн обложки

Редакционно-издательский отдел Санкт-Петербургского государственного университета информационных технологий, механики и оптики.

Лицензия ИД №00408 от 05.11.1999 Зав. редакционно-издательским отделом и последника Н.Ф.Гусарова Подписано к печати 23.03.2009 Тираж 500 экз. Заказ №2095. Отпечатано на ризографе.

#### **Редакционно-издательский отдел**

Санкт-Петербургского государственного университета информационных технологий, механики и оптики

197101, Санкт-Петербург, Кронверкский пр., 49

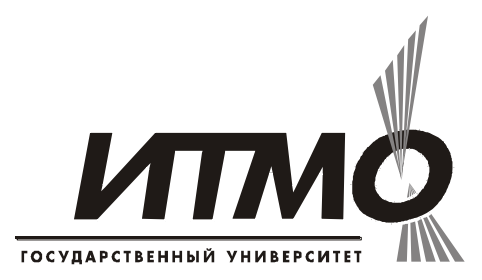

Составляющие ряда Фурье Схемя

72, 1, 2, 71, 70, 3, 4, 69, 68, 5, 6, 67, 66, 7, 8, 65, 64, 9, 10, 63, 62, 11, 12, 61, 60, 13, 14, 59, 5 8, 15, 16, 57, 56, 17, 18, 55, 54, 19, 20, 53, 52, 21, 22, 51, 50, 23, 24, 49, 48, 25, 26, 47, 46, 27, 28, 45, 44, 29, 30, 43, 42, 31, 32, 41, 40, 33, 34, 39, 38, 35, 36, 37